Министерство образования и науки Российской Федерации Федеральное государственное бюджетное образовательное учреждение высшего профессионального образования «Оренбургский государственный университет»

Кафедра вычислительной техники

Е.В. Бурькова, Е.И. Ряполова

# **ЭЛЕКТРИЧЕСКИЕ ЦЕПИ ПОСТОЯННОГО И ПЕРЕМЕННОГО ТОКА**

Методические указания к лабораторным работам

Рекомендовано к изданию Редакционно-издательским советом федерального государственного бюджетного образовательного учреждения высшего профессионального образования «Оренбургский государственный университет»

> Оренбург 2011

Рецензент – доцент, кандидат технических наук, А.В. Хлуденев

### **Бурькова, Е.В.**

Б 91 Электрические цепи постоянного и переменного тока: методические указания к лабораторным работам / Е.В. Бурькова, Е.И. Ряполова; – Оренбургский гос. ун-т. – Оренбург: ОГУ, 2011. – 88 с.

ISBN

В методических указаниях представлены теоретические сведения о характеристиках элементов, методах расчета электрических цепей, резонансных явлениях и переходных процессах в электрических цепях. Методические указания содержат материалы для проведения лабораторного практикума по курсу «Электротехника» с применением программной среды Electronics Workbench.

Методические указания предназначены для студентов направлений 230100.62 «Информатика и вычислительная техника», 090900.62 «Информационная безопасность» а также могут быть полезными для инженеров, занятых схемотехническим моделированием электронных устройств с использованием программной среды Electronics Workbench.

> УДК 621.3.011.7(076) ББК 31.211я 7

ISBN © Бурькова Е.В., Ряполова Е.И., 2011 © ОГУ, 2011

## **Содержание**

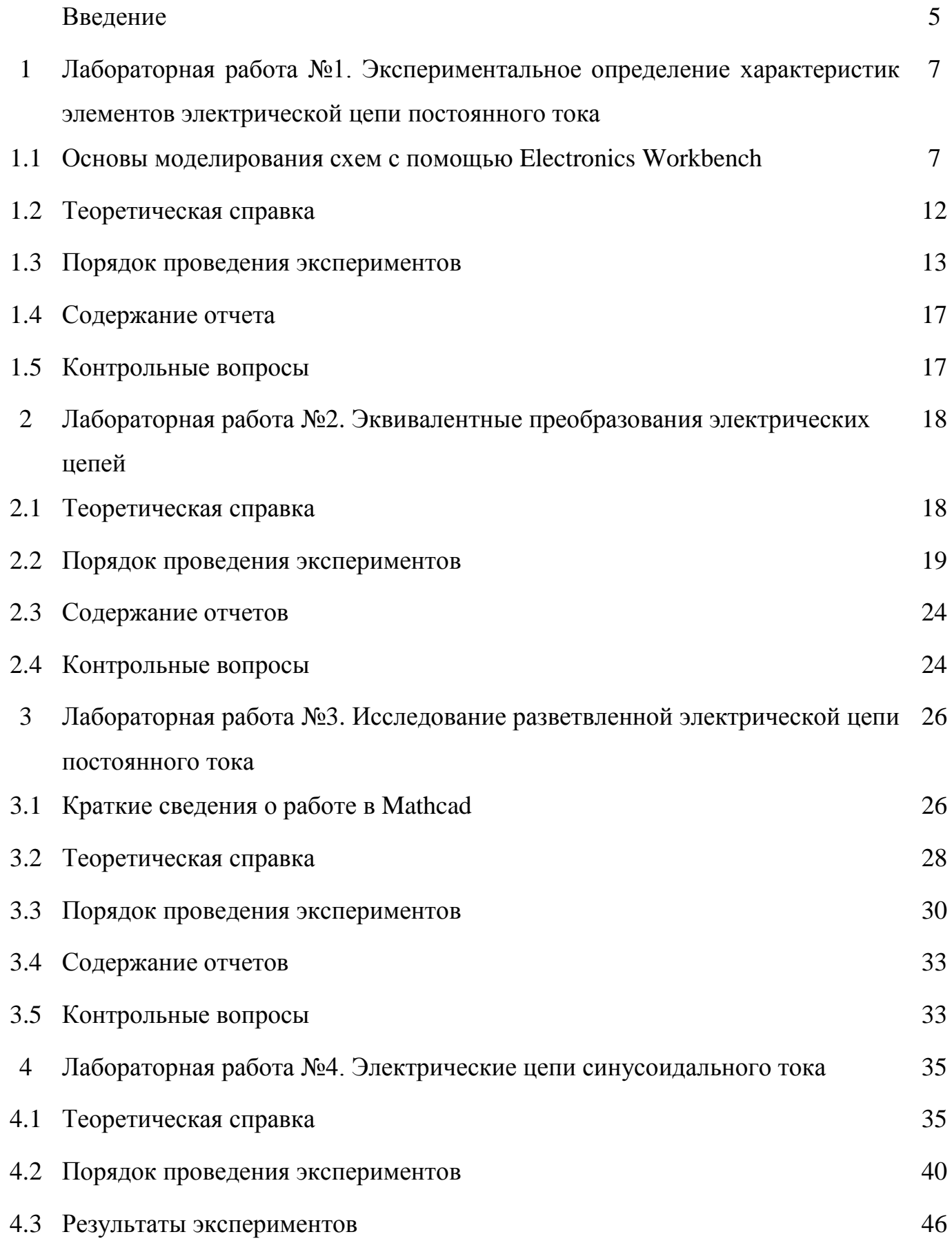

3

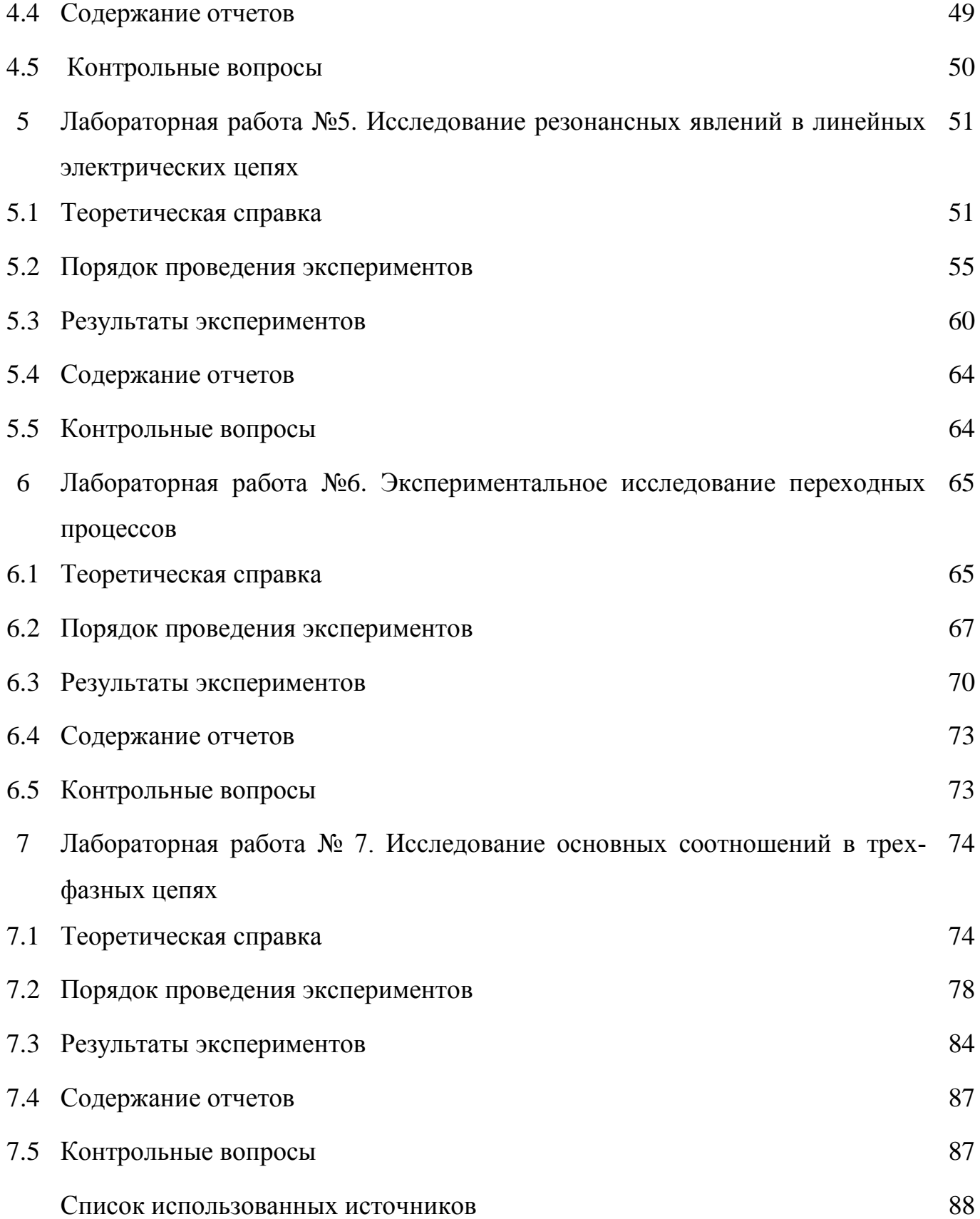

### Введение

Электротехника является областью науки, которая занимается изучением электрических и магнитных явлений и их техническим использованием в практических целях.

Во всех отраслях производства с помощью электротехнической аппаратуры осуществляется управление производственными механизмами, автоматизация их работы, контроль за ведением производственного процесса, обеспечение безопасности обслуживания и т.д. Следовательно, функции электротехнических устройств настолько значительны, что именно они во многом определяют такие важные показатели, как производительность, качество и надежность создаваемой продукции.

Курс "Электротехника" посвящен анализу явлений, происходящих в электрических и магнитных цепях; изучению установившихся и переходных процессов; проведению расчетов цепей постоянного переменного тока; изучению принципов работы электромагнитных устройств, электрических машин постоянного и переменного тока, информационных электрических машин.

Знание перечисленного материала дает возможность будущим специалистам в области вычислительной техники и информационной безопасности свободно разбираться в устройстве и принципе действия разнообразной электротехнической аппаратуры, электрических машин и оборудования, грамотно использовать их в практической деятельности.

Разработка любого электротехнического устройства сопровождается физическим или математическим моделированием. Физическое моделирование связано с большими материальными затратами, поскольку требует изготовление макетов и их трудоёмкое исследование. Часто физическое моделирование просто невозможно изза чрезвычайной сложности устройства. В этом случае прибегают к математическому моделированию с использованием средств и методов вычислительной техники. Для моделирования электронных устройств применяются программы: Micro-Cap V, DesignLab, Aplac 7.0, System View 1.9, Electronics Worcbench, CircuitMarker 6.0.

5

Программа Electronics Worcbench (EWB) используется чаще всего благодаря простому и легко осваиваемому пользовательскому интерфейсу. Данная программа предназначена для моделирования и анализа электрических и электронных схем и предоставляет следующие возможности:

- создать принципиальную схему устройства;

- провести расчет статического режима;

- получить вольтамперные характеристики приборов и т.д.

EWB позволяет строить и анализировать любые электронные схемы, от самых простых до сложных, а так же рассчитывать статические и динамические характеристики элементов электрических цепей. Особенностью программы является наличие контрольно-измерительных приборов, по внешнему виду и характеристикам максимально приближенных к их промышленным аналогам, что способствует приобретению практических навыков работы с наиболее распространёнными приборами: мультиметром, амперметром, осциллографом и т.д.

Использование интегрированных сред разработки вычислительных систем для организации учебного процесса по курсу «Электротехника» позволяет значительно повысить готовность студентов к решению практико-ориентированных задач высокого уровня сложности, способствует вовлечению студентов в профессиональную деятельность.

Данные методические указания содержат 7 разделов. Каждый из разделов посвящен одной лабораторной работе по курсу «Электротехника» и включает теоретические сведения, необходимые для выполнения лабораторной работы, схемы экспериментов, задания, порядок выполнения, содержание отчета и контрольные вопросы. Список использованных источников может служить рекомендацией для более глубокого изучения разделов электротехники.

6

## **1 Лабораторная работа №1. Экспериментальное определение характеристик элементов электрической цепи постоянного тока**

## **Цель работы:**

– освоение методики применения программы Electronics Workbench для исследования электрических цепей;

– получение навыков измерения токов, напряжений и сопротивлений в электрических цепях;

– построение вольтамперных характеристик пассивных и активных элементов электрических цепей.

## **1.1 Основы моделирования схем с помощью Electronics Workbench**

Программа Electronics Workbench позволяет строить аналоговые, цифровые и цифро-аналоговые схемы различной степени сложности. Исследуемая схема собирается на рабочем поле при одновременном использовании мыши и клавиатуры. Окно программы Electronics Workbench показано на рисунке 1.1.

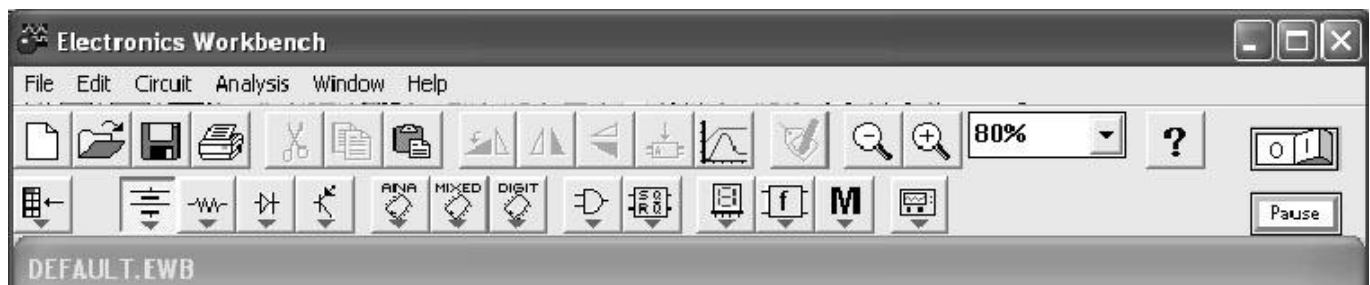

Рисунок 1.1 - Окно программы Electronics Workbench

При построении и редактировании схем выполняются следующие операции:

- выбор компонента из библиотеки компонентов;
- выделение объекта;
- перемещение объекта;
- копирование и удаление объектов;
- соединение компонентов схемы проводниками;
- установка значений компонентов;
- подключение приборов.

После построения схемы и подключения приборов анализ еѐ работы начинается после нажатия выключателя в правом верхнем углу окна программы Electronics Workbench. Сделать паузу при работе схемы можно нажатием клавиши F9 на клавиатуре или кнопки «Pause». Возобновить процесс можно повторным нажатием клавиши F9 (кнопки «Pause»). Повторное нажатие выключателя в правом верхнем углу прекращает работу схемы.

**Выбор компонента из библиотеки компонентов.** Выбор нужного компонента производится из поля компонентов, нужное поле компонентов выбирается нажатием левой кнопки мыши на одной из пиктограмм панели компонентов. При этом в поле компонентов появляются изображения соответствующих компонентов. После выбора поля компонентов нужный компонент при помощи мыши перемещается на рабочее поле (при этом удерживая левую кнопку мыши необходимо перенести элемент на рабочее поле и после этого отпустить кнопку). Выбор элемента из поля компонентов показан на рисунке 1.2.

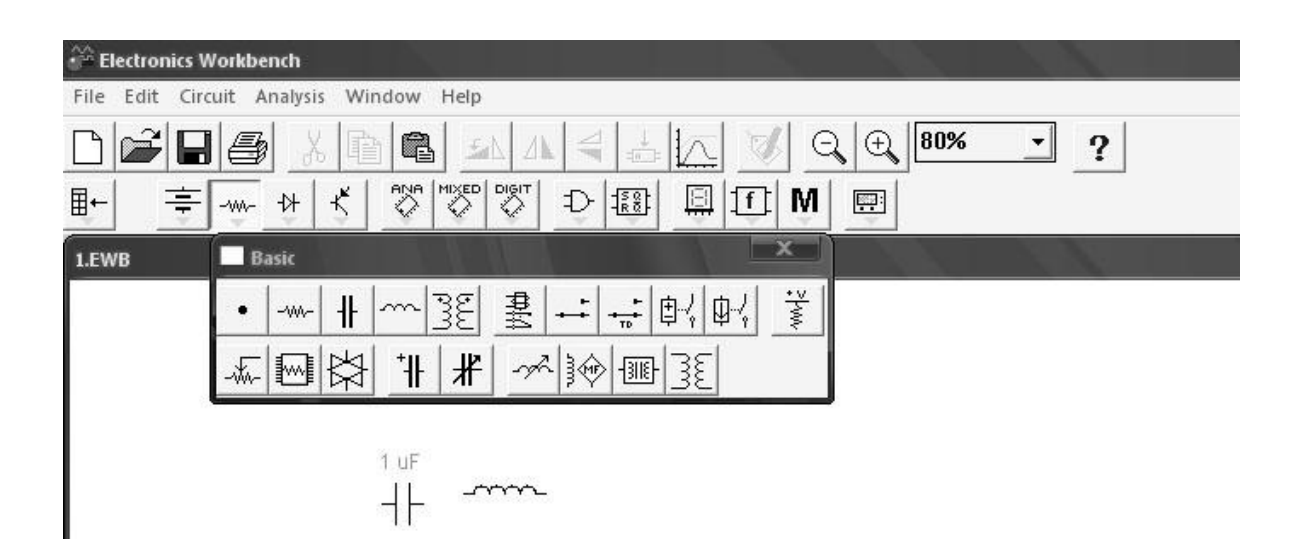

Рисунок 1.2 – Выбор элемента из поля компонентов

**Выделение объекта и его перемещение.** Выделение объекта осуществляется при помощи мыши (под объектом подразумевается как один компонент, так и группа компонентов). При выборе компонента нужно установить указатель мыши на нужный компонент и щелкнуть левой кнопкой мыши. Для выбора группы компонентов нужно установить указатель мыши в один из углов прямоугольной области, содержащей группу, и, нажав левую кнопку мыши, растянуть рамку до необходимых размеров, после чего отпустить кнопку. Выбранный объект изменяет свой цвет на красный. Снять выделение можно щелчком мыши в любой точке рабочего поля.

Перемещение объекта производится при помощи мыши или стрелок на клавиатуре. Для перемещения объект нужно предварительно выделить, а затем при помощи мыши или стрелок на клавиатуре переместить в нужное место. При перемещении мышью установить указатель мыши на объект и, нажав левую кнопку мыши, перетащить объект. Объект можно поворачивать на угол, кратный 90°. Для этого объект нужно предварительно выделить, а затем выбрать команду Rotate из меню Circuit или нажать Ctrl + R (или выбрать соответствующую кнопку на панели инструментов). При этом объект повернется на 90° по часовой стрелке.

**Копирование и удаление объектов.** Копирование объектов осуществляется при помощи команды Сору из меню Edit или нажатием Ctrl + С. Перед копированием объект нужно выделить. После выполнения команды выделенный объект копируется в буфер. Для вставки содержимого буфера на рабочее поле нужно выбрать команду Paste из меню Edit или нажать Ctrl + V. После выполнения команды содержимое буфера появится на рабочем поле и будет выделено цветом.

Удаление объекта осуществляется командами Cut и Delete. Отличие состоит в том, что при выполнении команды Cut объект удаляется в буфер и может быть затем вставлен обратно на рабочее поле, а при выполнении команды Delete объект удаляется совсем. Перед удалением объект также должен быть выделен.

**Соединение компонентов схемы проводниками.** Для соединения компонентов проводниками нужно подвести указатель мыши к выводу компонента. При этом на выводе компонента появится большая черная точка. Нажав левую кнопку мыши, переместить еѐ указатель к выводу компонента, с которым нужно соединиться, и отпустить кнопку мыши. Выводы компонентов соединятся проводником.

**Установка значений параметров компонентов.** Установка значений параметров компонентов производится в диалоговом окне свойств компонента, которое открывается двойным щелчком мыши по изображению компонента или командой Component Properties из меню Circuit (при этом компонент должен быть выделен). В диалоговом окне при помощи клавиатуры и мыши нужно ввести требуемые значения параметров компонента и нажать Ok или Cancel для подтверждения или отмены установки значений. Окно свойств компонентов показано на рисунке 1.3.

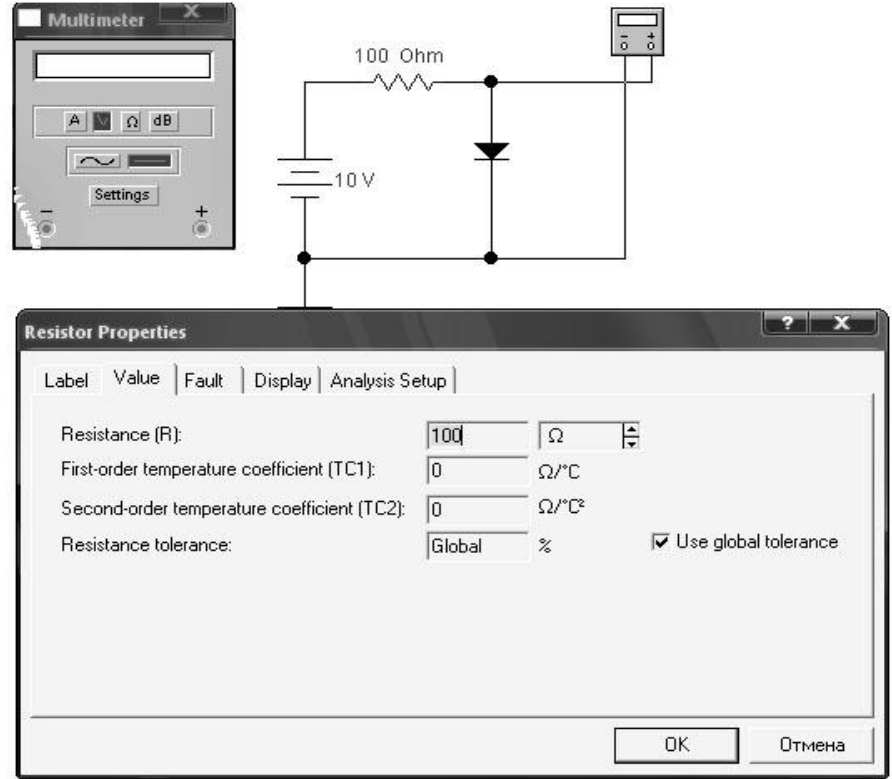

Рисунок 1.3 - Окно свойств компонентов

Выбор модели компонента осуществляется в диалоговом окне выбора модели компонента, которое открывается двойным щелчком мыши по изображению компонента или командой Component Properties из меню Circuit. В диалоговом окне можно выбрать модель компонента и отредактировать значения еѐ параметров. Для редактирования значений параметров модели нужно нажать кнопку Edit. При этом откроется окно свойств модели, в котором при помощи мыши и клавиатуры можно изменять значения еѐ параметров. Сохранить введенные значения параметров можно нажатием кнопки Ok. После этого происходит возврат к предыдущему окну.

После построения схемы можно каждому компоненту присвоить позиционное обозначение или имя. Это можно сделать при помощи команды Component Properties из меню Circuit или нажатием Ctrl + L, предварительно выделив компонент. После этого откроется диалоговое окно, в котором нужно ввести обозначение.

**Подключение приборов.** В Electronics Workbench есть библиотека приборов, формирующих различные воздействия и анализирующих реакцию схемы. Эти приборы представлены в виде пиктограмм, расположенных на панели инструментов.

Для подключения прибора нужно мышью перетащить прибор с панели инструментов на рабочее поле и подключить выводы прибора к исследуемым точкам.

Расширенное изображение прибора выводится в окне, которое появляется после двойного щелчка мышью по уменьшенному изображению прибора или после выполнения команды Zoom из меню Circuit. Расширенное изображение осциллографа показано на рисунке 1.4.

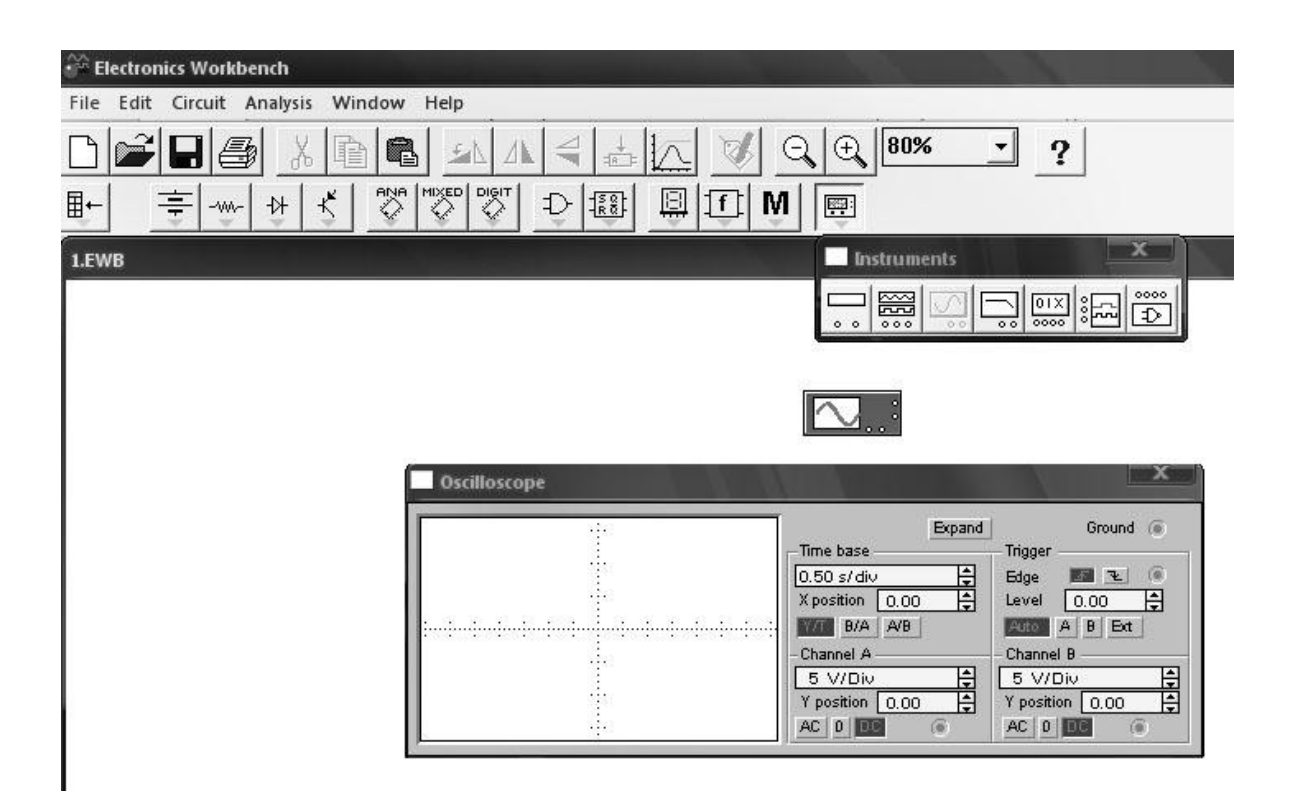

Рисунок 1.4 - Расширенное изображение осциллографа

#### 1.2 Теоретическая справка

Контроль режима работы электрооборудования осуществляют с помощью электроизмерительных приборов. Измерение тока, потребляемого электрическими цепями, производится амперметрами - электроизмерительными приборами, включенными последовательно в цепь, в которой измеряется ток. Обмотку амперметра выполняют из небольшого числа витков толстого провода, поэтому она характеризуется очень малым сопротивлением, что необходимо для того, чтобы при включении амперметра в электрическую цепь сопротивление этой цепи практически не изменялось. При этом мощность, потребляемая прибором, оказывается ничтожно малой. Включенные таким образом амперметры используют как приборы непосредственной оценки, они показывают числовое значение измеряемого тока. Включение амперметра показано на рисунке 1.5.

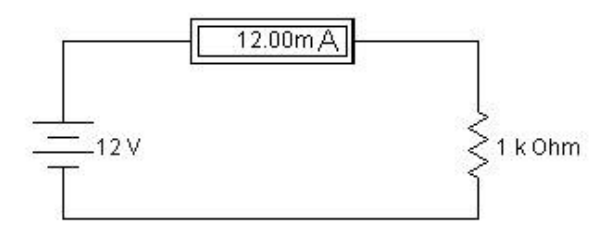

Рисунок 1.5 - Включение амперметра

Измерение напряжения, действующего в электрической цепи постоянного тока, осуществляется с помощью соответствующих электроизмерительных приборов вольтметров. Для снижения мощности, потребляемой вольтметрами, обмотки последних выполняют из большого числа витков тонкого провода с достаточно большим сопротивлением. Вольтметры подключаются параллельно к участку электрической цепи  $R_{\text{H}}$ , напряжение на которой необходимо измерить. При этом они используются как приборы непосредственной оценки и указывают числовое значение измеряемого напряжения. В цепях постоянного тока обычно используют вольтметры магнитоэлектрической и электромагнитной систем.

Существует несколько методов измерения электрических сопротивлений. При этом широко используется метод амперметра и вольтметра, основанный на применении закона Ома к участку электрической цепи, который содержит измеряемое сопротивление. Измерение больших сопротивлений методом амперметра и вольтметра осуществляют по схеме, приведенной на рисунке 1.6.

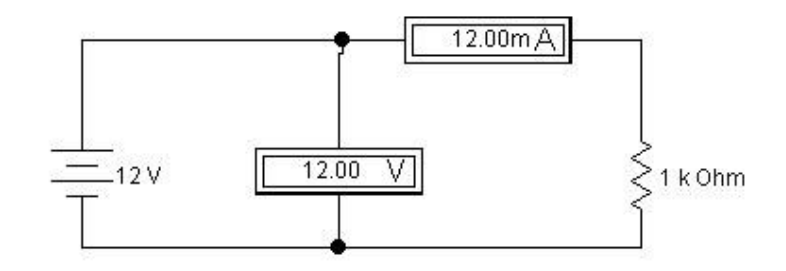

Рисунок 1.6 - Схема для измерения сопротивления

При этом измеряемое сопротивление вычисляется по формуле:

$$
R_x = U/I,
$$

где *U –* напряжение, подводимое к измеряемому сопротивлению; *I* – ток в цепи сопротивления.

## **1.3 Порядок проведения экспериментов**

## **Эксперимент 1. Измерение токов и напряжений на участках цепи.**

Собрать схему электрической цепи, приведенной на рисунке 1.7.

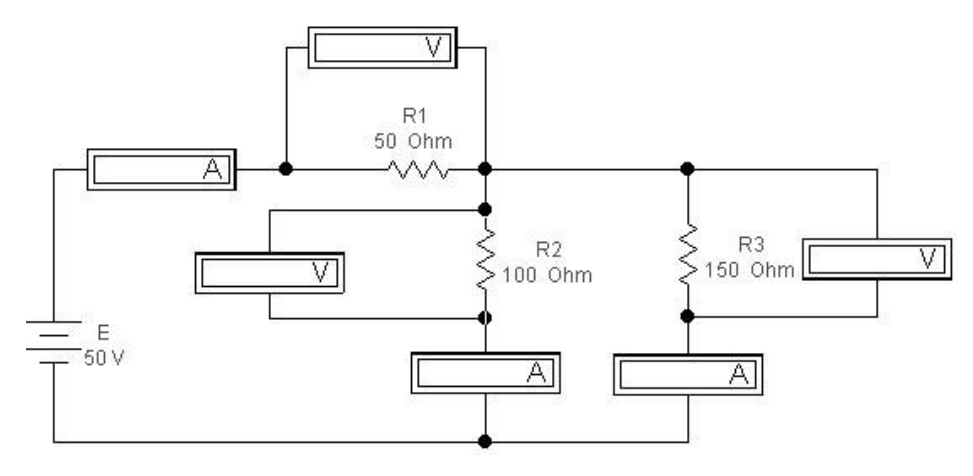

Рисунок 1.7 - Схема эксперимента 1

Измерить с помощью амперметров и вольтметров токи и напряжения на участках смешанной электрической цепи постоянного тока. По экспериментальным данным рассчитать сопротивления ветвей исследуемой электрической цепи, сравнить их со значениями, приведенными на схеме. Сформулировать краткие выводы о проделанной работе и записать их в отчет.

## Эксперимент 2. Снятие вольтамперных характеристик идеальных источников постоянной ЭДС.

Собрать схему, приведенную на рисунке 1.8.

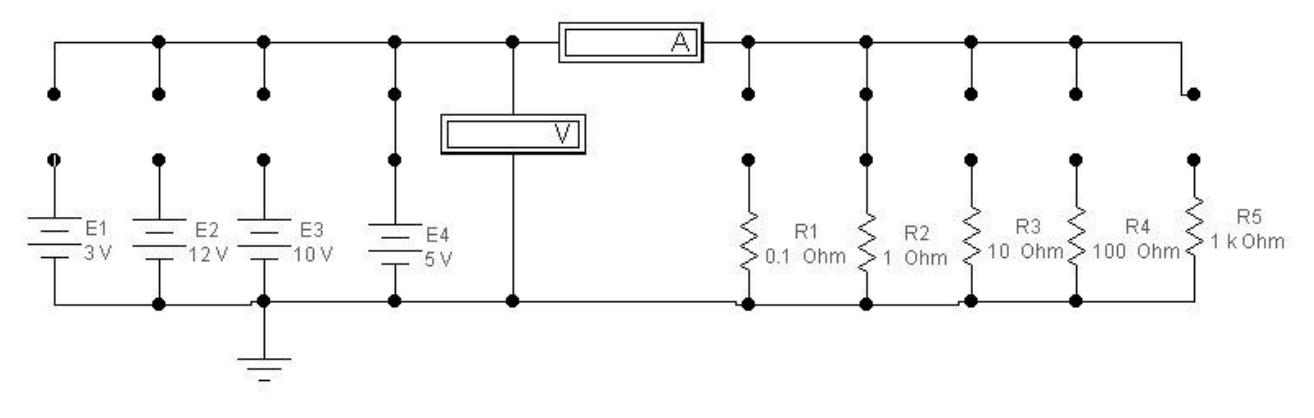

Рисунок 1.8 - Схема эксперимента 2

Для снятия вольтамперных характеристик идеальных источников постоянной ЭДС необходимо подключить каждый источник ЭДС на каждый нагрузочный резистор. Размыкая и замыкая поочередно перемычки у резисторов и измеряя ток и напряжение на каждом источнике, заполнить таблицу 1.1.

Таблица 1.1 - Результаты измерений

| Сопротивление, Ом   | 0,1 | 10 | 100 | 1000 |
|---------------------|-----|----|-----|------|
| Ток источника Е1, А |     |    |     |      |
| Напряжение на Е1, В |     |    |     |      |
| Ток источника Е2, А |     |    |     |      |
| Напряжение на Е2, В |     |    |     |      |
| Ток источника ЕЗ, А |     |    |     |      |
| Напряжение на ЕЗ, В |     |    |     |      |
| Ток источника Е4, А |     |    |     |      |
| Напряжение на Е4, В |     |    |     |      |

По данным таблицы 1.1 построить на одной координатной плоскости вольтамперные характеристики всех источников ЭДС.

Эксперимент 3. Снятие вольтамперные характеристики идеальных источников ЭДС с помощью осциллографа.

Для проведения эксперимента необходимо включить осциллограф в режиме характериографа в соответствии со схемой на рисунке 1.9. Для получения графиков установить параметры осциллографа в соответствии с рисунком 1.9.

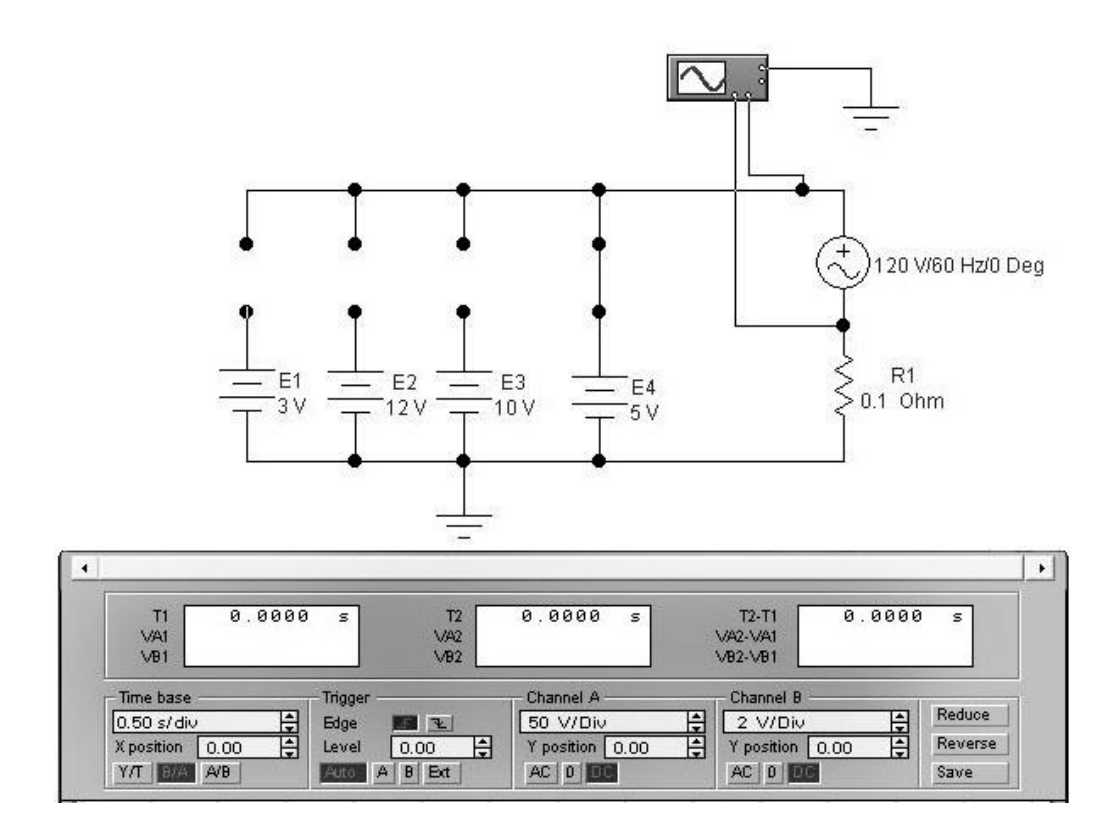

Рисунок 1.9 - Схема эксперимента 3

Дополнительный источник синусоидального напряжения обеспечивает протекание различных значений тока через источник идеальной ЭДС, а внешняя характеристика изображается непосредственно на экране.

Поочередно замыкая перемычки, снять характеристики всех источников ЭДС схемы и отобразить их в отчете. Сравнить полученные характеристики с построенными в эксперименте 2. Составить краткие выводы о проделанной работе.

## **Эксперимент 4. Построение вольтамперных характеристик пассивных элементов электрической цепи.**

Использовать схему рисунка 1.8. Установить номиналы сопротивлений для любых двух резисторов 100 Ом и 200 Ом. Снять вольтамперную характеристику поочередно для каждого из сопротивлений, используя амперметр и вольтметр и подключая к этим резисторам различные источники ЭДС. Показания приборов записать в таблицу 1.2.

Таблица 1.2 – Показания приборов

| Вольтметр, В |  |  |
|--------------|--|--|
| Амперметр, А |  |  |

Для каждого из двух резисторов создать свою таблицу. Построить вольтамперные характеристики двух резисторов на одной координатной плоскости. Сделать выводы по результатам построения.

**Эксперимент 5. Получение вольтамперных характеристик пассивных элементов с помощью осциллографа.**

Собрать схему, приведенную на рисунке 1.10.

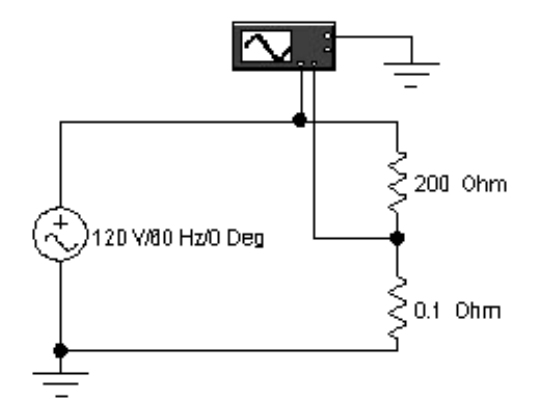

Рисунок 1.10 - Схема эксперимента 5

Настройки осциллографа оставить те же, что и в эксперименте 3. Снять вольтамперную характеристику сопротивления 200 Ом, а затем, изменив номинал сопротивления (100 Ом) снять вторую вольтамперную характеристику. Отобразить в отчете вид экрана осциллографа. Сравнить полученные характеристики с результатами эксперимента 4. Сделать выводы по результатам эксперимента.

#### **1.4 Содержание отчета**

Отчет о выполненной лабораторной работе должен содержать:

- титульный лист, выполненный в соответствии с СТО 02069024.10 2010;
- тему и цель лабораторной работы;
- схемы электрических цепей, используемых при исследованиях;
- результаты выполнения пунктов задания;

- основные расчеты и таблицы по экспериментам, топографические векторные диаграммы;

- выводы о проделанной работе.

#### **1.5 Контрольные вопросы**

1 Дать определение следующих понятий: электрическая цепь, источник и приемник электрической энергии. Какие элементы электрической цепи называются активными, пассивными? Привести примеры.

2 Дать характеристику резистивного элемента электрической цепи. Привести вольт-амперную характеристику, условное графическое обозначение.

3 Дать характеристику индуктивного элемента электрической цепи. Привести вебер-амперную характеристику, условное графическое обозначение.

4 Дать характеристику емкостного элемента электрической цепи. Привести кулон-вольтную характеристику, условное графическое обозначение.

5 Что такое идеальный источник тока? Каковы его свойства и условное обзначение? В чем отличие реального источника тока от идеального?

6 Что такое идеальный источник напряжения? Каковы его свойства и условное обозначение? В чем отличие реального источника напряжения от идеального?

7 Назвать режимы работы электрической цепи, объяснить с помощью вольтамперной характеристики.

## **2 Лабораторная работа 2. Эквивалентные преобразования электрических цепей**

#### **Цель работы:**

– экспериментальная проверка последовательного и параллельного соединений резисторов;

– экспериментальная проверка эквивалентной замены последовательно и параллельно включенных источников ЭДС и тока;

– экспериментальная проверка эквивалентности преобразования неидеального источника тока в неидеальный источник ЭДС;

– исследование делителя напряжения.

#### **2.1 Теоретическая справка**

1 Эквивалентное преобразование. Замена является эквивалентной, если при одинаковых токах через элементы напряжения на их зажимах также будут равны.

2 Эквивалентная замена двух последовательно включенных сопротивлений:

$$
R_{3KB} = R_1 + R_2 \tag{2.1}
$$

3 Замена параллельно включенных сопротивлений:

$$
\frac{1}{R_{3KB}} = \frac{1}{R_1} + \frac{1}{R_2} + \frac{1}{R_3}
$$
 (2.2)

4 Замена двух последовательно включенных источников ЭДС:

$$
E_3 = E_1 + E_2 \tag{2.3}
$$

5 Замена параллельно включенных источников тока:

$$
J_3 = J_1 + J_2 \tag{2.4}
$$

6 Замена неидеального источника тока неидеальным источником ЭДС:

$$
E = JR_j; \quad R_E = R_j \tag{2.5}
$$

Формула для обратной замены:

$$
J = \frac{E}{R_E}; \quad R_j = R_E \tag{2.6}
$$

где  $R<sub>F</sub>$ - резистор, включенный последовательно с источником ЭДС;

 $R_i$  - резистор, включенный параллельно источнику тока.

7 Схема делителя напряжения показана на рисунке 2.1.

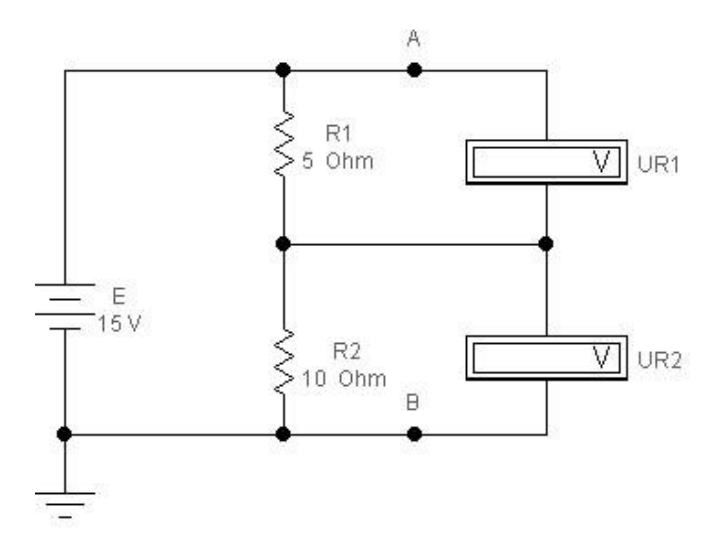

Рисунок 2.1 – Схема делителя напряжения

Формула для вычисления напряжения на одном из плеч делителя напряжения (на резисторе R1):

$$
U_1 = ER_1/(R_1 + R_2) \tag{2.7}
$$

8 Схема делителя тока показана на рисунке 2.2.

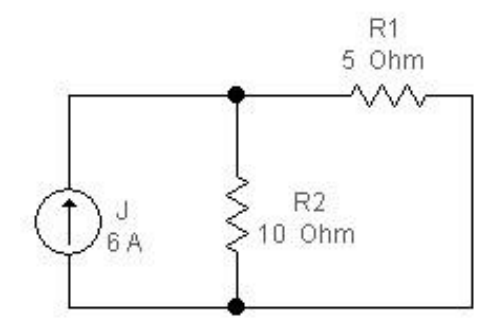

Рисунок 2.2 – Схема делителя тока

Формула для вычисления тока через плечо делителя тока резистор R1:

$$
I_1 = JR_2/(R_1 + R_2) \tag{2.8}
$$

#### **2.2 Порядок проведения экспериментов**

**Эксперимент 1. Замена последовательного соединения двух резисторов одним эквивалентным.** Собрать схему по рисунку 2.3. Рассчитать эквивалентное

сопротивление двухполюсника, состоящего из двух последовательно соединенных резисторов относительно зажимов А и В по формуле (2.1). Полученное значение записать. Подключить мультиметр в режиме омметра и записать измеренное значение.

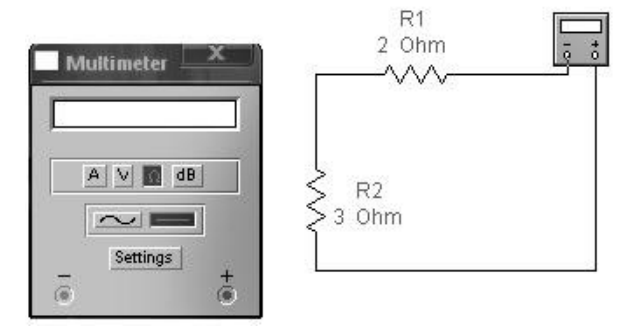

Рисунок 2.3 – Схема эксперимента 1

Сравнить измеренное значение эквивалентного сопротивления с вычисленным по формуле. Результаты записать. Сделать вывод по результатам эксперимента.

**Эксперимент 2. Замена параллельного соединения резисторов одним эквивалентным.** Собрать схему по рисунку 2.4. Рассчитать эквивалентное сопротивление двухполюсника, состоящего из трех параллельно соединенных резисторов, относительно зажимов по формуле (2.2). Подключить мультиметр в режиме омметра и записать измеренное значение. Сравнить измеренное значение эквивалентного сопротивления с вычисленным. Сделать вывод по результатам эксперимента.

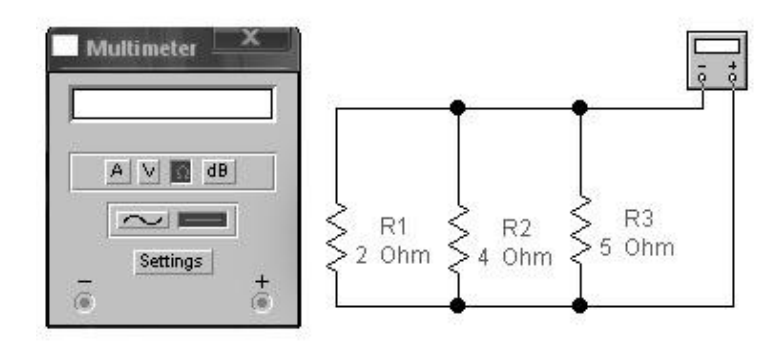

Рисунок 2.4 – Схема эксперимента 2

## **Эксперимент 3. Замена последовательного соединения источников ЭДС.**

Собрать схему по рисунку 2.5. Рассчитать значение эквивалентной ЭДС для последовательного соединения двух источников относительно зажимов по формуле (2.3). Подключить мультиметр в режиме вольтметра и проверить условие эквивалентности. Записать вывод в отчет.

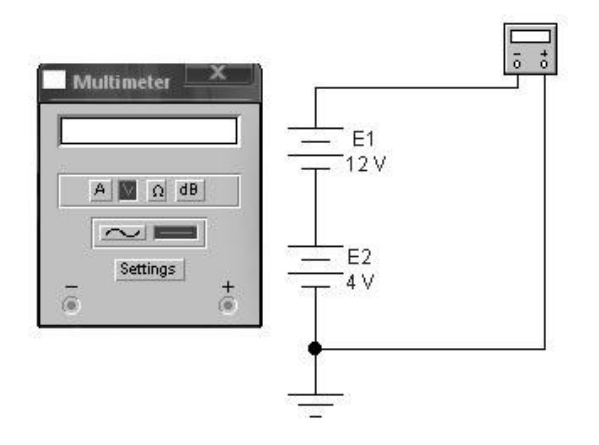

Рисунок 2.5 – Схема эксперимента 3

### **Эксперимент 4. Замена параллельного соединения источников тока.**

Двухполюсник состоит из двух идеальных источников тока, соединенных параллельно относительно зажимов А и В. Рассчитать ток эквивалентного источника тока по формуле (2.4), учитывая направления подключенных источников тока. Собрать схему по рисунку 2.6. Подключить амперметр и проверить условие эквивалентности.

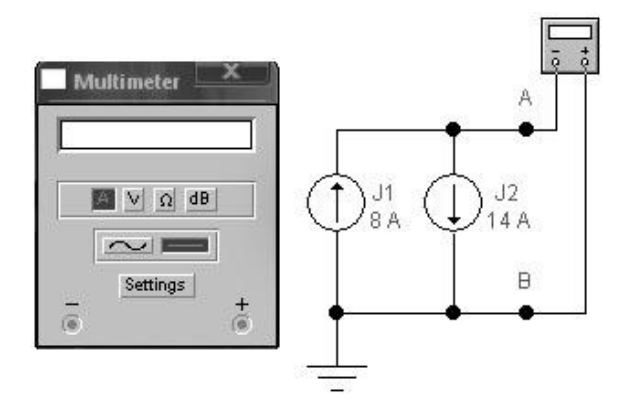

Рисунок 2.6 – Схема эксперимента 4

**Эксперимент 5. Преобразование неидеального источника тока в неидеальный источник ЭДС.** Исходная схема показана на рисунке 2.7 а. Заменить неидеальный источник тока в схеме относительно зажимов А и В неидеальным источником ЭДС в соответствии со схемой на рисунке 2.7 б. Зная параметры неидеального источника тока относительно резистора нагрузки R2, рассчитать эквивалентные параметры неидеального источника ЭДС по формуле (2.5). Собрать схемы по рисунку 2.7 а и б. В схему 2.7 б подставить рассчитанные значения источника ЭДС и сопротивления R. С помощью приборов определить токи и напряжения в нагрузке в обеих схемах. Сравнить полученные значения.

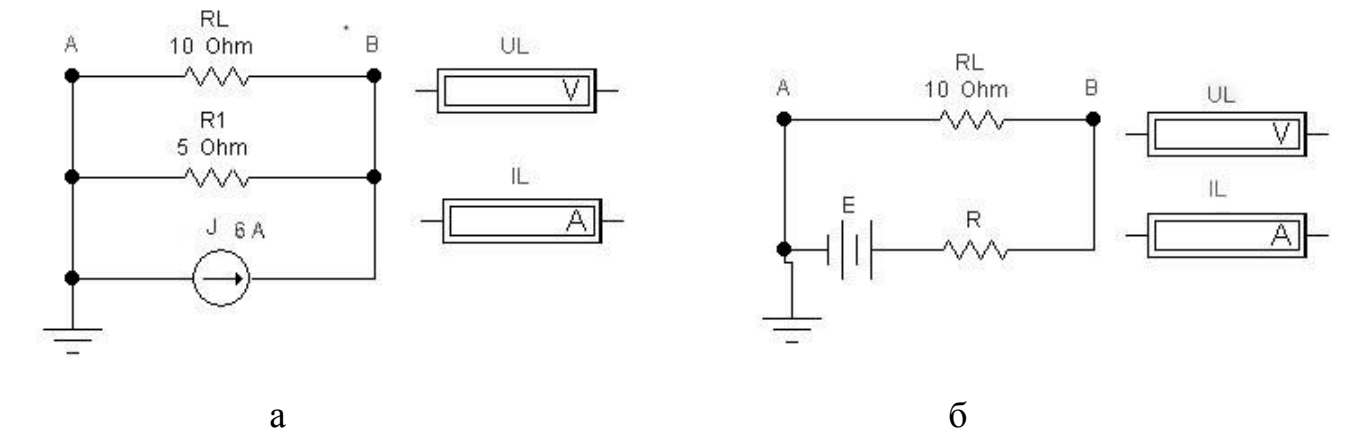

Рисунок 2.7 – Схема эксперимента 5, а - исходная схема, б – эквивалентная схема

**Эксперимент 6. Преобразование неидеального источника ЭДС в неидеальный источник тока.** Зная параметры неидеального источника ЭДС относительно резистора нагрузки RL, рассчитать эквивалентные параметры неидеального источника тока по формуле (2.6). Заменить неидеальный источник ЭДС в схеме рисунка 2.8 а относительно зажимов А и В неидеальным источником тока в соответствии со схемой на рисунке 2.8 б.

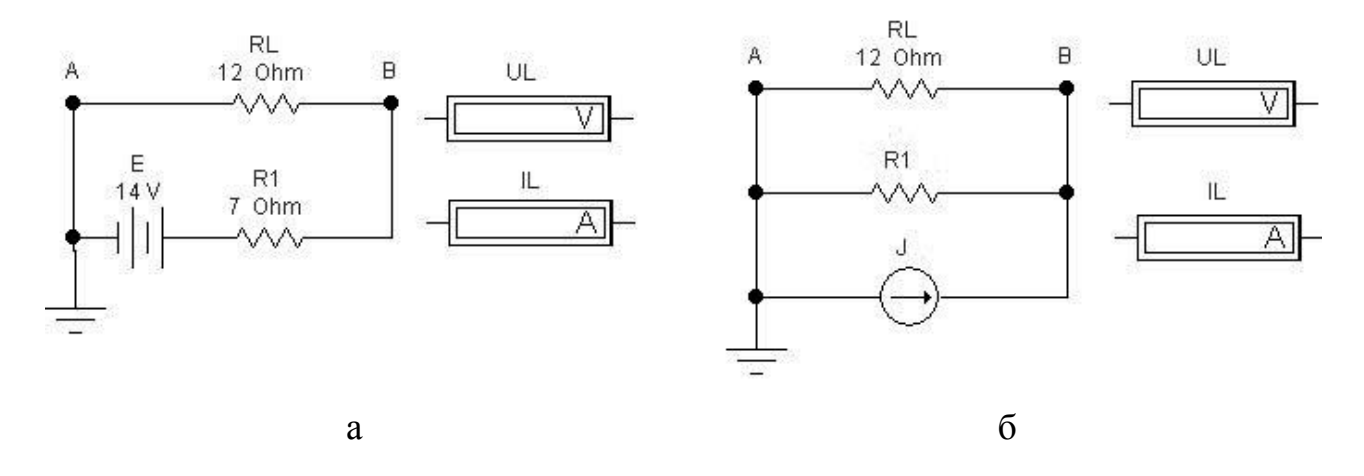

Рисунок 2.8 – Схема эксперимента 6, а - исходная схема, б – эквивалентная схема

Собрать схемы по рисунку 2.8 а и б. В схему 2.8 б подставить рассчитанные

значения источника тока и сопротивления R. С помощью приборов определить токи и напряжения в нагрузке в обеих схемах рис. 2.8. Сравнить полученные значения. Записать выводы в отчет.

**Эксперимент 7. Измерение напряжения на плече делителя напряжения**. Рассчитать напряжения на каждом резисторе делителя напряжения по формуле (2.7). Собрать схему по рисунку 2.9. Подключить вольтметры, снять показания и проверить правильность расчета.

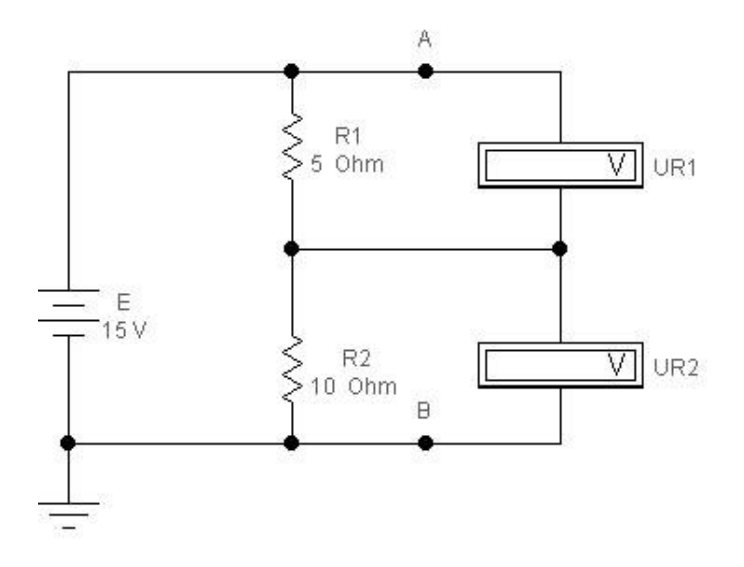

Рисунок 2.9 – Схема эксперимента 7

**Эксперимент 8. Измерение тока через ветвь делителя тока.** Рассчитать токи через каждый резистор делителя тока по формуле (2.8). Собрать схему по рисунку 2.10. Подключить амперметры последовательно с каждым резистором, снять показания и проверить правильность расчетов.

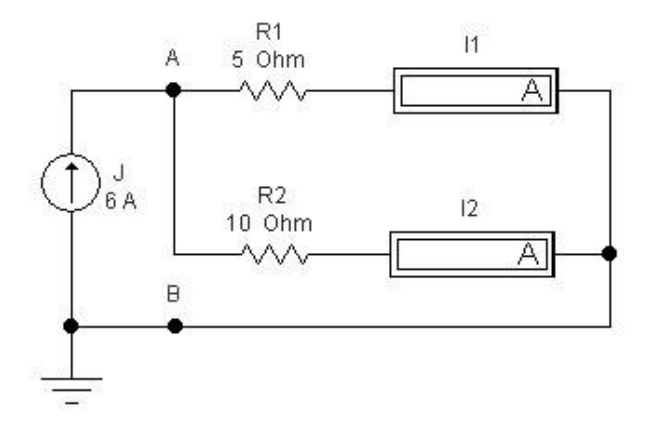

Рисунок 2.10 – Схема эксперимента 8

## **2.3 Содержание отчета**

Отчет о выполненной лабораторной работе должен содержать:

- титульный лист, выполненный в соответствии с требованиями СТО 02069024.10 - 2010;

- тему и цель лабораторной работы;

- схемы электрических цепей, используемых при исследованиях;

- результаты выполнения пунктов задания;

- основные расчеты и таблицы по экспериментам, топографические векторные диаграммы;

- выводы о проделанной работе.

## **2.4 Контрольные вопросы**

1 Дать определение ветви, узла, контура электрической цепи. Как определить число независимых контуров? (Показать на примере схемы).

2 Записать формулы для последовательного соединения резисторов, ѐмкостей, индуктивностей.

3 Записать формулы для параллельного соединения резисторов, ѐмкостей, индуктивностей.

4 Записать формулы для последовательного и параллельного соединения источников тока и напряжения.

5 Вычислить и проверить экспериментально эквивалентное сопротивление схемы на рисунке 2.11:

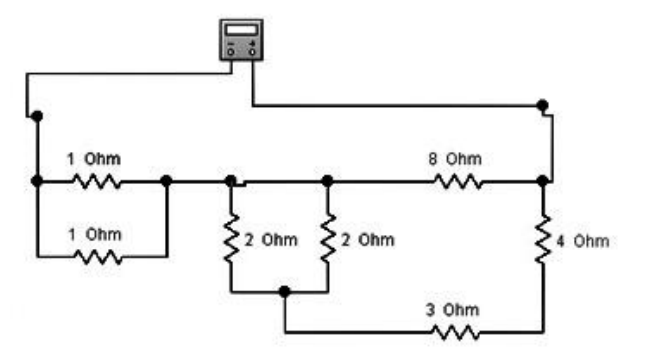

Рисунок 2.11 – Схемы к вопросу 5

6 Вычислить и проверить экспериментально эквивалентное сопротивление схемы на рисунке 2.12

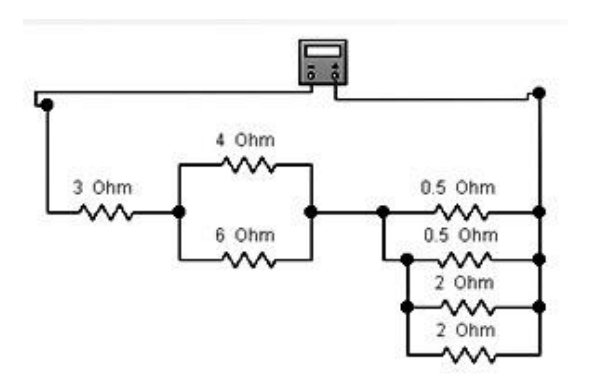

Рисунок 2.12 – Схема к вопросу 6

7 Вычислить и проверить экспериментально эквивалентное сопротивление схемы на рисунке 2.13

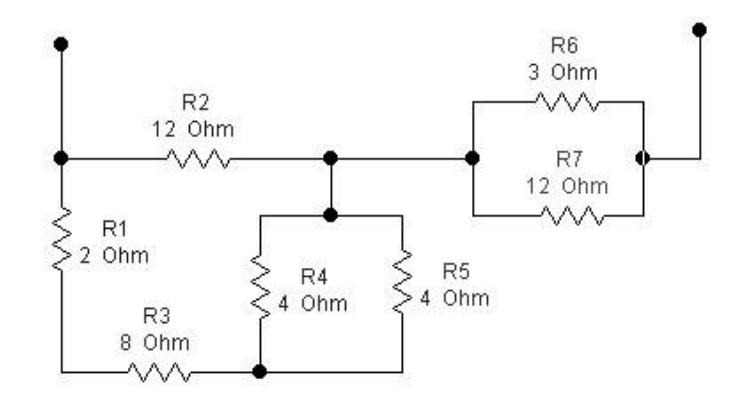

Рисунок 2.13 – Схема к вопросу 7

8 На схеме рисунка 2.14 определить ток I1 методом свертки, а затем ток I3, используя выражение для делителя тока.

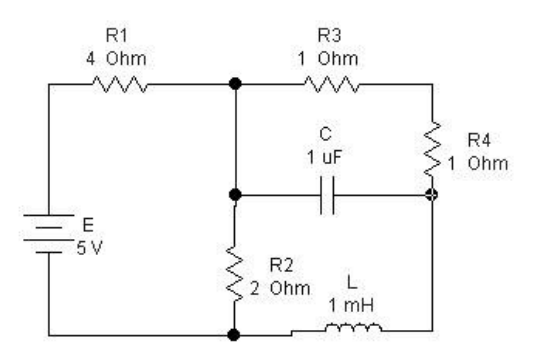

Рисунок 2.14 – Схема к вопросу 8

## **3 Лабораторная работа № 3. Исследование разветвленной электрической цепи постоянного тока с линейными элементами**

### **Цель работы:**

– освоение методики применения программы Electronics Workbench для исследования электрических цепей;

– освоить методику расчета электрических цепей постоянного тока методом узловых потенциалов.

### **3.1 Краткие сведения о работе в Mathcad**

В задачах линейной алгебры практически всегда возникает необходимость выполнять операции с матрицами. Откройте панель операций с матрицами и векторами (рисунок 3.2), щелкнув в панели математических инструментов (рисунок 3.1) по кнопке

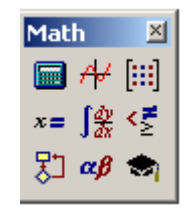

Рисунок 3.1 – Панель Math

| Matrix                                                                          |                   |            |
|---------------------------------------------------------------------------------|-------------------|------------|
| $\left[\begin{smallmatrix} \ldots \end{smallmatrix}\right]$ $\times$ $_{\sf n}$ | $\times^{\!\!-1}$ | l×l        |
| $M^{\odot}$<br>砳                                                                |                   | $M^T$ m.in |
| $\vec{x} \times \vec{y}$ $\Sigma \cup$<br>₫.≑                                   |                   | ЮW         |

Рисунок 3.2 – Панель Matrix

Прежде всего матрицу нужно определить и ввести в рабочий документ Mathcad. Для того чтобы определить матрицу, введите с клавиатуры имя матрицы и знак присваивания – нажмите на клавиатуре комбинацию клавиш <Shift>+<:>.

Откройте в панели **Matrix** окно диалога (рисунок 3.3) щелчком по кнопке , определите число строк (**Rows**), число столбцов (**Columns**) и закройте окно диалога, щелкнув по кнопке <**OK**>.

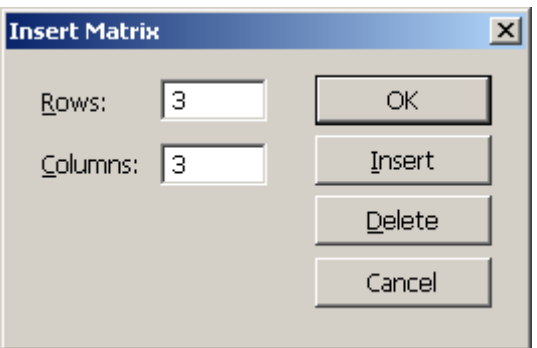

Рисунок 3.3 – Панель ввода размерности матрицы

В рабочем документе справа от знака присваивания открывается поле ввода матрицы с помеченными позициями для ввода элементов. Для того чтобы ввести элемент матрицы, установите курсор в помеченной позиции и введите с клавиатуры число или выражение.

Большинство вычислений с матрицами, как и другие вычисления в Mathcad, можно выполнить тремя способами — с помощью панелей инструментов, выбором операции в меню или обращением к соответствующей функции.

$$
\begin{cases}\n a_{11}x_1 + a_{12}x_2 + \dots + a_{1n}x_n = b_1 \\
a_{21}x_1 + a_{22}x_2 + \dots + a_{2n}x_n = b_2 \\
\dots \\
a_{n1}x_1 + a_{n2}x_2 + \dots + a_{nn}x_n = b_n\n\end{cases}
$$
\n(3.1)

Для того чтобы выполнить какую-либо операцию с помощью панели инструментов, нужно выделить матрицу и щелкнуть в панели по кнопке операции либо щелкнуть по кнопке в панели и ввести в помеченной позиции имя матрицы.

Рассмотрим пример решения системы *п* линейных алгебраических уравнений относительно *п* неизвестных  $x_1, x_2, \ldots, x_n$ :

В соответствии с правилом умножения матриц рассмотренная система линейных уравнений может быть записана в матричном виде *Ах = b*, где

Панель операций с матрицами и векторами Matrix открывается щелчком по кнопке **[iii]** в панели математических инструментов. За кнопками панели закреплены следующие функции.

 $[$ - определение размеров матрицы;

 $x_n$  - ввод нижнего индекса;

 $x^{-1}$ - вычисление обратной матрицы;

|x| - вычисление определителя матрицы;

 $M<sup>T</sup>$ транспонирование матрицы;

 $\Sigma$   $V$  - вычисление суммы.

### 3.2 Теоретическая справка

Метод узловых потенциалов позволяет уменьшить число совместно решаемых уравнений до  $q - 1$ , где  $q -$ число узлов схемы замещения цепи. Метод основан на применении первого закона Кирхгофа и заключается в следующем:

1 Один узел схемы цепи (любой) принимаем базисным с нулевым потенциалом. Такое допущение не изменяет значения токов в ветвях, так как ток в каждой ветви зависит только от разностей потенциалов узлов, а не от действительных значений потенциалов;

2 Для остальных  $q-1$  узлов составляем уравнения по первому закону Кирхгофа, выражая токи ветвей через потенциалы узлов;

3 Решением составленной системы уравнений определяем потенциалы *q* - 1 узлов относительно базисного, а затем токи ветвей по обобщенному закону Ома.

Рассмотрим применение метода на примере расчета электрической цепи по рисунку 3.4, содержащей  $q = 3$  узла.

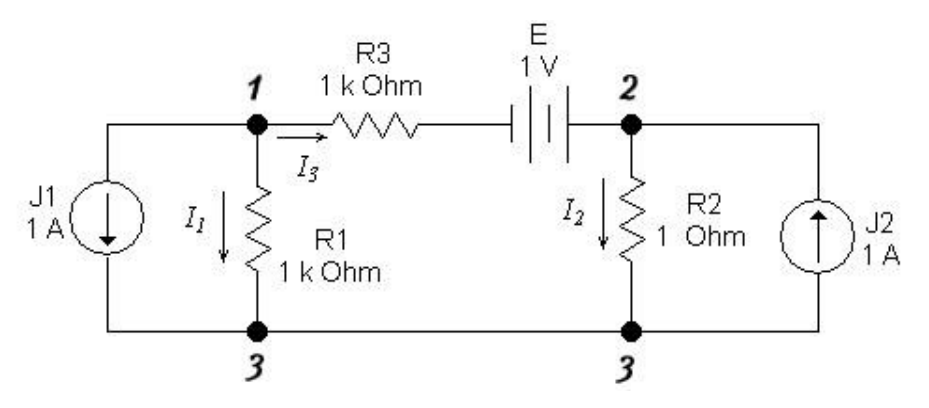

Рисунок 3.4 – Схема электрической цепи

**Узел 3 принимаем базисным**, т.е. потенциал  $\varphi_3 = 0$ . Составляем уравнения для узлов 1 и 2 по первому закону Кирхгофа:

 $\gamma$ зел  $1$ 

$$
I_1+I_3+J_1=0;
$$

**узел 2** 

$$
I_2-I_3-J_2=0.
$$

Согласно закону Ома токи в ветвях равны.

$$
I_1 = (\varphi_1 - \varphi_3)/R_1 = \varphi_1/R_1
$$
  
\n
$$
I_2 = (\varphi_2 - \varphi_3)/R_2 = \varphi_2/R_2
$$
  
\n
$$
I_3 = (\varphi_1 - \varphi_2 + E)/R_3
$$
\n(3.2)

Подставив полученные выражения в уравнения для узлов и перенеся слагаемые с источниками тока и напряжения в правую часть, окончательно получим:

$$
\begin{cases} \left(\frac{1}{R_1} + \frac{1}{R_3}\right)\varphi_1 - \frac{1}{R_3}\varphi_3 = -J_1 - \frac{E}{R_3} \\ -\frac{1}{R_3}\varphi_1 + \left(\frac{1}{R_2} + \frac{1}{R_3}\right)\varphi_3 = J_2 + \frac{E}{R_3} \end{cases}
$$

или в матричной форме

$$
\left\| \frac{1}{R_1} + \frac{1}{R_2} \frac{-1}{R_3} \right\| \left\| \frac{\varphi_1}{\varphi_2} \right\| = \left\| \frac{1}{0} \frac{0}{1} \right\| \left\| \frac{-J_1}{J_2} \frac{-E}{E_3} \right\|
$$
\n(3.3)

Решение полученной системы уравнений методом подстановок или численным методом на ЭВМ определяет потенциалы узлов  $\varphi_1$  и  $\varphi_2$ , а следовательно, и токи ветвей.

Из полученной системы уравнений очевиден принцип составления уравнений по методу узловых потенциалов. В левой части уравнений коэффициент при потенциале рассматриваемого узла положителен и равен сумме проводимостей сходящихся к нему ветвей. Коэффициенты при потенциалах узлов, соединенных ветвями с рассматриваемым узлом, отрицательны и равны проводимостям соответствующих ветвей.

Правая часть уравнений содержит алгебраическую сумму токов ветвей с источниками токов и токов короткого замыкания ветвей с источниками ЭДС, сходящихся к рассматриваемому узлу, причем слагаемые берутся со знаком плюс (минус), если ток источника тока и ЭДС направлены к рассматриваемому узлу (от узла).

В частном случае схемы замещения без источников тока с двумя узлами потенциал узла *1* при базисном узле 2, т. е. при  $\varphi_2 = 0$ , равен напряжению между узлами:

$$
U_{12} = \varphi_1 - \varphi_1 = \frac{\Sigma_{\overline{R}}^E}{\Sigma_{\overline{R}}^1}
$$
 (3.4)

Последнее выражение называется формулой межузлового напряжения*.* Например, для цепи на схеме рисунка 3.5 напряжение между узлами будет равно:

$$
U_{12} = \frac{E_1/R_1 + E_2/R_2 + E_3/R_3}{1/R_1 + 1/R_2 + 1/R_3}.
$$
\n(3.5)

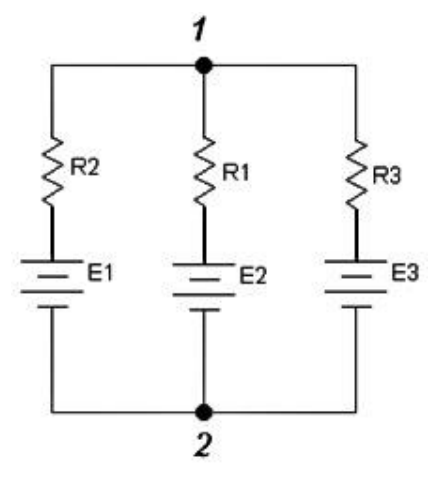

Рисунок 3.5 – Схема цепи

#### **3.3 Порядок проведения экспериментов**

**Эксперимент 1.** Составить систему уравнений для анализа электрической цепи методом узловых потенциалов (в соответствии с вариантом задания, полученным у преподавателя). Решить полученную систему уравнений с помощью Mathcad.

**Эксперимент 2.** Собрать принципиальную схему электрической цепи в соответствии с вариантом задания в системе схемотехнического моделирования Electronics Workbench. Измерить токи с помощью амперметра в каждой ветви цепи при заданных в соответствии с вариантом параметрах элементов цепи.

**Эксперимент 3.** Сравнить результаты, полученные при выполнении пунктов 1 и 2 задания. Сформулировать выводы. Варианты заданий размещены в таблице 3.1. Варианты схем приведены на рисунке 3.6.

| $N_2$          | E1,            | E2             | E3,            | E4,            | E5,            | E6,            | J,             | $R1$ ,         | R2       | R3,            | R4,            | R5,            | R6,            |
|----------------|----------------|----------------|----------------|----------------|----------------|----------------|----------------|----------------|----------|----------------|----------------|----------------|----------------|
| $\Pi/\Pi$      | B              | Β              | B              | B              | B              | B              | A              | O <sub>M</sub> | Ом       | O <sub>M</sub> | Ом             | O <sub>M</sub> | Ом             |
|                | 6              | 8              | 10             | 8              | $\theta$       | $\overline{0}$ | $\overline{0}$ | 4              | 6        | 4              | 6              | $\overline{2}$ | 6              |
| $\overline{2}$ | 4              | 8              | 8              | $\overline{0}$ | $\theta$       | $\overline{0}$ | $\overline{0}$ | 6              | 4        | 6              | 4              | 6              | 4              |
| 3              | $\theta$       | 4              | 10             | 12             | $\theta$       | $\overline{0}$ | $\overline{0}$ | 6              | 8        | 4              | 4              | 6              | 6              |
| 4              | $\overline{0}$ | 6              | $\overline{0}$ | 10             | 12             | $\overline{0}$ | $\theta$       | 4              | 4        | 8              | 6              | 4              |                |
| 5              | $\theta$       | 10             |                | 4              | $\overline{0}$ | 8              | $\overline{0}$ | 2              | 4        | 6              | 2              | 4              | $\overline{2}$ |
| 6              | $\overline{0}$ | 7              | 8              | 10             | 0              | 10             | $\overline{0}$ | 2              | 6        | 4              | 3              | 8              |                |
|                | $\overline{0}$ | 12             |                | 4              | $\theta$       | 12             | $\overline{0}$ |                | 4        | 5              |                | $\overline{2}$ | 10             |
| 8              | 8              | $\overline{4}$ | 12             | 10             | $\overline{0}$ | $\overline{0}$ | 4              | 4              | 12       | 7              | 4              | 4              | 3              |
| 9              | 5              | $\theta$       | 8              | 10             | $\theta$       | $\theta$       | $\overline{2}$ | 3              | $\theta$ | 2              | $\overline{2}$ | 3              |                |
| 10             | 12             | $\Omega$       | 6              | 8              | 4              | $\Omega$       | 3              | 6              | 2        | 6              | 3              |                |                |

Таблица 3.1 – Варианты заданий

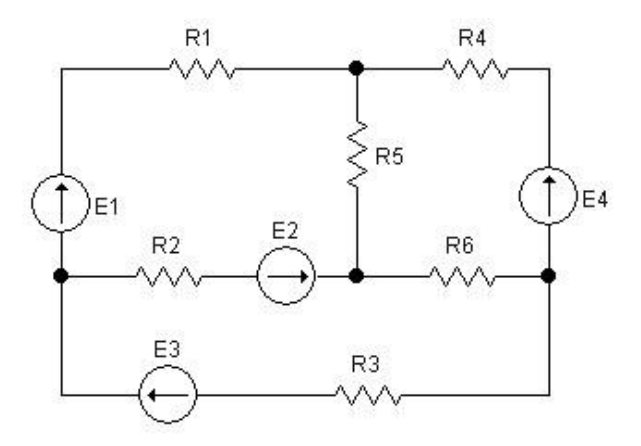

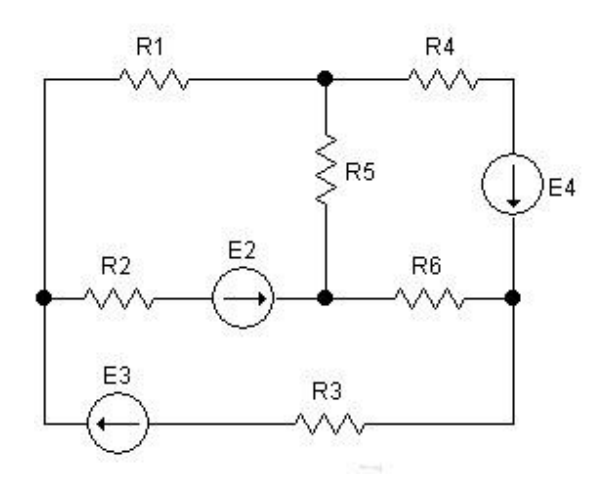

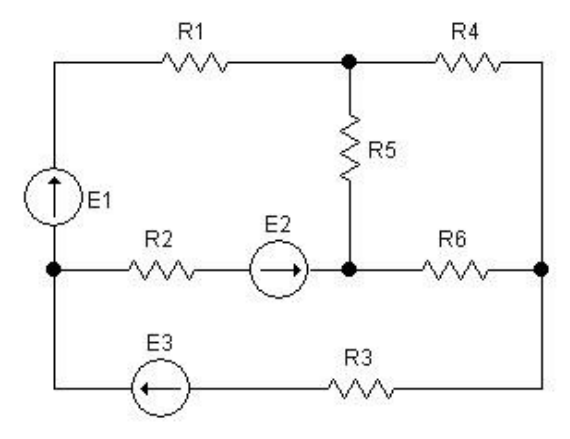

Вариант 1 Вариант 2

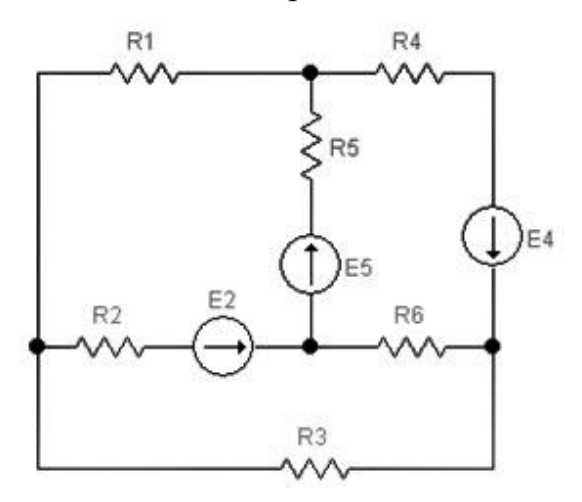

Вариант 3 Вариант 4

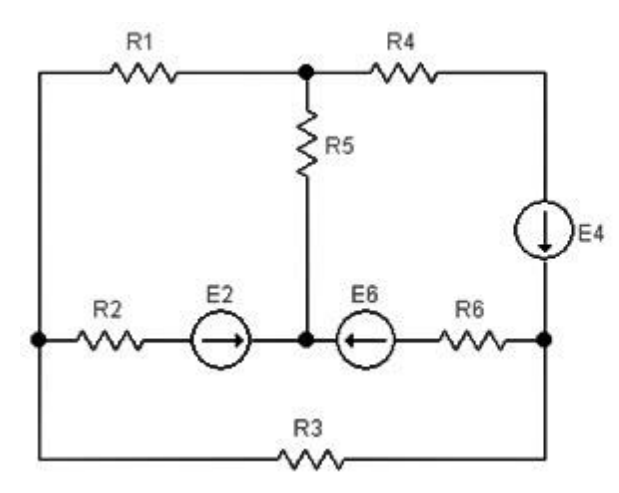

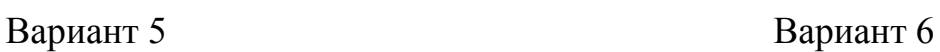

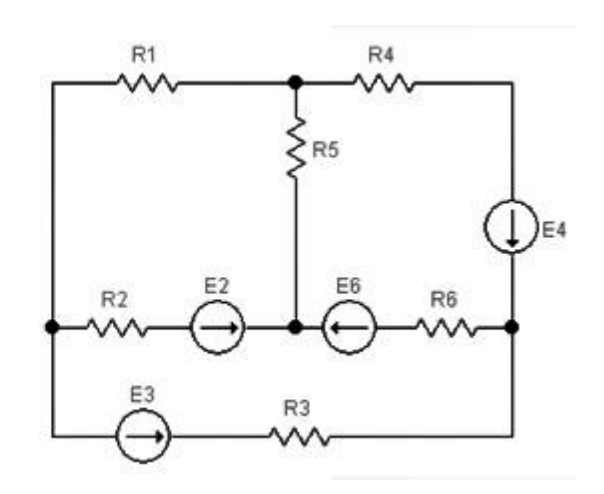

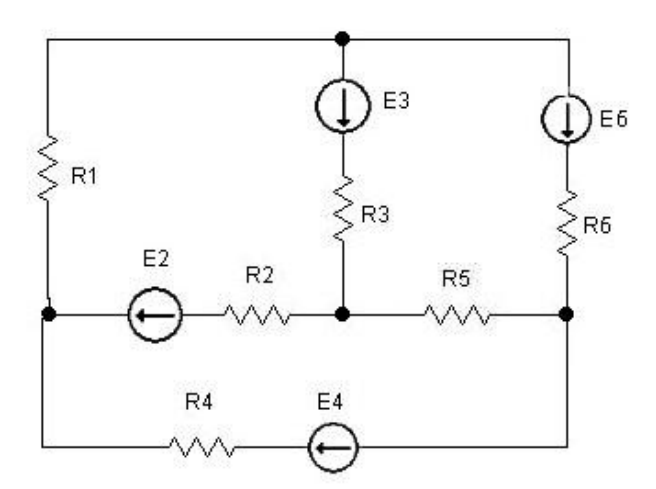

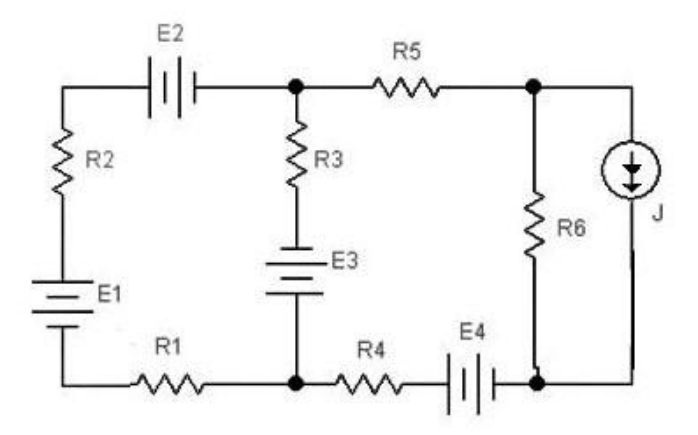

Вариант 7 Вариант 8

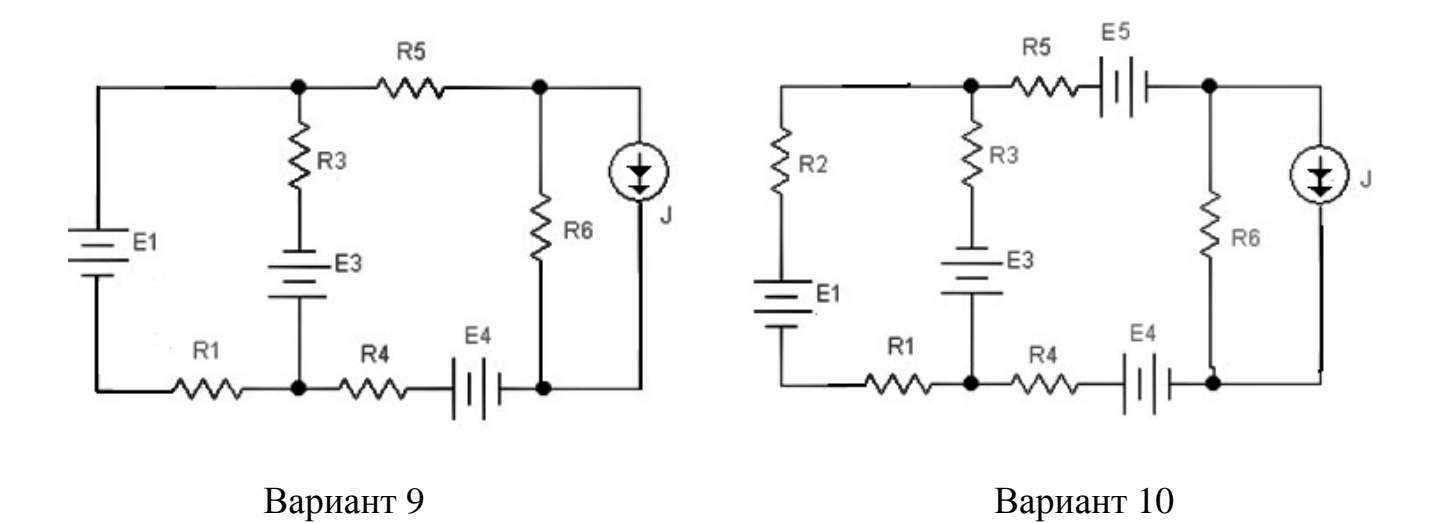

Рисунок 3.6 – Схемы вариантов задания

## **3.4 Содержание отчета**

Отчет о выполненной лабораторной работе должен содержать:

- титульный лист, выполненный в соответствии с требованиями СТО 02069024.10 - 2010;

- тему и цель лабораторной работы;

- схемы электрических цепей, используемых при исследованиях;

- результаты выполнения пунктов задания;

- основные расчеты и таблицы по экспериментам, топографические векторные диаграммы;

- выводы о проделанной работе.

## **3.5 Контрольные вопросы**

1 Сформулировать первый и второй законы Кирхгофа.

2 Пояснить сущность метода узловых потенциалов.

3 Пояснить сущность метода контурных токов.

4 Для приведенной на рисунке 3.7 схемы определить величину ЭДС Е2, при которой показание амперметра в схеме будет равно 2,5 А. Провести экспериментальную проверку вычисленного значения Е2.

5 Для приведенной на рисунке 3.8 схемы рассчитать показания амперметра. Провести экспериментальную проверку вычисленного значения тока.

6 Для приведенной на рисунке 3.9 схемы рассчитать показания амперметра. Провести экспериментальную проверку вычисленного значения тока.

7 Для приведенной на рисунке 3.10 схемы рассчитайте показания вольтметров VI и V2. Проведите экспериментальную проверку вычисленных значений.

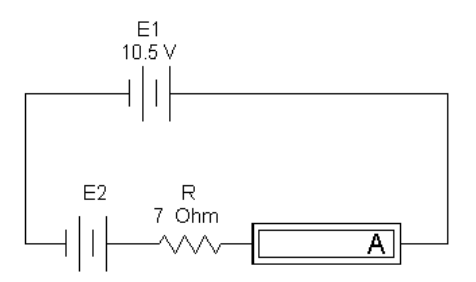

Рисунок 3.7 – Схема для вопроса 4

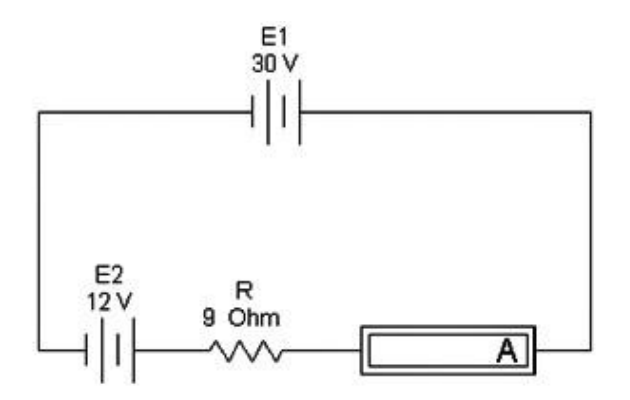

Рисунок 3.8 – Схема для вопроса 5

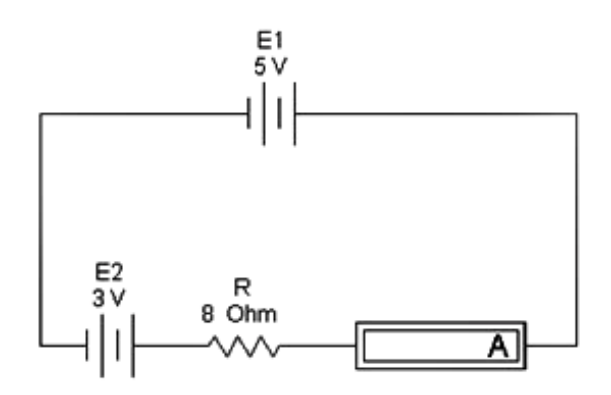

Рисунок 3.9 – Схема для вопроса 6

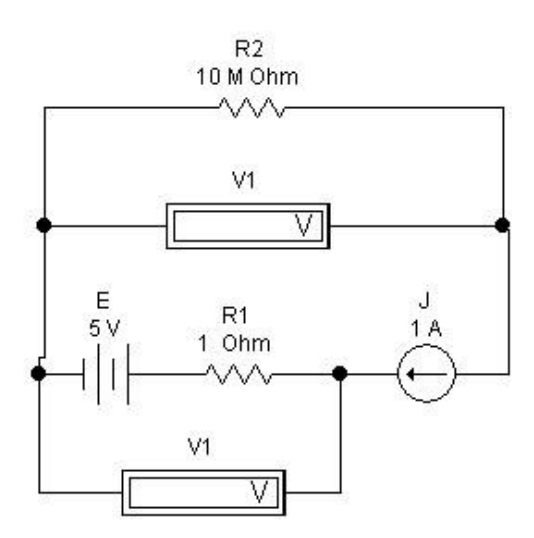

Рисунок 3.10 – Схема для вопроса 7

## **4 Лабораторная работа № 4. Электрические цепи синусоидального тока**

#### **Цель работы:**

– анализ амплитудно-фазовых соотношений для тока и напряжения в резисторе, конденсаторе и катушке индуктивности при гармоническом воздействии;

– исследование амплитудно-фазовых соотношений для токов и напряжений при последовательном и параллельном соединениях активного и реактивного компонентов;

– получение временных диаграмм токов и напряжений при гармоническом воздействии;

– исследование связи мгновенной, полной, активной и реактивной мощностей для пассивного двухполюсника;

– исследование амплитудно-фазовых соотношений для токов и напряжений;

– измерение мгновенной, полной, активной и реактивной мощностей;

– анализ амплитудно-фазовых соотношений для токов и напряжений в пассивных двухполюсниках со сложной структурой.

#### **4.1 Теоретическая справка**

#### **Гармонический ток в сопротивлении**

Сдвиг фаз между напряжением и током  $\psi_u - \psi_i = \varphi = 0$ , т.е. ток и напряжение на сопротивлении совпадают по фазе.

Поскольку  $\boldsymbol{U}_m$  =  $U\sqrt{2}$  , то для действующих значений справедливо

$$
\frac{U_m}{I_m} = \frac{U\sqrt{2}}{I\sqrt{2}} = \frac{U}{I} = Z \,,\tag{4.1}
$$

где *Z* – полное сопротивление цепи (импеданс), равное отношению действующих значений напряжения и тока.

Для определения мгновенной мощности, поступающей в сопротивление, воспользуемся соотношением для мгновенной мощности:

$$
p(t) = UI\cos\varphi - UI\cos(2\omega t + \psi_u + \psi_i) = I^2R - I^2R\cos(2\omega t + 2\psi). \quad (4.2)
$$

Активная мощность, равная средней мощности за период,

$$
P = P_{cp} = \frac{1}{T} \int_{0}^{T} p(t)dt = I^{2}R.
$$
 (4.3)

График мгновенной мощности изображен на рисунке 4.1.

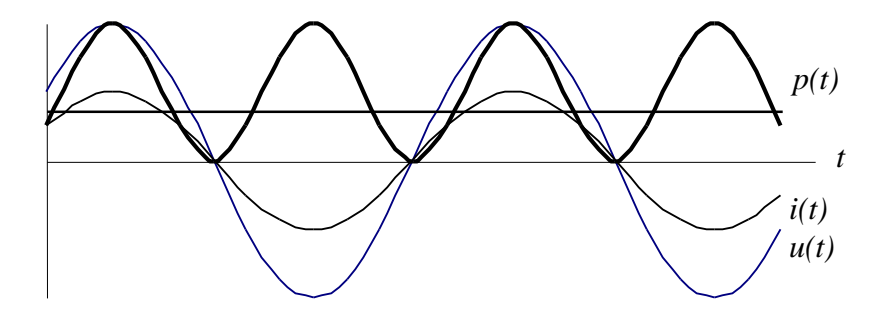

Рисунок 4.1- График мгновенной мощности

#### Гармонический ток в индуктивности

Индуктивность - элемент цепи, который учитывает энергию магнитного поля  $W_M = \frac{Li^2}{2}$ . При изменении тока в индуктивности возникает ЭДС самоиндукции  $e_L$ . По закону Ленца е<sub>L</sub> препятствует изменению тока. Поэтому при традиционном выборе одинаковых положительных направлений для тока  $i_L$  и ЭДС  $e_L$ , как показано на рисунке 4.2, знаки  $e_L$  и  $\frac{di}{dt}$  противоположны и  $e_L = -L\frac{di}{dt}$ .

$$
\overbrace{\qquad \qquad }^{\iota_{L}}\qquad \qquad \qquad \downarrow \qquad \qquad }^{\iota_{L}}\qquad \qquad \downarrow \qquad \qquad \downarrow
$$

Рисунок 4.2 - Направления тока и ЭДС
Чтобы через индуктивность проходил переменный ток, к ее выводам надо приложить напряжение  $u_L$ , равное по величине и противоположное по направлению ЭДС  $e_L$ :

$$
u_L = -e_L = L\frac{di}{dt} = Li',
$$
\n(4.4)

где  $L$  – коэффициент пропорциональности, называемый индуктивностью. Единица измерения индуктивности – генри (Гн).

Так как электрическому току всегда сопутствует магнитное поле, любой обтекаемый током участок цепи, представляющий электротехническое устройство, дол-ECJIN  $i_L = I_m \sin(\omega t + \psi_i)$ характеризоваться индуктивностью. жен тогда  $u_t = Li' = L \omega I_w \cos(\omega t + \psi_i) = U_w \sin(\omega t + \psi_w)$ .

Закон Ома для цепи с индуктивным элементом  $\frac{U_m}{I} = \frac{U}{I} = \omega L = X_L$  $(4.5)$ 

 $\omega L = X_L$  – индуктивное сопротивление, имеет размерность сопротивления. Полное сопротивление Z также равно  $X_L$ . Начальная фаза напряжения  $\psi_u = \psi_i + \frac{\pi}{2}$ ,

сдвиг фаз  $\varphi = \psi_u - \psi_i = \frac{\pi}{2}$ .

Таким образом, можно сделать следующие выводы:

1 Амплитуда и действующее значение напряжения и тока на индуктивности связаны законом Ома.

2 Напряжение  $u_L$ опережает по фазе ток  $i_L$  на  $\frac{\pi}{2}$ .

Мгновенная мошность:

$$
p(t) = i(t) \cdot u(t) = U_m I_m \sin\left(\omega t + \frac{\pi}{2}\right) \sin \omega t = \omega L I^2 \sin 2\omega t = X_L I^2 \sin 2\omega t. \tag{4.6}
$$

Из выражения (4.6) следует, что средняя мощность за период, а следовательно, и активная мощность равны нулю. Индуктивность - реактивный элемент. Мгновенная мощность может быть положительной, отрицательной и равной нулю (рисунок 4.3). Если  $p(t) > 0$ , индуктивность заряжается энергией в виде энергии магнитного поля; если  $p(t) < 0$ , индуктивность возвращает энергию источнику. Средняя мощность за период  $P_{cp} = 0$  (мгновенная мощность колеблется относительно нуля). График средней мощности изображен на рисунке 4.3.

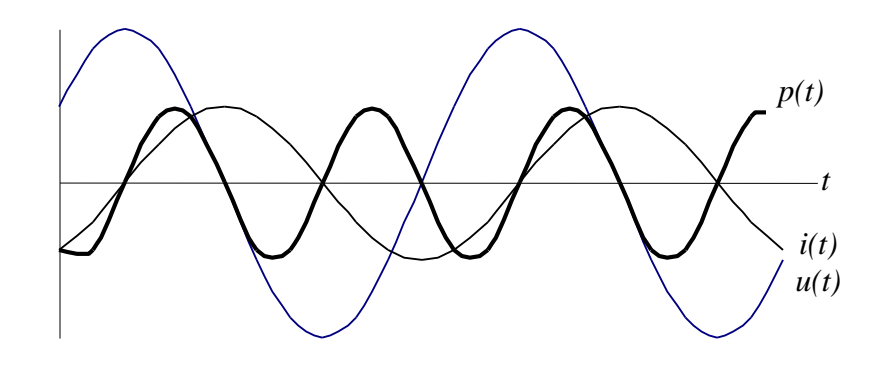

Рисунок 4.3 - График средней мощности

Индуктивная проводимость  $B_L = \frac{I_m}{U_m} = \frac{I}{U} = \frac{1}{\omega L} = \frac{1}{X_L}$ .  $(4.7)$ 

### Гармонический ток в емкости

Емкостный элемент (рисунок 4.4) цепи с емкостью С учитывает энергию электрического поля  $W_{3n} = \frac{Cu_c^2}{2}$ .

$$
\begin{array}{c}\n i \\
 \hline\n \downarrow \\
 u\n \end{array}
$$

Рисунок 4.4 - Схема емкости

Ток в ветви с емкостью равен скорости изменения заряда на электродах, и при указанном положительном направлении тока знак тока совпадает со знаком производной по времени от заряда q.

$$
i = \frac{dq}{dt} = C\frac{du}{dt} = Cu_c' \,. \tag{4.8}
$$

Единица измерения емкости – фарада (Ф).

Пусть  $u_c(t) = U_m \sin(\omega t + \psi_u)$ , тогда

$$
i_{c} = Cu'_{c} = CU_{m} \omega \cos(\omega t + \psi_{u}) = U_{m}C\omega \sin\left(\omega t + \underbrace{\psi_{u} + \frac{\pi}{2}}_{\psi_{i}}\right).
$$
(4.9)

Отсюда  $I_m = U_m C \omega$ .

$$
\text{EMKOCTHOE} \text{ сопротивление } X_c = \frac{U_m}{I_m} = \frac{U}{I} = \frac{U_m}{U_m C \omega} = \frac{1}{\omega C} \,. \tag{4.10}
$$

Полное сопротивление  $Z$  также равно  $X_C$ .

Фаза тока  $\psi_i = \psi_u + \frac{\pi}{2}$ , а сдвиг фаз  $\varphi = \psi_u - \psi_i = -\frac{\pi}{2}$ .

Таким образом, можно сделать следующие выводы:

1 Амплитуда и действующее значение напряжения и тока на емкости связаны законом Ома.

2 Напряжение  $u_c$  отстает по фазе от тока  $i_c$  на  $\frac{\pi}{2}$ .

Мгновенная мощность

$$
p(t) = u_c i_c = I_m U_m \sin \omega t \sin \left( \omega t + \frac{\pi}{2} \right) = UI \sin 2\omega t = \omega C U^2 \sin 2\omega t. \tag{4.11}
$$

Мгновенная мощность может быть положительной, отрицательной и равной нулю (рисунок 4.5).

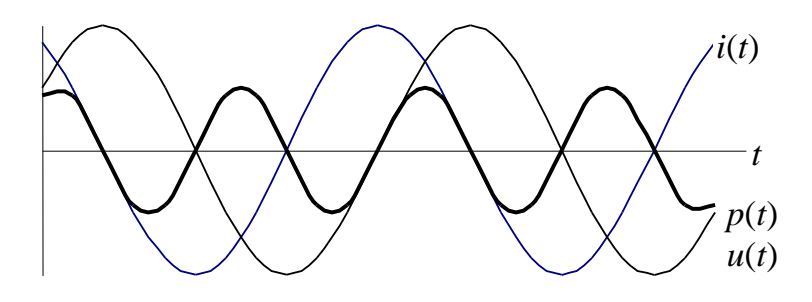

Рисунок 4.5 - График мгновенной мощности

Если  $p(t) > 0$ , емкость заряжается энергией в виде энергии электрического поля; если  $p(t) < 0$ , емкость возвращает энергию источнику. Средняя мощность за период  $P_{cp} = 0$ , а, следовательно, и активная мощность равна нулю, что означает, что происходит обмен энергией без потерь, емкость - реактивный элемент.

$$
EMKOCTHAB \text{ HPOBOQUMOCTB } B_c = \frac{I_m}{U_m} = \frac{I}{U} = \omega C = \frac{1}{X_c} \tag{4.12}
$$

#### 4.2 Порядок проведения экспериментов

#### Эксперимент 1. Резистор на переменном токе.

1 Измерение действующего значения тока в цепи. Рассчитать действующее значение тока в резисторе. Построить схему (рисунок 4.6). Измерить и рассчитать действующее значение тока через резистор. Проверить правильность расчета.

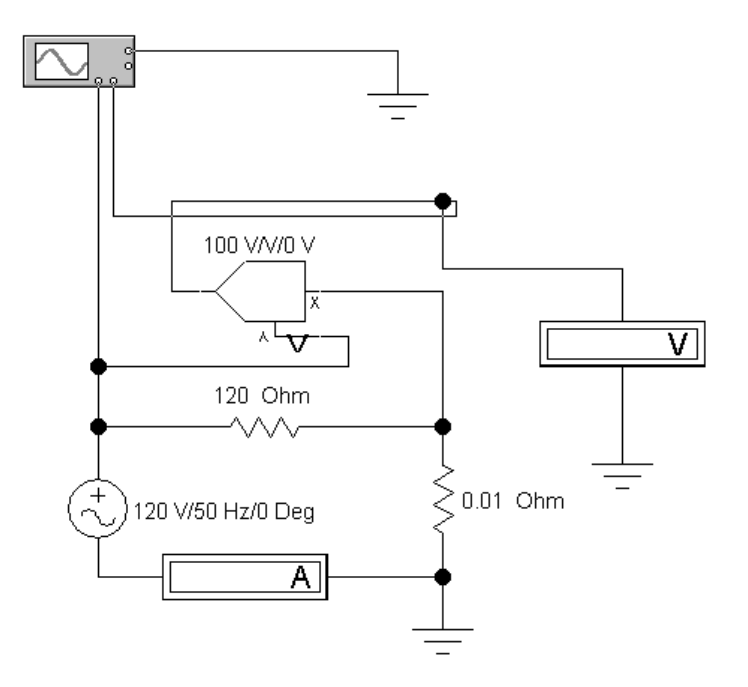

Рисунок 4.6 – Схема эксперимента 1

2 Измерение фазы тока. Подключить осциллограф и проверить соответствие экспериментального значения фазы тока теоретическому. Построить векторную диаграмму.

3 Измерение активной, реактивной и полной мощностей. Подать сигналы, пропорциональные току и напряжению на два входа умножителя, подключить на выход умножителя осциллограф и по осциллограмме мощности определить активную мощность. Подключив на выход умножителя вольтметр постоянного напряжения, убедитесь, что с точностью до коэффициента он измеряет активную мощность. Определите этот коэффициент. Результаты эксперимента отобразить в отчете.

### **Эксперимент 2. Конденсатор на переменном токе.**

1 Измерение действующего значения тока в цепи. Рассчитайте действующее значение тока в конденсаторе. Построить схему (рисунок 4.7).

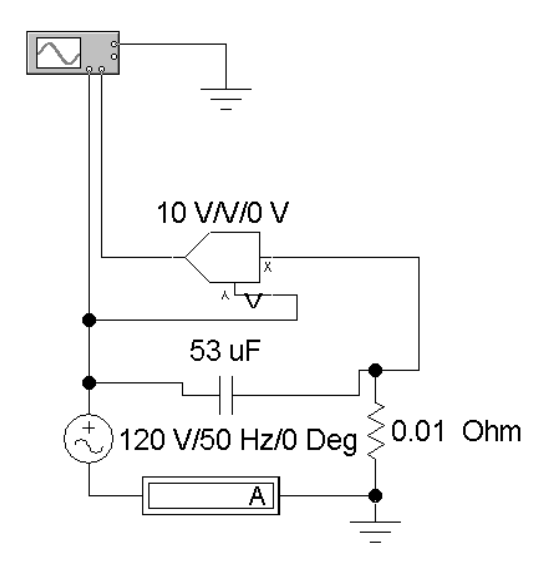

Рисунок 4.7 – Схема эксперимента 2

Измерить и рассчитать действующее значение тока в цепи. Проверить правильность расчета.

2 Измерение фазы тока. Подключите осциллограф и проверьте соответствие экспериментального значения фазы тока теоретическому. Построить векторную диаграмму.

3 Измерение активной, реактивной и полной мощностей. Подайте сигналы, пропорциональные току и напряжению, на два входа умножителя, подключите на выход умножителя осциллограф и по осциллограмме мощности определите реактивную мощность конденсатора.

### **Эксперимент 3. Катушка индуктивности на переменном токе.**

1 Измерение действующего значения тока в цепи. Рассчитайте действующее значение тока в катушке индуктивности. Построить схему (рисунок 4.8).

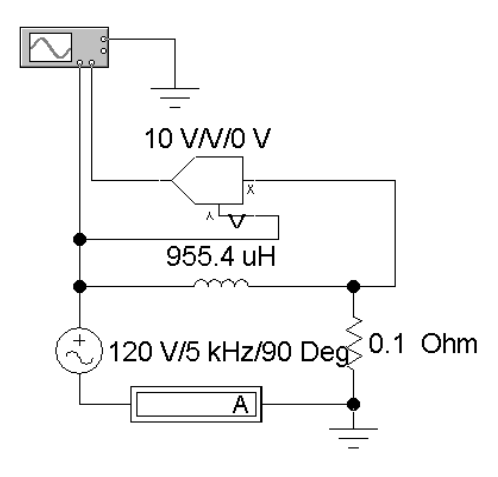

Рисунок 4.8 – Схема для эксперимента 3

Измерить и рассчитать действующее значение тока в цепи. Проверить правильность расчета.

2 Измерение фазы тока. Подключите осциллограф и проверьте соответствие экспериментального значения фазы тока теоретическому. Построить векторную диаграмму.

3 Измерение активной, реактивной и полной мощностей. Подайте сигналы, пропорциональные току и напряжению, на два входа умножителя и по осциллограмме мощности определите реактивную мощность катушки.

### **Эксперимент 4. RC-цепь на переменном токе.**

1 Измерение действующих значений токов и напряжений в цепи. Для схемы рисунка 4.9 рассчитайте входное комплексное сопротивление, комплекс тока в контуре, напряжения на каждом компоненте.

2 Построить схему рисунка 4.9. Результаты расчета по пункту 1 проверьте экспериментально с помощью вольтметров и амперметра. По результатам эксперимента постройте топографические векторные диаграммы.

3 Измерение фазовых углов напряжений в цепи. Рассчитайте комплексы напряжений. Подключите осциллограф и проверьте соответствие экспериментальных значений фазовых сдвигов этих напряжений расчетным. Сопоставьте сдвиг фаз с векторной диаграммой.

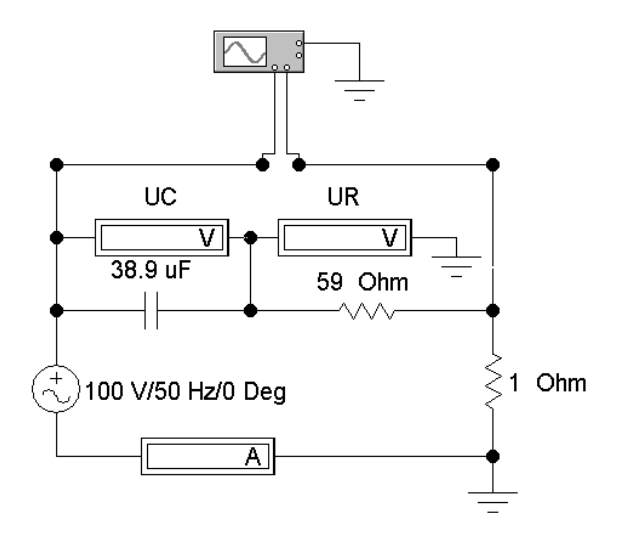

Рисунок 4.9 – Схема 1 эксперимента 4

4 Измерение активной, реактивной и полной мощностей. Построить схему рисунка 4.10. Подайте сигналы, пропорциональные току и напряжению, на два входа умножителя, подключите на выход умножителя осциллограф и по осциллограмме мощности определите активную и полную мощности. Подключите на второй вход осциллографа сигналы напряжения источника питания и напряжения на резисторе (пропорционального току) через переключатель. Сопоставьте осциллограмму мощности с осциллограммами тока и напряжения источника питания.

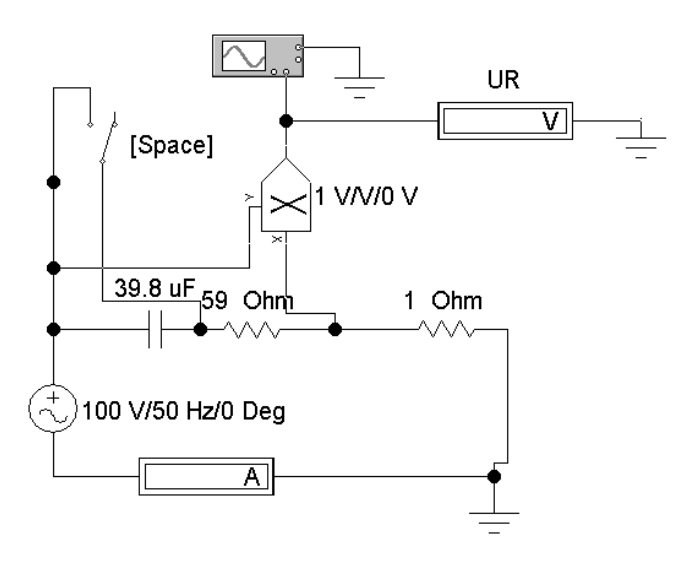

Рисунок 4.10 – Схема 2 эксперимента 4

### **Эксперимент 5. RL-цепь на переменном токе.**

1 Измерение действующих значений токов и напряжений в цепи. Для схемы рисунок 4.11 рассчитайте входное комплексное сопротивление, комплекс тока в контуре, напряжения на каждом компоненте, используя формулы (4.8) - (4.12).

Построить схему рисунка 4.11. Результаты расчета проверьте экспериментально с помощью вольтметров и амперметра. По результатам эксперимента постройте топографические векторные диаграммы.

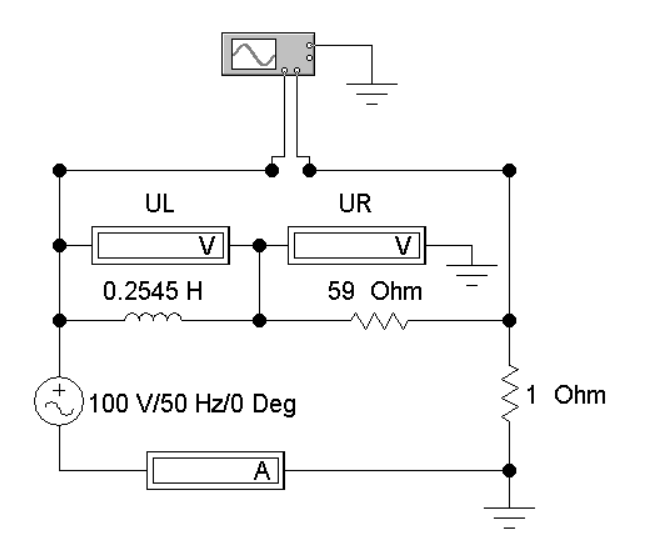

Рисунок 4.11 – Схема 1 для эксперимента 5

2 Измерение фазовых углов напряжений в цепи. Рассчитайте комплексы напряжений. Подключите осциллограф и проверьте соответствие экспериментальных значений фазовых сдвигов этих напряжений расчетным. Сопоставьте сдвиг фаз с векторной диаграммой.

3 Измерение активной, реактивной и полной мощностей. Построить схему рисунка 4.12. Подайте сигналы, пропорциональные току и напряжению источника питания, на два входа умножителя, подключите на выход умножителя осциллограф и по осциллограмме мощности определите активную и полную мощности.

Подключите на второй вход осциллографа сигналы напряжения источника питания и напряжения на резисторе (пропорционального току) через переключатель. Сопоставьте осциллограмму мощности с осциллограммами тока и напряжения источника питания.

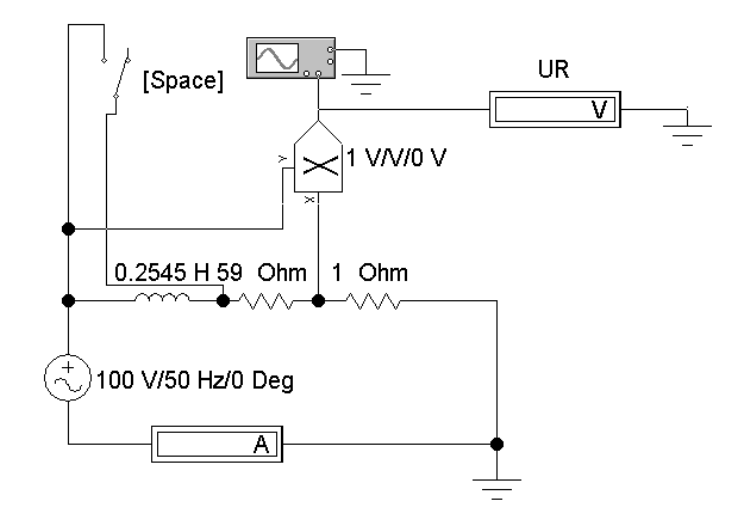

Рисунок 4.12 – Схема 2 для эксперимента 5

# **Эксперимент 6. Влияние положения точки заземления на вид топографической диаграммы напряжений.**

Построить схему. Подайте на входы осциллографа напряжения Ua10Ua20 с двух схем (рисунок. 4.13 а и б ). Убедитесь в том, что фазы напряжений Ua0в этих схемах различны и объясните это с помощью векторных диаграмм.

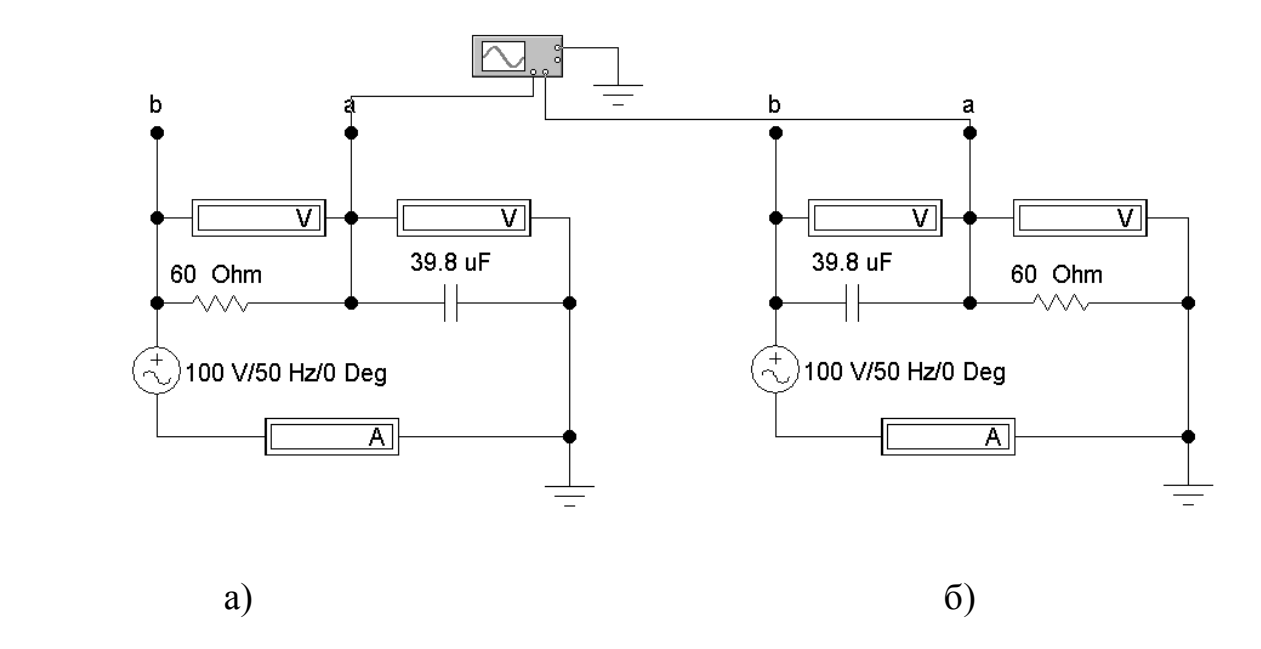

Рисунок 4.13 – Схемы эксперимента 6

### **4.3 Результаты экспериментов**

### **Эксперимент 1. Резистор на переменном токе.**

Исходные данные: действующее значение напряжения Е 120 В, активное сопротивление R 1200м, частота f 50 Гц .

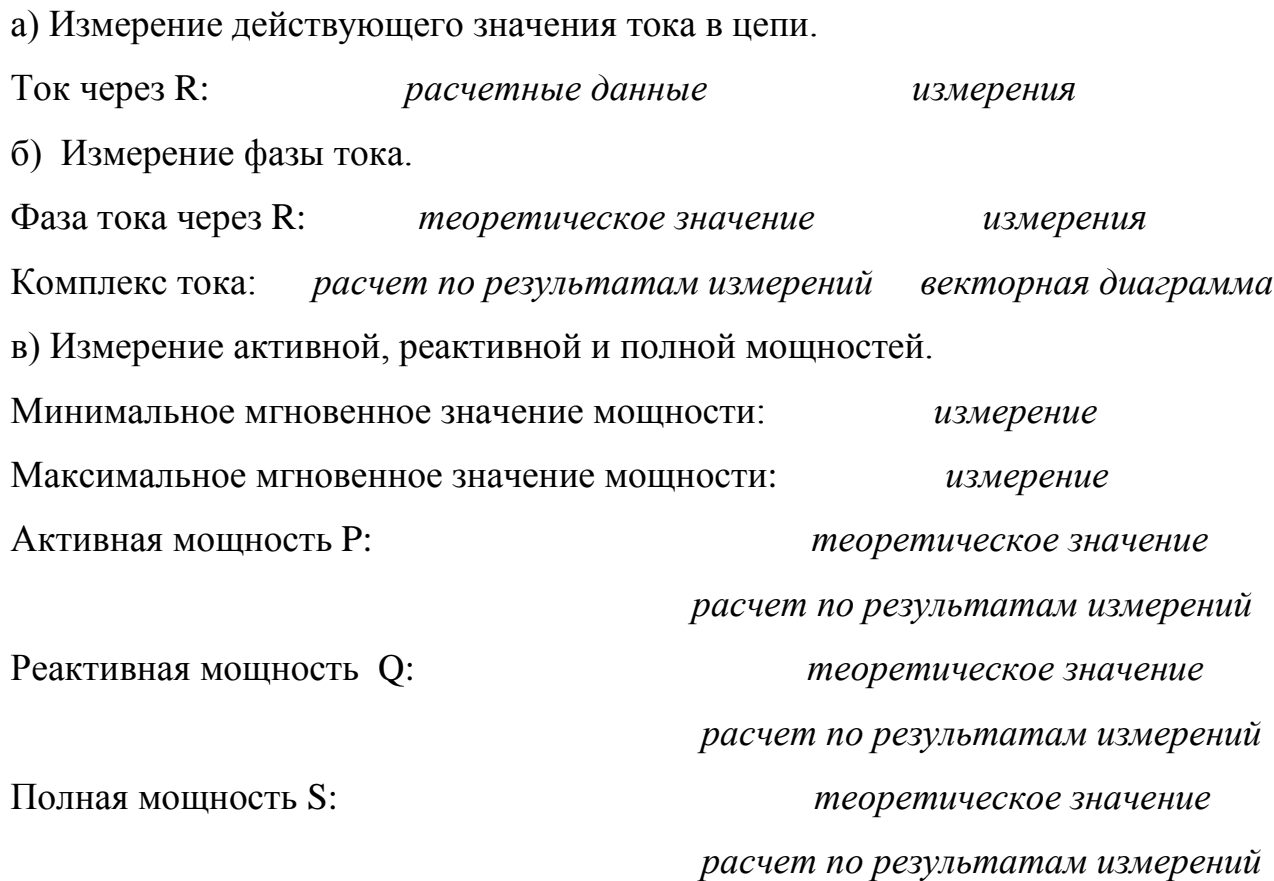

### **Эксперимент 2. Конденсатор на переменном токе.**

Исходные данные: действующее значение напряжения Е 120 В, емкость С 53 мкФ, частота f 50 Гц.

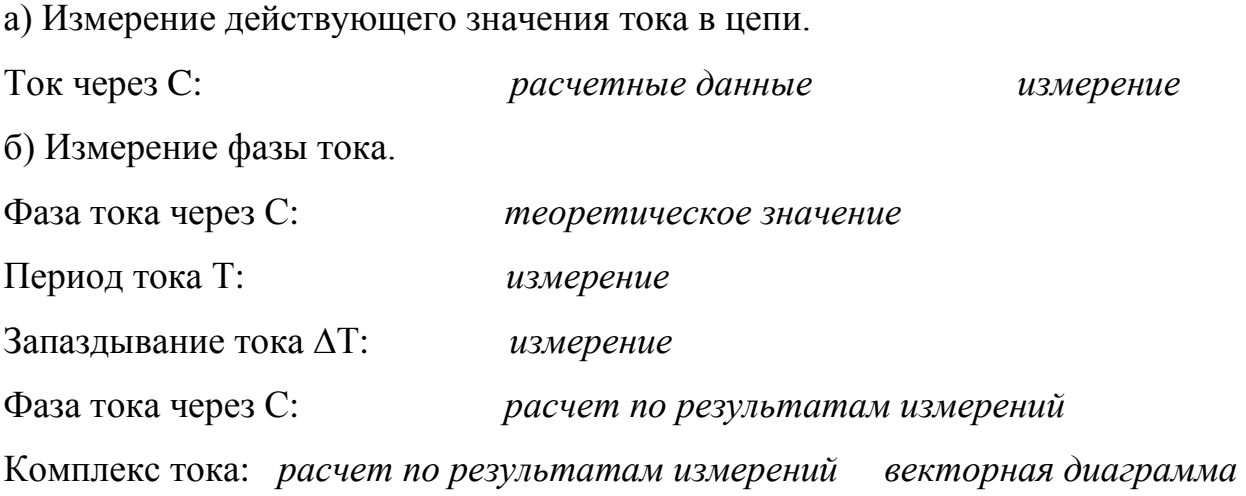

в) Измерение активной, реактивной и полной мощностей.

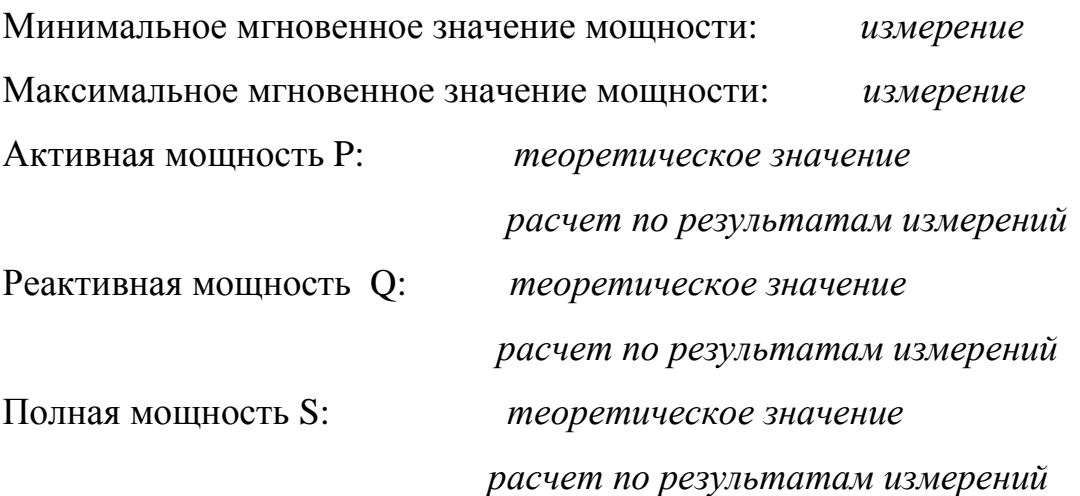

## **Эксперимент 3. Катушка индуктивности на переменном токе.**

Исходные данные: действующее значение напряжения Е 120 В, индуктивность L 764 мГн , частота f 50 Гц.

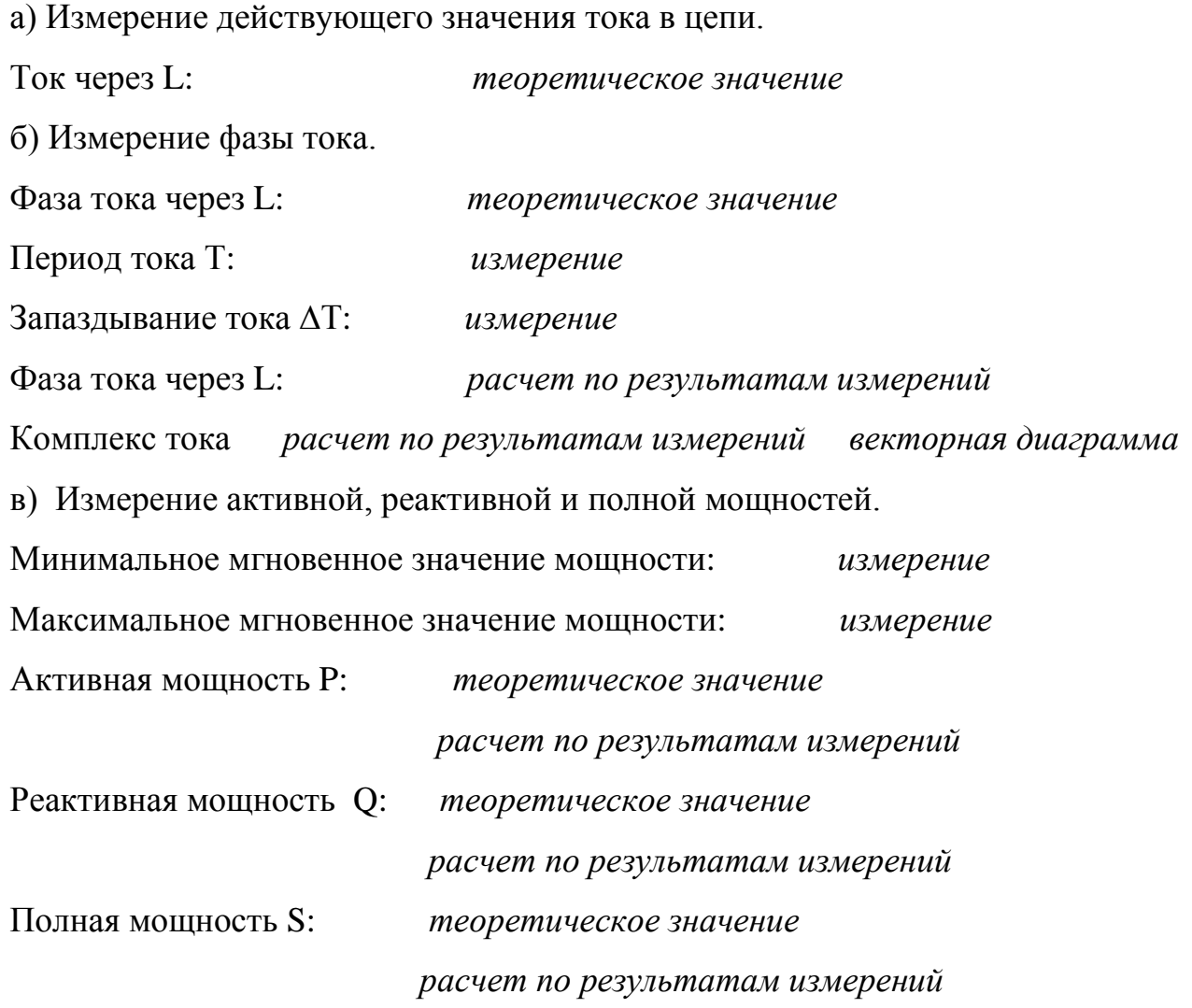

### **Эксперимент 4. КС-цепь на переменном токе.**

Исходные данные: активное сопротивление R 120 Ом, емкость С 53 мкФ, частота f 50 Гц.

а) Измерение комплексного сопротивления и действующих значений токов и напряжений в цепи.

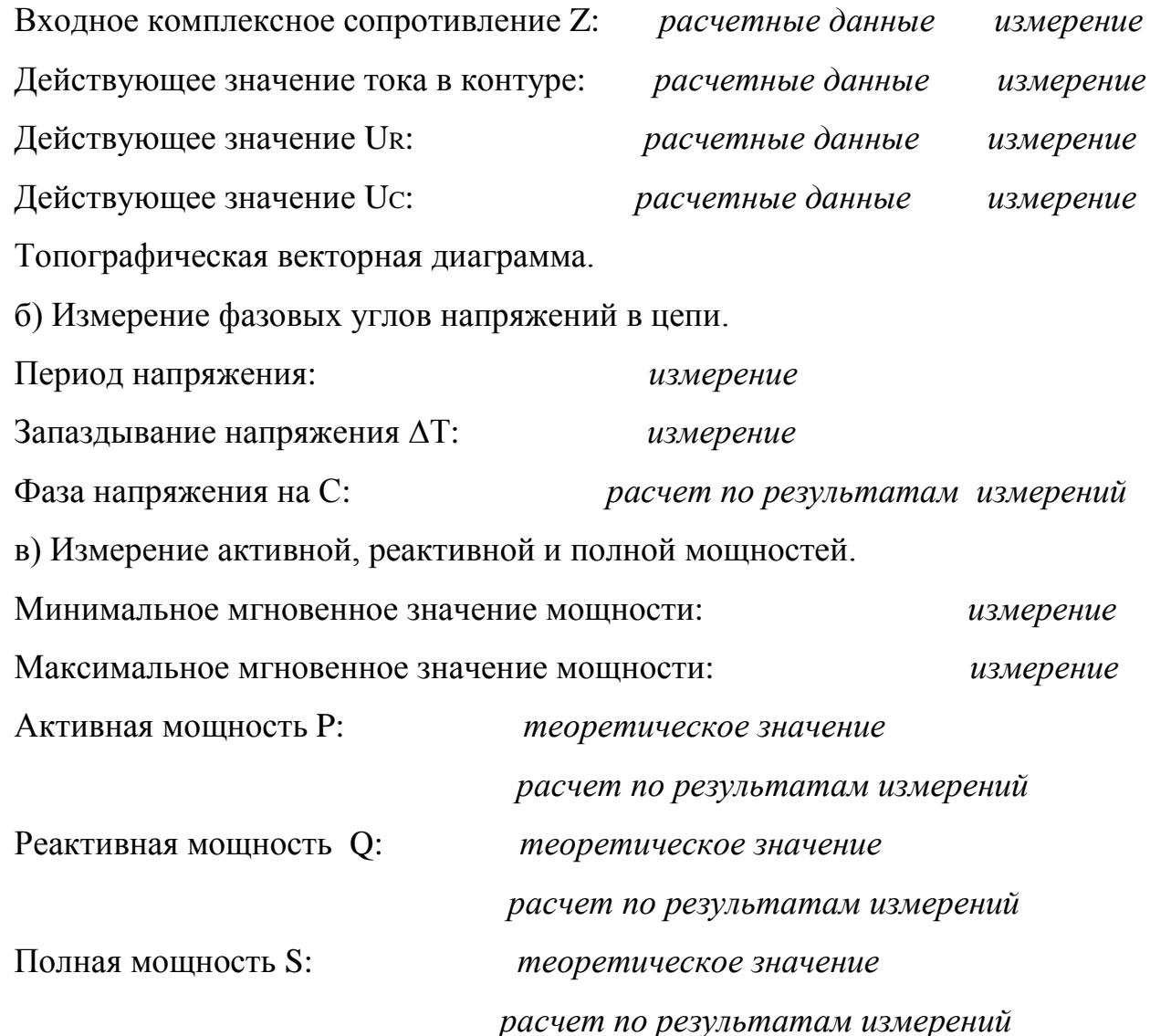

### **Эксперимент 5. RL-цепь на переменном токе.**

Исходные данные: активное сопротивление R 60 Ом, индуктивность L 254.5мГн, частота f 50 Гц.

а) Измерение комплексного сопротивления и действующих значений токов и напряжений в цепи.

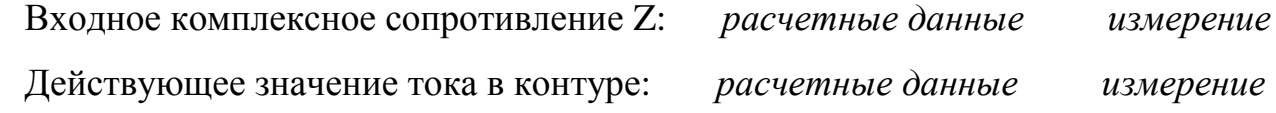

Действующее значение UR: *расчетные данные измерение* Действующее значение UC: *расчетные данные измерение* Топографическая векторная диаграмма. б) Измерение фазовых углов напряжений в цепи. Период напряжения: *измерение* Запаздывание напряжения ∆Т: *измерение* Фаза напряжения на С: *расчет по результатам измерений* в) Измерение активной, реактивной и полной мощностей. Минимальное мгновенное значение мощности: *измерение* Максимальное мгновенное значение мощности: *измерение* Активная мощность P: *теоретическое значение расчет по результатам измерений* Реактивная мощность Q: *теоретическое значение расчет по результатам измерений* Полная мощность S: *теоретическое значение расчет по результатам измерений*

**Эксперимент 6. Влияние положения точки заземления на вид топографической векторной диаграммы напряжений.**

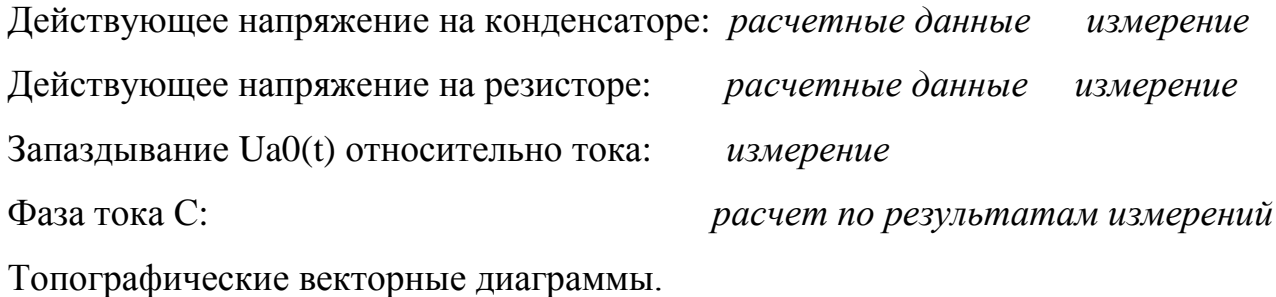

**4.4 Содержание отчета**

Отчет о выполненной лабораторной работе должен содержать:

- титульный лист, выполненный в соответствии с СТО 02069024.10 - 2010;

- тему и цель лабораторной работы;

- схемы электрических цепей, используемых при исследованиях;

- результаты выполнения пунктов задания;

- основные расчеты и таблицы по экспериментам, топографические векторные диаграммы;

- выводы о проделанной работе.

### 4.5 Контрольные вопросы

1 Каковы основные характеристики гармонического сигнала?

3 Какова связь между действующим, средним и амплитудным значениями гармонического сигнала?

4 Для каких значений переменных сигналов (мгновенных, действующих, средних, амплитудных) справедливы законы Кирхгофа?

5 Какова связь между частотой f, периодом Т и угловой частотой?

6 Как изображается гармоническое колебание с помощью вектора? Что такое векторная диаграмма, топографическая диаграмма напряжений?

7 Как сдвинуты друг относительно друга векторы тока и напряжения для резистора, конденсатора и катушки индуктивности?

8 В чем заключается идея символического метода расчета?

9 Как изображаются гармонические токи и напряжения в комплексной форме (алгебраическая и показательная форма)?

11 Можно ли применять все методы расчета цепей постоянного тока для расчета цепей символическим методом?

12 Что такое комплексное сопротивление конденсатора и катушки индуктивности, как записать его в алгебраической и показательной форме?

13 Какими мощностями характеризуются цепи при гармоническом воздействии? Каковы их определения?

14 Как по графику мгновенной мощности определить полную, активную и реактивную мощности пассивного двухполюсника?

15 Как записывается полная комплексная мощность цепи через комплексы тока и напряжения?

16 По каким формулам можно рассчитать полную, активную и реактивную мошности?

50

# **5 Лабораторная работа №5. Исследование резонансных явлений в линейных электрических цепях**

### **Цель работы:**

- исследование амплитудно-частотных и фазочастотных характеристик элементов последовательного колебательного контура (резонанс напряжений).

- исследование амплитудно-частотных и фазочастотных характеристик элементов параллельного колебательного контура (резонанс токов).

#### **5.1Теоретическая справка**

Резонанс (от французского – дающий отклик) – явление сильного возрастания амплитуды колебания под влиянием внешнего воздействия, когда частота внешних колебаний совпадает с частотой системы.

В пассивных электрических цепях явление резонанса может иметь место только в том случае, если они содержат и катушки индуктивности, и конденсаторы. В режиме резонанса на входе такой цепи напряжение и ток совпадают по фазе, т.е. критерием резонанса является равенство угла сдвига фаз нулю  $(\varphi = 0)$ . Учитывая, что *R*  $\arctg \frac{X}{S}$  в последовательной цепи, *G*  $\arctg \frac{B}{\sim}$  в параллельной цепи, условиям возникновения резонансов соответствуют соотношения:  $X = 0$ , либо  $B = 0$ .

В электрических цепях имеют место два вида резонансов: резонанс напряжений и резонанс токов. При резонансе напряжений при определенных параметрах цепи возможно значительное превышение напряжения на индуктивности и на конденсаторе над входным напряжением цепи. При резонансе токов в индуктивности и конденсаторе токи в некоторых случаях могут быть значительно больше входного тока цепи. Поэтому такие резонансы называют соответственно резонансом напряжения и резонансом тока. Условие возникновения первого: реактивное сопротивление  $X = 0$ , второго – реактивная проводимость  $B = 0$ .

### **Резонанс напряжений.**

Резонанс напряжений наблюдается в последовательных цепях (рисунок 5.1)

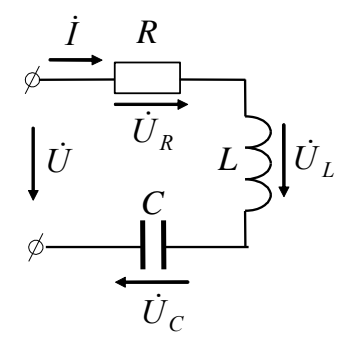

Рисунок 5.1 – Схема резонанса напряжений

Для схемы на рисунке 5.1 справедливо:

$$
\dot{U} = R\dot{I} + j(X_L - X_C)\dot{I} = \dot{U}_R + \dot{U}_L + \dot{U}_C.
$$
\n(5.1)

Частота, при которой наблюдается резонанс,  $\omega_0$  может быть определена из соотношения:

$$
\omega_0 L = \frac{1}{\omega_0 C} \quad \Rightarrow \quad \omega_0 = \frac{1}{\sqrt{LC}} \,. \tag{5.2}
$$

Ток в цепи в режиме резонанса  $I_0 = \frac{U}{\sqrt{R^2 + (X_I - X_O)^2}} = \frac{U}{R}$ , т.е. максимально

возможный при данных параметрах контура.

Полная мощность цепи  $S = I_0^2 Z = I_0^2 R = P$ 0  $n_0^2 R = P$ , т.е. равна мощности, выделяемой на активном сопротивлении.

На рисунке 5.2 представлена векторная диаграмма, которая соответствует режиму резонанса напряжений.

$$
\begin{aligned}\n\dot{U}_L &= j \dot{I} \omega_0 L \\
\downarrow \ddot{U}_C &= -j \frac{1}{\omega_0 C} \dot{I} \\
\downarrow \ddot{U}_R &= \dot{I} R\n\end{aligned}
$$

 $\frac{1}{2}$ Рисунок 5.2 – Векторная диаграмма резонанса напряжений

В каждый момент времени  $U_L - U_C = 0$ . Учитывая, что  $\omega_0 = \frac{1}{\sqrt{LC}}$ , получаем

$$
\mathbf{\omega}_0 L = \frac{1}{\mathbf{\omega}_0 C} = \frac{1}{\sqrt{LC}} L = \frac{\sqrt{LC}}{C} = \sqrt{\frac{L}{C}} = \mathbf{p}
$$
\n(5.3)

где р - характеристическое, или волновое сопротивление резонансного контура, измеряемое в Омах. Отношение напряжения на реактивных элементах ( $U_L$ и  $U_{\mathcal{C}}$ ) к напряжению на входе в режиме резонанса называют добротностью контура:

$$
Q = \frac{U_L}{U} = \frac{U_C}{U} = \frac{\omega_0 L I_0}{R I_0} = \frac{I_0}{\omega_0 C I_0 R} = \frac{\rho}{R}.
$$
\n(5.4)

Чем больше волновое сопротивление и чем меньше активное сопротивление в цепи, тем выше напряжение на реактивных элементах по сравнению с напряжением на входе контура.

### Резонанс токов.

Резонанс токов наблюдается в параллельных ветвях. При резонансе токов по фазе совпадают ток общей ветви и напряжение на параллельном участке. Рассмотрим резонанс токов в схеме с параллельными ветвями RL и RC (рисунок. 5.3, а).

Заменим данную схему эквивалентной, приведенной на рисунке 5.3, б.

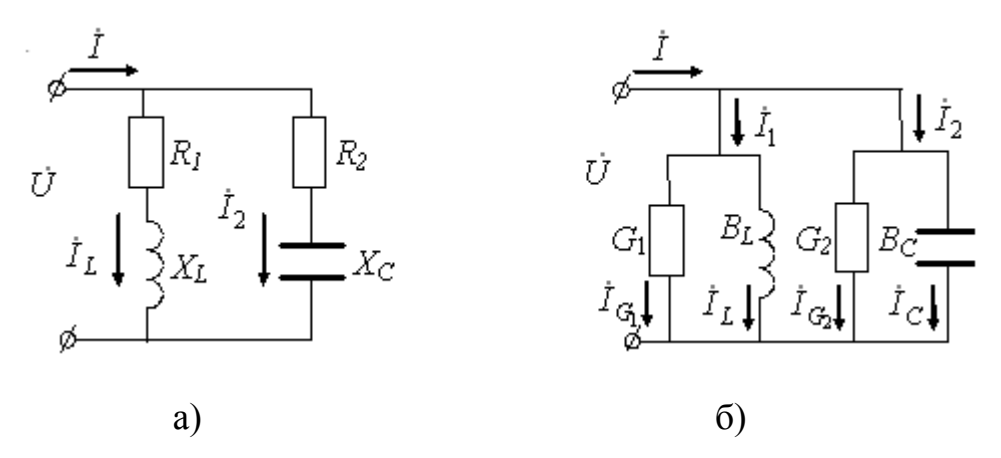

Рисунок 5.3 – Схема резонанса токов

В этой схеме приняты следующие обозначения:

$$
G_1 = \frac{R_1}{R_1^2 + X_L^2}; \quad B_L = \frac{X_L}{R_1^2 + X_L^2};
$$
  
\n
$$
G_2 = \frac{R_2}{R_2^2 + X_C^2}; \quad B_C = \frac{X_C}{R_2^2 + X_C^2}.
$$
\n(5.5)

Для данной схемы справедливо:

$$
\begin{aligned}\n\dot{I} &= \dot{I}_1 + \dot{I}_2 = \dot{U}(G_1 - jB_L) + \dot{U}(G_2 + jB_C) \\
&= \dot{U}(G_1 + G_2) - j\dot{U}(B_L - B_C) \\
&= \dot{I}_{G_1} + \dot{I}_{G_2} + \dot{I}_L + \dot{I}_{C_1}\n\end{aligned} \tag{5.6}
$$

В режиме резонанса  $\varphi = \arctg \frac{B_L - B_C}{G_1 + G_2} = 0$ . Это возможно при условии:

$$
B = B_L - B_C = \frac{X_L}{Z_1^2} - \frac{X_C}{Z_2^2} = 0
$$
\n(5.7)

и соответственно  $\dot{I}_L + \dot{I}_C = 0$ ;  $I_L = I_C$ .

При резонансе полная мощность, которая потребляется контуром, минимальна и носит активный характер

$$
S = UI = P = U2(G1 + G2) = U2G.
$$
 (5.8)

В режиме резонанса ток на входе параллельного контура  $\dot{I}_0 = \dot{U}(G_1 + G_2) = \dot{U}G$ , т.е. минимальный ток для этой схемы при неизменном напряжении на входе  $\dot{U}$ . При  $G \rightarrow 0$   $I \rightarrow 0$ . Сопротивление такой цепи  $Z \rightarrow \infty$ . Для резонансной частоты  $\omega_0$  такой контур принято называть фильтром - пробкой. Величина резонансной частоты для приведенной схемы определяется из условия:

$$
\frac{\omega_0 L}{R_1^2 + X_L^2} = \frac{\frac{1}{\omega_0 C}}{R_2^2 + X_C^2}.
$$
\n(5.9)

Приведя к общему знаменателю и умножив обе части на  $\omega_0$ , получим:

$$
\omega_0 = \frac{1}{\sqrt{LC}} \sqrt{\frac{\frac{L}{C} - R_1^2}{\frac{L}{C} - R_2^2}} = \frac{1}{\sqrt{LC}} \sqrt{\frac{\rho^2 - R_1^2}{\rho^2 - R_2^2}}.
$$
\n(5.10)

Резонанс в такой схеме может иметь место, если только выполняются следующие условия:

$$
1 \rho > R_1, \quad \rho > R_2
$$

$$
2 \rho < R_1, \quad \rho < R_2.
$$

При  $R_1 = R_2 = \rho$  схема находится в резонансе при любых частотах. Это так называемый всеволновой резонанс.

### 5.2Порядок проведения экспериментов

Эксперимент 1. Измерение частотных характеристик последовательного колебательного контура с помощью осциллографа.

1 Измерение действующих значений и фаз напряжений на элементах при резонансной частоте. Рассчитайте резонансную частоту 600, частоту максимума напряжения на катушке индуктивности (OL, частоту максимума напряжения на конденсаторе Ш.с. Результаты расчета свести в таблицу. Собрать схему по рисунку 5.4.

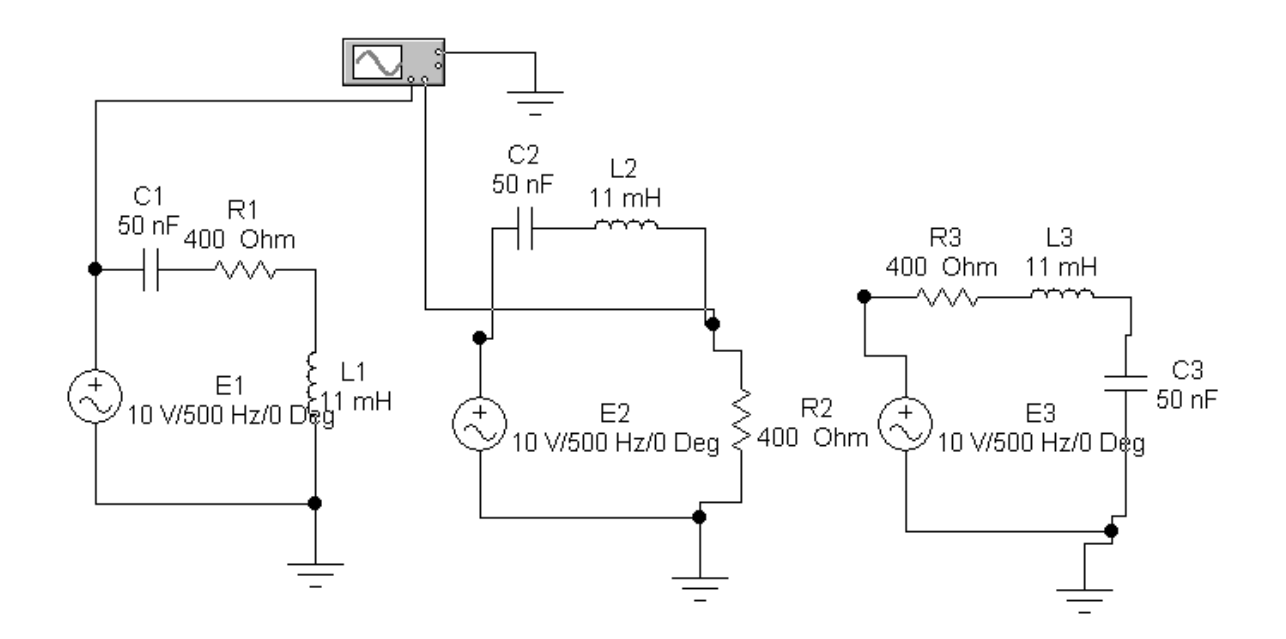

Рисунок 5.4 – Схема для эксперимента 1

Получите и зарисуйте на экране осциллографа в разделе «Результаты экспериментов» осциллограммы напряжений на резисторе UR, конденсаторе Uc и катуш-

ке индуктивности UL. Рассчитайте и измерьте действующее значение и фазу E, UR, Uс и UL для F=Fрезонансной с помощью осциллографа. Постройте векторные диаграммы на комплексной плоскости для этих частот, направив в каждой диаграмме ток по действительной оси.

2 Измерение действующих значений и фаз напряжений на элементах при частоте F=0.5Fc. Получите и зарисуйте на экране осциллографа в разделе «Результаты экспериментов» осциллограммы напряжений на резисторе UR, конденсаторе Uc и катушке индуктивности UL при F=0.5Fc. Рассчитайте и измерьте действующее значение и фазу E, UR, Uc и UL с помощью осциллографа. Постройте векторные диаграммы на комплексной плоскости для этой частоты, направив в каждой диаграмме ток по действительной оси.

3 Измерение действующих значений и фаз напряжений на элементах при частоте F=2FL. Получите и зарисуйте на экране осциллографа в разделе «Результаты экспериментов» осциллограммы напряжений на резисторе UR, конденсаторе Uc и катушке индуктивности U<sub>L</sub>, напряжений на резисторе U<sub>R</sub>, конденсаторе Uc и катушке индуктивности UL для F=2FL. Рассчитайте и измерьте действующее значение и фазу E, UR, Uc и UL с помощью осциллографа. Постройте векторные диаграммы на комплексной плоскости для этой частоты, направив в каждой диаграмме ток по действительной оси.

Эксперимент 2. Частотные характеристики последовательного колебательного контура (исследования с помощью Боде-плоттера). Собрать схему на рисунке 5.5. Подключая вывод Боде-плоттера на различные элементы контура (точки UL, UR, Uc на рисунке 5.5), определите значения амплитудно-частотных и фазочастотных характеристик для частот 0,  $\omega c/4$ ,  $\omega c/2$ ,  $\omega c$ ,  $(\omega_0 - \omega c)/2$ ,  $\omega_0$ ,  $(\omega_0 - \omega_0)/2$ , WL, 2WL, 4WL. Зарисуйте частотные характеристики на экранах Боде-плоттера, приведенных в разделе «Результаты экспериментов». Сравните результаты, полученные с помощью Боде-плоттера и осциллографа. Рассчитайте амплитудночастотные и фазочастотные характеристики для напряжении на резисторе  $U_{R}(\omega)$ ,

конденсаторе Uc( $\omega$ ), и катушке индуктивности UL( $\omega$ ), для частот 0,  $\omega$ с/4,  $\omega$ с, ( $\omega$  $\circ$ - $\omega c$  )/2,  $\omega_0$ ,  $(\omega L - \omega_0)/2$ ,  $\omega L$ ,  $4\omega L$ .

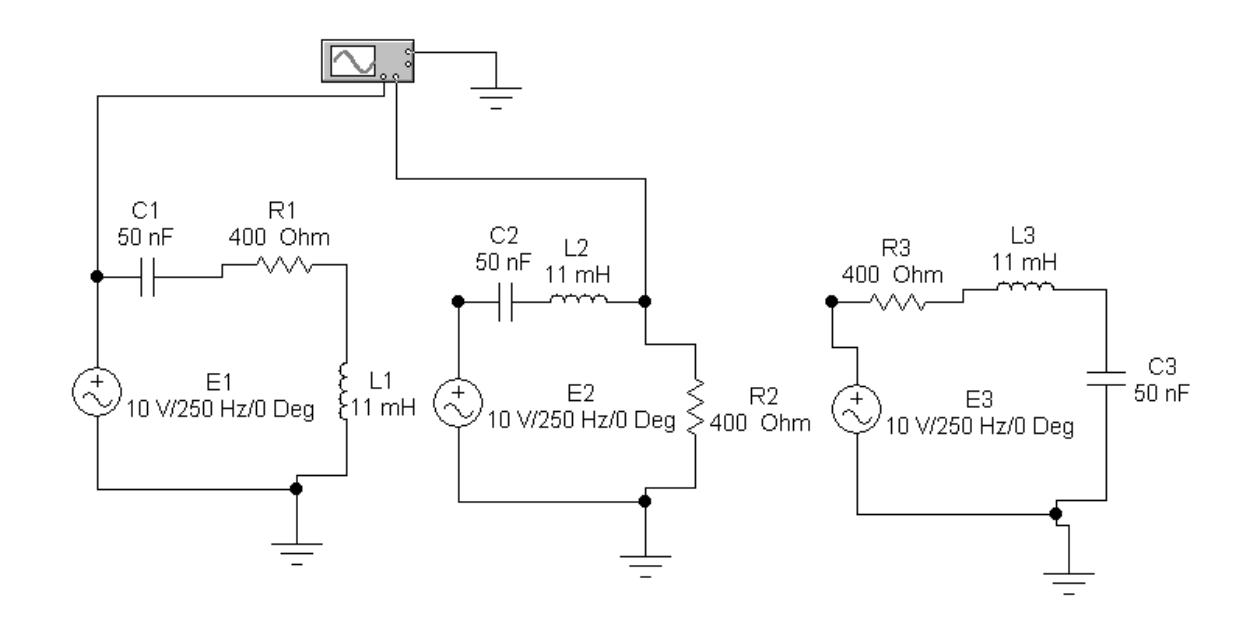

Рисунок 5.5 – Схема для эксперимента 2

По результатам расчета нанесите точки АЧХ и ФЧХ для напряжений на сопротивлении, катушке индуктивности и конденсаторе на экспериментальные графики в разделе «Результаты экспериментов». Постройте векторные диаграммы на комплексной плоскости для этих частот, направив в каждой диаграмме ток по действительной оси.

Эксперимент 3. Измерение частотных характеристик параллельного колебательного контура с помощью осциллографа.

1 Измерение действующих значений и фаз токов через элементы при резонансной частоте. Рассчитайте резонансную частоту Фо. частоту максимума тока через катушку индуктивности (ОL через конденсатор (Ос. Результаты расчета занесите в таблицу. Собрать схему по рисунку 5.6. Получите и зарисуйте на экране осциллографа в разделе «Результаты экспериментов» осциллограммы токов через резистор IR, конденсатор Iс и катушку индуктивности IL. Рассчитайте и измерьте действующее значение и фазу J, IR, Ic и IL для F=Fрез с помощью осциллографа.

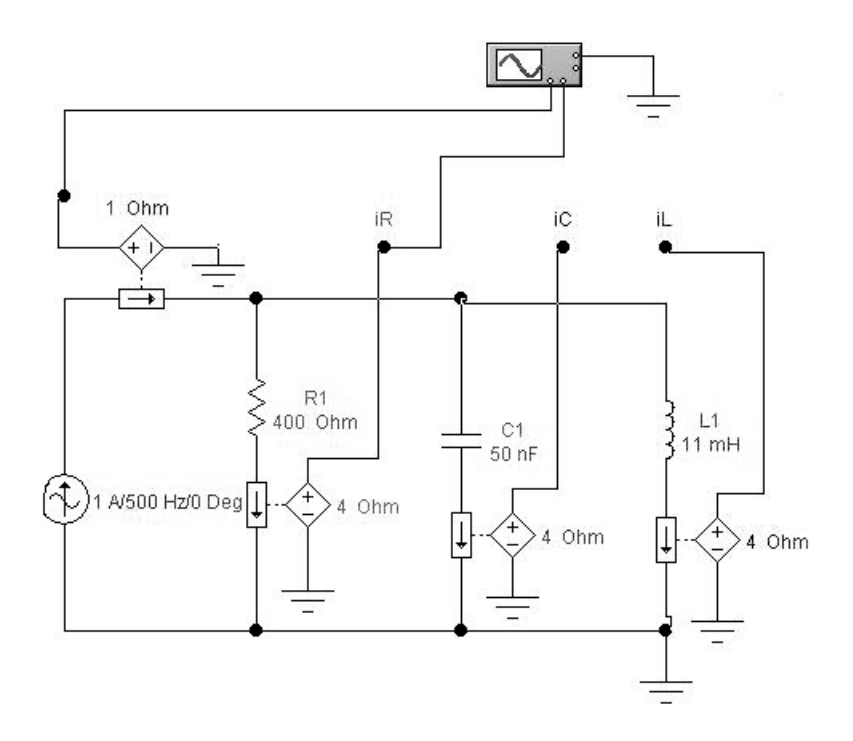

Рисунок 5.6 – Схема для эксперимента 3

Постройте векторные диаграммы на комплексной плоскости для этих частот, направив в каждой диаграмме напряжение по действительной оси.

2 Измерение действующих значений и фаз тока через элементы при частоте F=0. 5 FL. Получите и зарисуйте на экране осциллографа в разделе «Результаты экспериментов» осциллограммы токов через резистор iR, конденсатор iс и катушку индуктивности *i* при F=0, 5FL. Рассчитайте и измерьте действующее значение и фазу J, iR, iс и iL для F=Fрез с помощью осциллографа. Постройте векторные диаграммы на комплексной плоскости для этих частот, направив в каждой диаграмме напряжение по действительной оси.

3 Измерение действующих значений и фаз токов через элементы. при частоте F=2Fc. Рассчитайте резонансную частоту Оо, частоту максимума напряжения на катушке индуктивности частоту максимума напряжения на конденсаторе. Получите и зарисуйте на экране осциллографа в разделе «Результаты экспериментов» осциллограммы токов через резистор iR, конденсатор ic и катушку индуктивности iL при F=2Fc. Рассчитайте и измерьте действующее значение и фазу J, iR, ic и iL для F=Fрез с помощью осциллографа. Постройте векторные диаграммы на комплексной

плоскости для этих частот, направив в каждой диаграмме напряжение по действительной оси.

Эксперимент 4. Частотные характеристики параллельного колебательного контура (исследования с помощью Боде-плоттера). Собрать схему на рисунке 5.7. Подключая вывод Боде-плоттер на различные элементы контура (точки iL, iR, ic на рис. 5.10), определите значения амплитудно-частотных и фазочастотных характеристик для частот 0,  $\omega/4$ ,  $\omega/2$ ,  $\omega$ ,  $(\omega_0 - \omega_1)/2$ ,  $\omega_0$ ,  $(\omega_c - \omega_0)/2$ ,  $\omega_c$ ,  $2\omega_c$ ,  $4\omega_c$ . Зарисуйте частотные характеристики на экранах Боде-плоттера, приведенных в разделе «Результаты экспериментов». Сравните результаты, полученные с помощью Боде-плоттера и осциллографа.

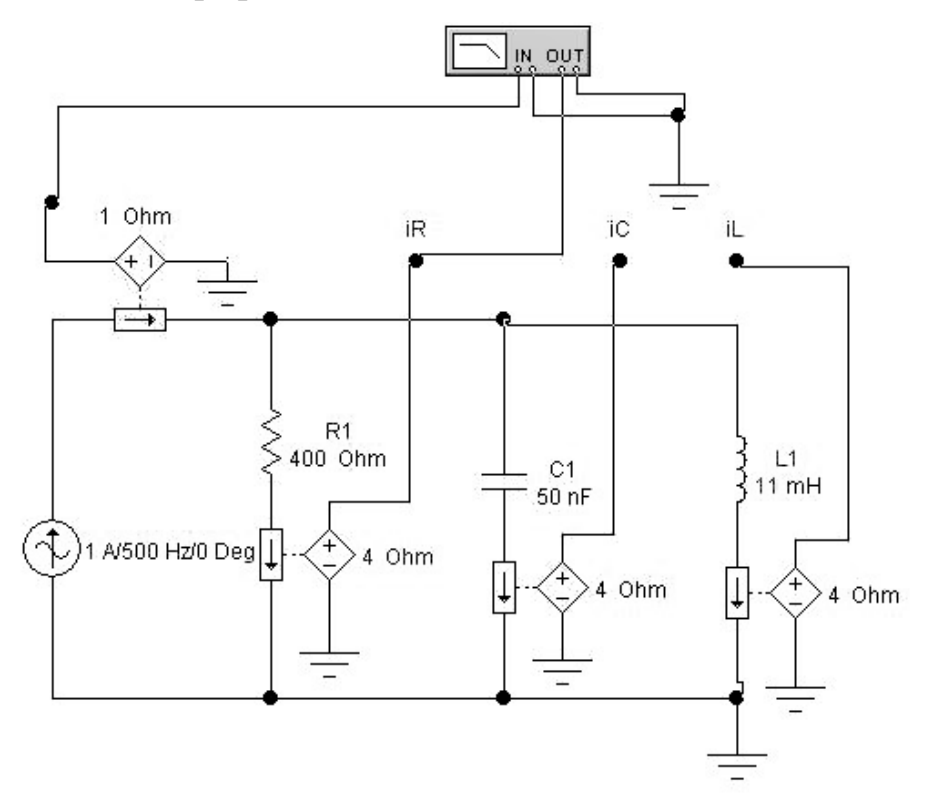

Рисунок 5.7 – Схема для эксперимента 4

Рассчитайте амплитудно-частотные и фазочастотные характеристики для напряжений UR( $\omega$ ), конденсаторе Uc( $\omega$ ), и катушке индуктивности UL( $\omega$ ), для частот  $(0, \omega c/4, \omega c, (\omega_0 - \omega c)/2, \omega_0, (\omega_1 - \omega_0)/2, \omega_1, 4\omega_1)$ 

По результатам расчета нанесите точки АЧХ и ФЧХ для токов через сопротивление и катушку индуктивности и конденсатор на экспериментальные графики в разделе «Результаты экспериментов».

## 5.3 Результаты экспериментов

# Эксперимент 1. Измерение частотных характеристик последовательного колебательного контура с помощью осциллографа.

а) Измерение действующих значений и фаз напряжений на элементах при резонансной частоте.

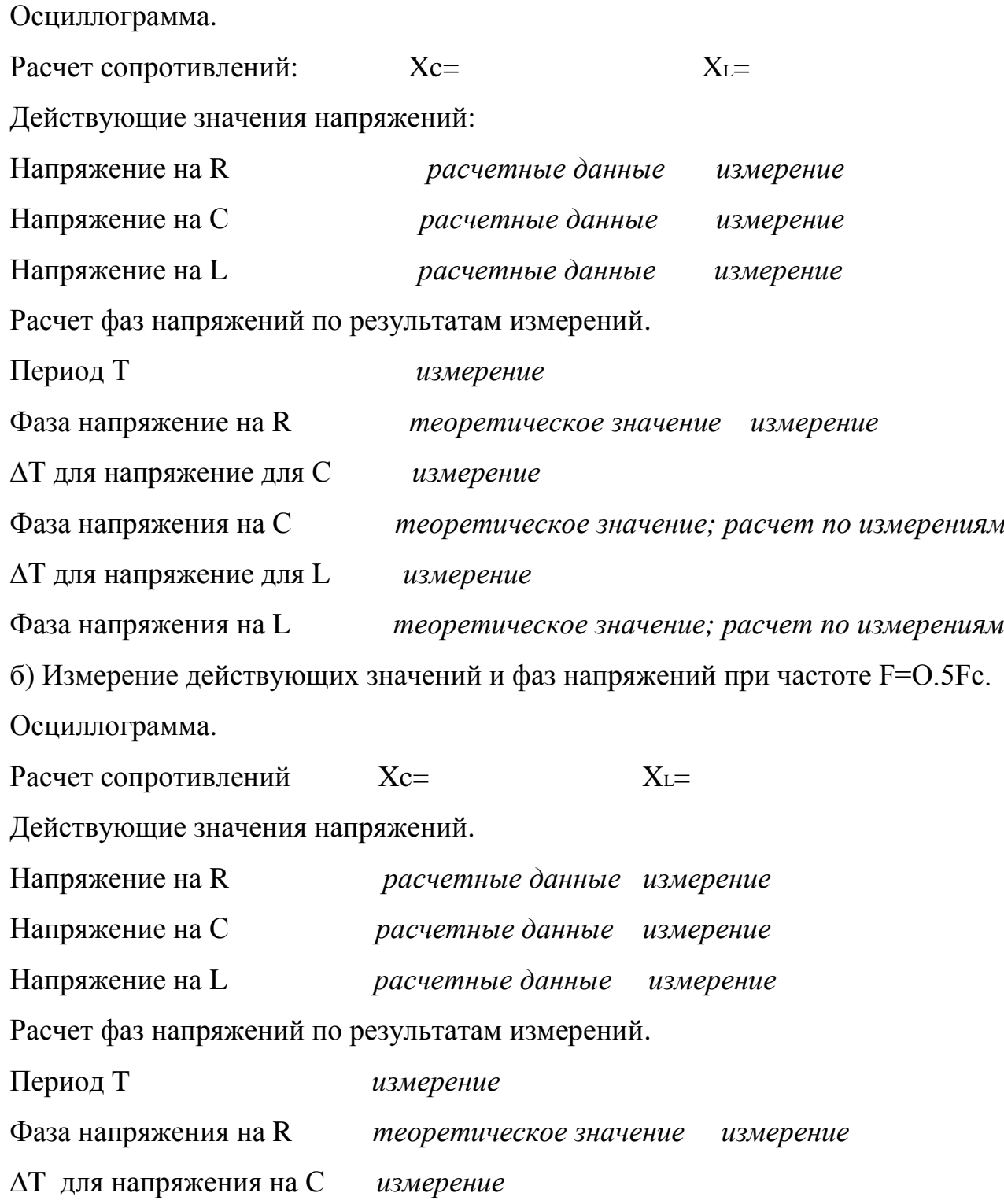

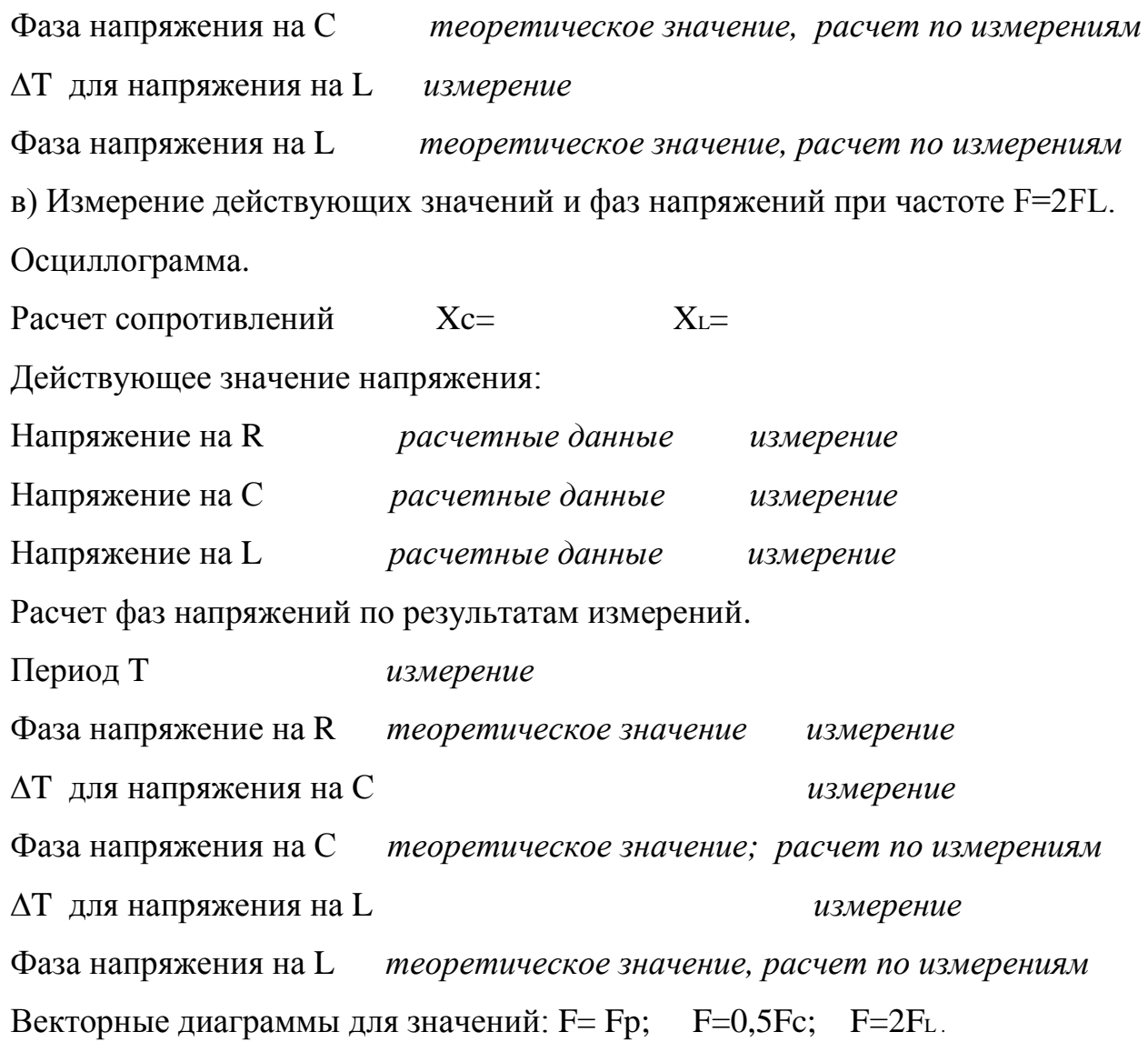

Эксперимент 2. Частотные характеристики последовательного колебательного контура (с помощью Боде-плоттера). Заполнить таблицу 5.1.

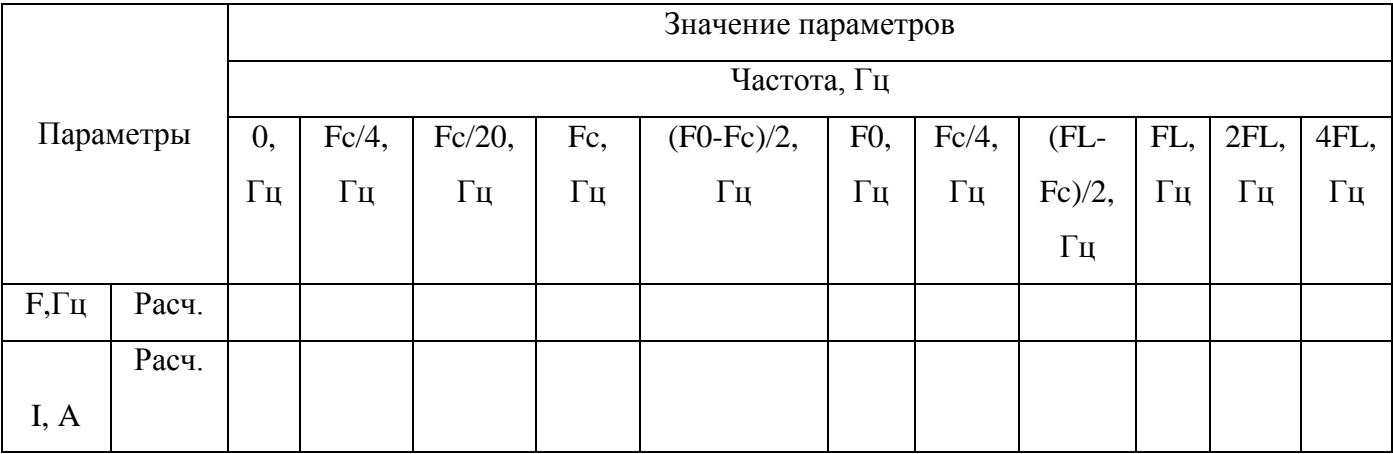

Таблица 5.1 - Частотные характеристики

### Продолжение таблицы 5.1

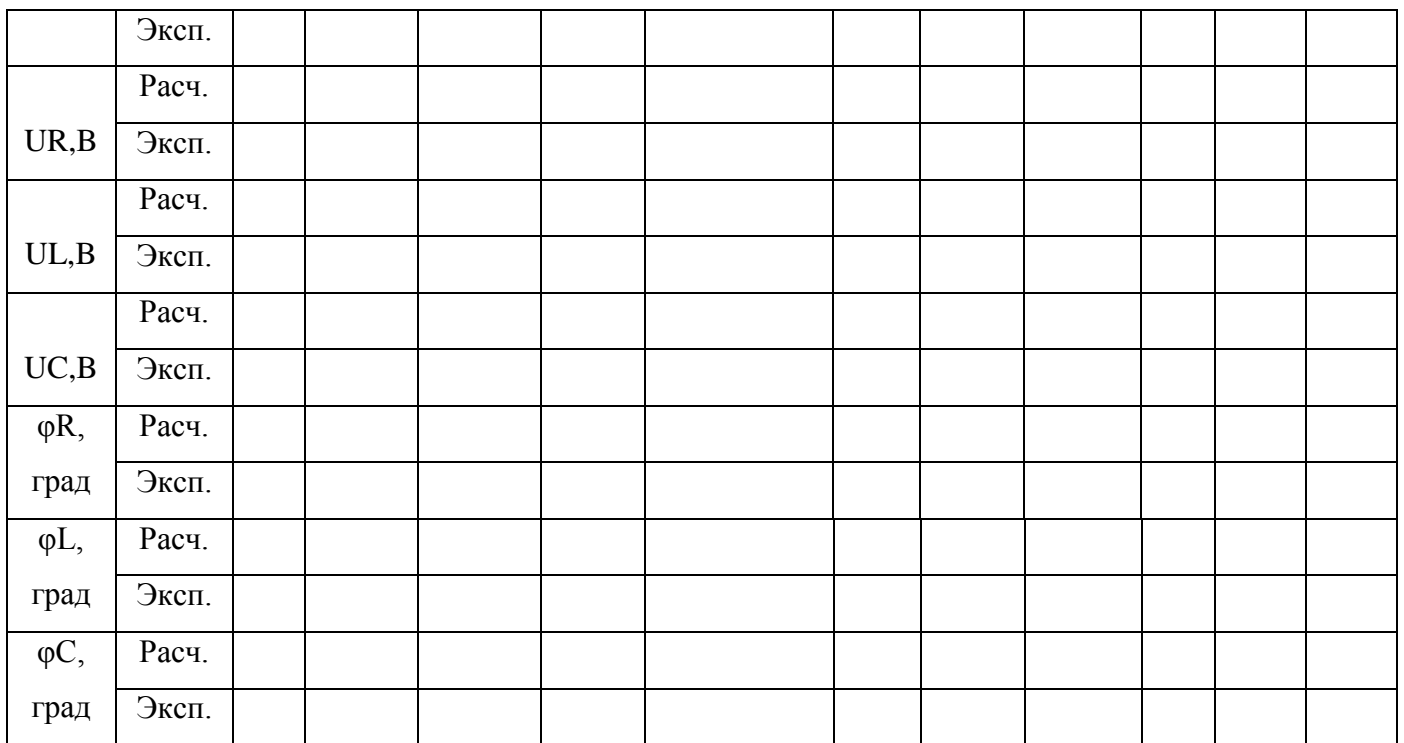

Амплитудно-частотные характеристики. Фазочастотные характеристики.

# Эксперимент 3. Измерение частотных характеристик параллельного колебательного контура для трех частот с помощью осциллографа.

а) Измерение действующих значений и фаз токов через элементы, при резонансной частоте.

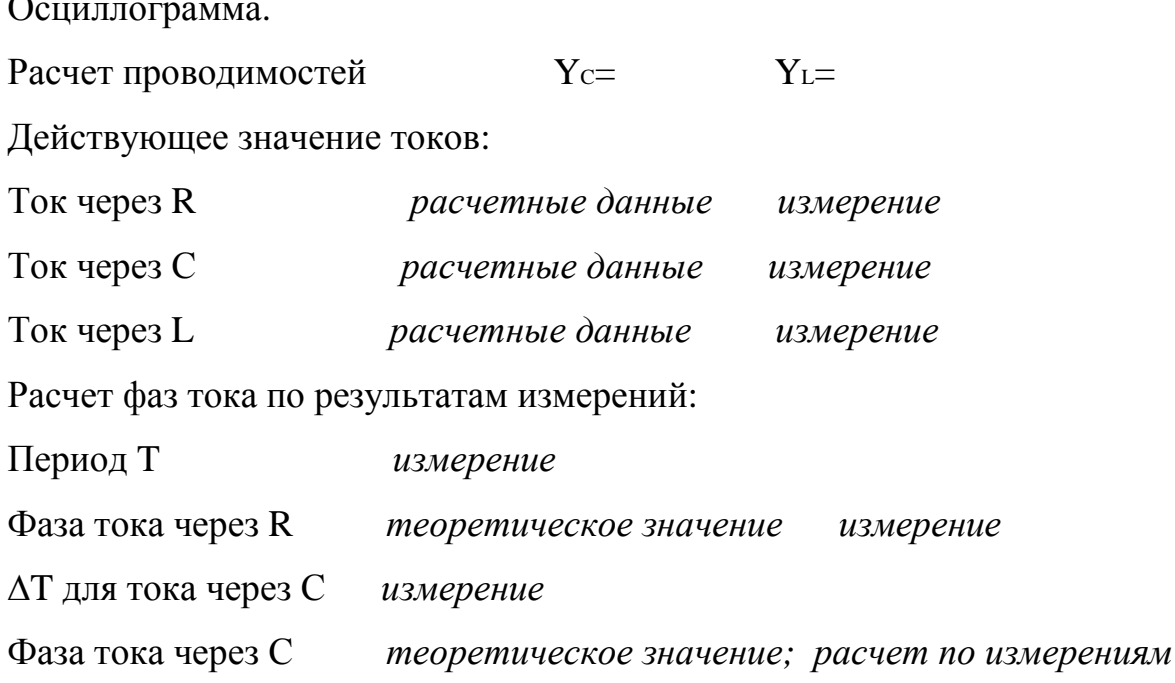

 $\overline{a}$ 

∆T для тока через L *измерение*

Фаза тока через L *теоретическое значение, расчет по измерениям* б) Измерение действующих значений и фаз тока, при частоте F=0,5FL. Осциллограмма.

Расчет проводимостей  $Y_c$ =  $Y_L$ = Действующее значение токов:

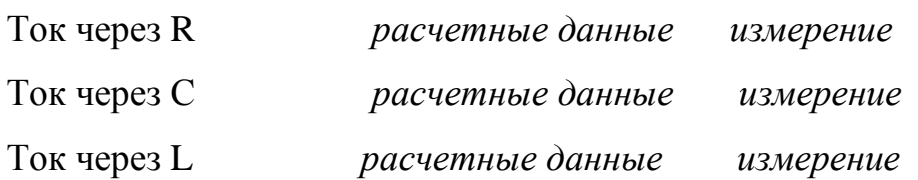

Расчет фаз тока по результатам измерений:

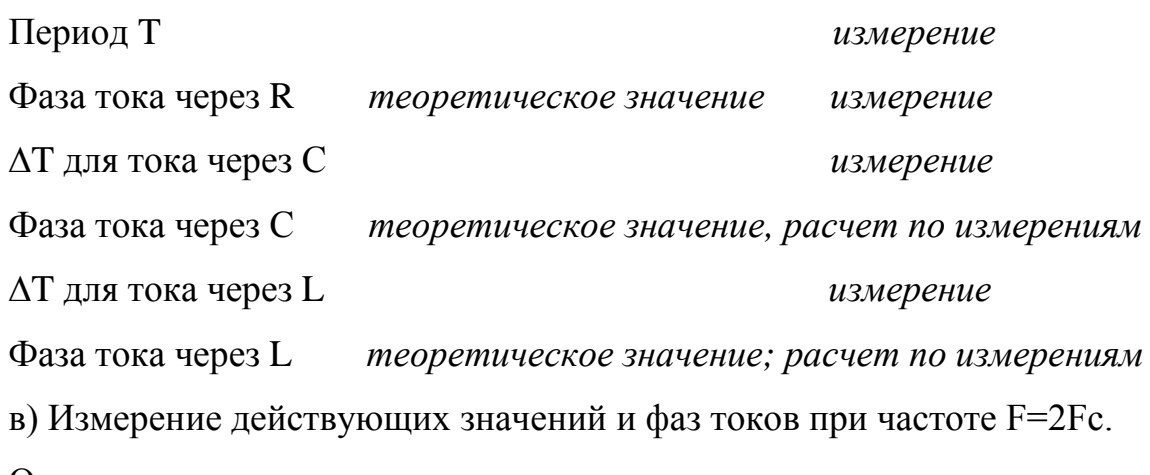

Осциллограмма.

Расчет проводимостей  $Y_c = Y_L$ 

Действующее значение токов:

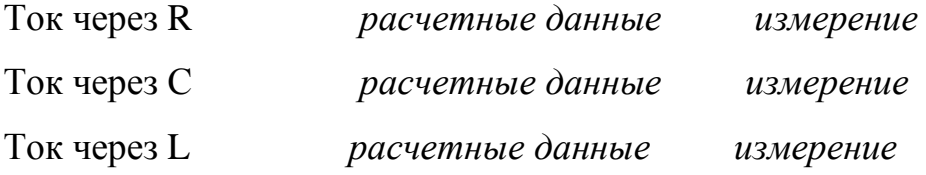

Расчет фаз тока по результатам измерений.

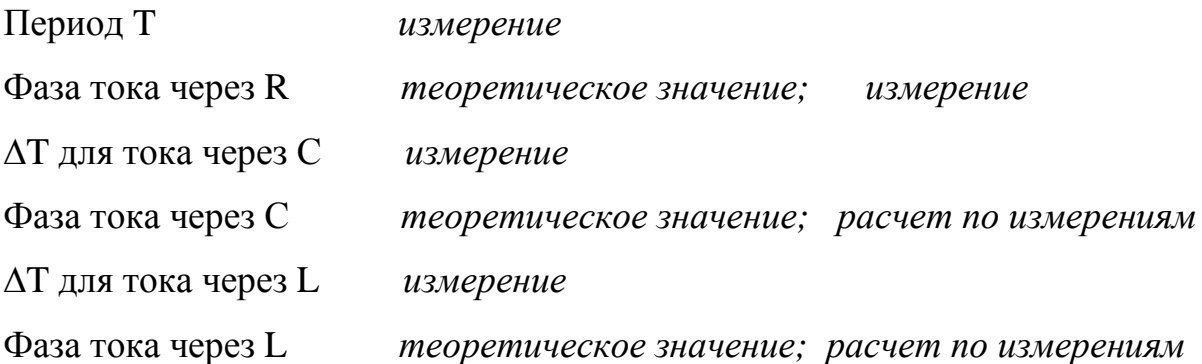

Векторные диаграммы:  $F = Fp$ ; F=0,5Fc; F=2F<sub>L</sub>.

# **Эксперимент 4. Частотные характеристики параллельного колебательного контура**.

Заполнить таблицу аналогичную таблице 5.1. Амплитудно-частотные и фазочастотные характеристики.

### **5.4 Содержание отчета.**

Отчет о выполненной лабораторной работе должен содержать:

- титульный лист, выполненный в соответствии с СТО 02069024.10 2010;
- тему и цель лабораторной работы;
- схемы электрических цепей, используемых при исследованиях;
- результаты выполнения пунктов задания;
- расчеты и таблицы по экспериментам, топографические диаграммы;
- выводы о проделанной работе.

## **5.5 Контрольные вопросы.**

1 В какой электрической цепи может возникнуть резонанс напряжений и каковы соотношения между реактивными индуктивным и емкостным сопротивлениями в режиме резонанса напряжений?

3 Какой ток протекает в электрической цепи в режиме резонанса напряжений?

4 Какой вид имеет векторная диаграмма в режиме резонанса напряжений?

6 В какой электрической цепи может возникнуть резонанс токов? Каковы соотношения между емкостной и индуктивной проводимостями?

7 Можно ли достичь режима резонанса напряжений изменением сопротивления резистора? Что такое добротность контура, записать формулу.

8 Какой вид имеет векторная диаграмма в режиме резонанса токов?

9 Что такое всеволновой резонанс? Какой контур принято называть фильтром – пробкой?

10 Какова полная мощность, потребляемая контуром при резонансе?

### **6 Лабораторная работа №6 Исследование переходных процессов**

### **Цель работы**:

– исследование переходного процесса при разряде конденсатора на сопротивление;

– исследование переходного процесса при подключении конденсатора к неидеальному источнику постоянного и синусоидального напряжения;

– исследование переходного процесса при подключении катушки индуктивности с начальным током на сопротивление;

– исследование переходного процесса при подключении катушки индуктивности к неидеальному источнику постоянного и синусоидального напряжения.

### **6.1 Теоретическая справка**

**1. Разряд конденсатора через резистор.** Если конденсатор емкостью С, заряженный до напряжения Uco, разряжается через резистор R, то процесс в соответствии со вторым законом Кирхгофа описывается уравнением:

$$
RC\frac{du_c}{dt} + u_c = 0 \quad , \tag{6.1}
$$

где  $u_c$  - напряжение на конденсаторе.

Решение этого уравнения записывается в виде:

$$
u_c(t) = U_{c0} e^{-\frac{t}{RC}} = U_{c0} e^{-\frac{t}{\tau}}.
$$
\n(6.2)

где  $\tau = RC$ .

**2. Подключение конденсатора к неидеальному источнику постоянной ЭДС.** При подключении конденсатора емкостью С, заряженного до напряжения Uco, к источнику неидеальной ЭДС процесс описывается уравнением:

$$
RC\frac{du_c}{dt} + u_c = E\tag{6.3}
$$

Решение уравнения:

$$
u_c(t) = E - (E - U_{c0})e^{-\frac{t}{RC}} = E - (E - U_{c0})e^{-\frac{t}{\tau}}
$$
(6.4)

65

Отметим, что формула (6.2) является частным случаем формулы (6.4) при усповии  $E=0$ 

#### 3. Подключение катушки индуктивности с начальным током к резистору.

Если катушка с индуктивностью L, в которой протекает ток IIo, подключается к резистору R, то процесс описывается уравнением:

$$
L\frac{di_L}{dt} + i_L R = 0, \qquad (6.5)
$$

где  $i_L$  - ток через индуктивность.

Решение этого уравнения записывается в виде:

$$
i_L(t) = I_{L0} e^{-\frac{Rt}{L}} = I_{L0} e^{-\frac{t}{\tau}},
$$
\n(6.6)

где  $\tau = L/R$ .

4. Подключение катушки индуктивности к неидеальному источнику постоянной ЭДС.

При подключении катушки индуктивности к источнику неидеальной ЭДС процесс в соответствии со вторым законом Кирхгофа описывается уравнением:

$$
L\frac{di_L}{dt} + i_L R = E \tag{6.7}
$$

Решение этого уравнения записывается в виде:

$$
i_L(t) = \frac{E}{R} - \left(\frac{E}{R} - I_{L0}\right)e^{-\frac{Rt}{L}} = \frac{E}{R} - \left(\frac{E}{R} - I_{L0}\right)e^{-\frac{t}{\tau}}
$$
(6.8)

Формула (6.8) - это также частный случай формулы (6.6) при Е=0, следовательно, для расчета переходных процессов в случаях 1... 4 можно всегда использовать формулы (6.4) и (6.8).

 $5.$ Полключение конденсатора с начальным напряжением **TICO** к неидеальному источнику синусоидальной ЭДС

Уравнение для переходного процесса в этом случае можно записать в виде:

$$
u_c(t) = u_{Cycm}(t) + [U_{c0} - u_{cycm}(0)]e^{-\frac{t}{\tau}},
$$
\n(6.9)

где  $\tau = RC$  - постоянная времени цепи,

Uco - начальное напряжение на конденсаторе,

Ucycr (t) - напряжение на конденсаторе в установившемся режиме,

R - величина внутреннего сопротивления источника ЭДС.

Формула (6.9) является наиболее общей, она применима также и к случаям 1 и При этом Ucycr (t) = Ucycr - постоянная величина, равная 0 в случае 1, Е в случае 2. После подстановки выражения для установившегося значения Ucycr (t) получим:

$$
u_c(t) = \frac{u_m}{\sqrt{1 + (\omega RC)^2}} \sin\left(\omega t + \psi - \varphi - \frac{\pi}{2}\right) + \left[U_{c0} - \frac{u_m}{\sqrt{1 + (\omega RC)^2}} \sin\left(\omega t + \psi - \varphi - \frac{\pi}{2}\right)\right] e^{-\frac{t}{\tau}}
$$
(6.10)

где  $\varphi = \arctg(-1/\omega RC)$ 

# 6. Подключение катушки индуктивности с начальным током ILO к неидеальному источнику синусоидальной.

Уравнение для переходного процесса в этом случае представляется уравнениe<sub>M</sub>:

$$
i_L(t) = i_{Lycm}(t) + [I_{L0} - i_{Lycm}(0)]e^{-\frac{t}{\tau}}
$$
(6.11)  
где  $\tau = \frac{L}{R}$  - постоянная времени цени,

 $\overline{1}$ 

Ію - начальное значение тока в катушке,

I<sub>LycT</sub> (t) - мгновенное значение тока в катушке в установившемся режиме. После подстановки выражения для установившегося значения Lyer (t) получим:

$$
i_L(t) = \frac{v_m}{\sqrt{(\omega L)^2 + R^2}} \sin(\omega t + \psi - \varphi) + [I_{L0} - \frac{v_m}{\sqrt{(\omega L)^2 + R^2}} \sin(\psi - \varphi)]e^{-\frac{t}{\tau}}
$$
(6.12)

где  $\varphi = \arctg \frac{\omega L}{R}$ .

#### 6.2 Последовательность проведения экспериментов.

#### Эксперимент 1. Разряд конденсатора через резистор.

Постройте схему (рисунок 6.1). Рассчитайте временные зависимости напряжения на конденсаторе Uc (t) и тока через него ic(t) при закорачивании RC-цепи переключением ключа [Space]. Получите осциллограммы Uc (t) и ic(t). По осциллограммам определите Ic(0+), Uc(0) и постоянную времени  $\tau$ . Сравните их с расчетными значениями. Ic (0+) - ток через конденсатор непосредственно после коммутации.

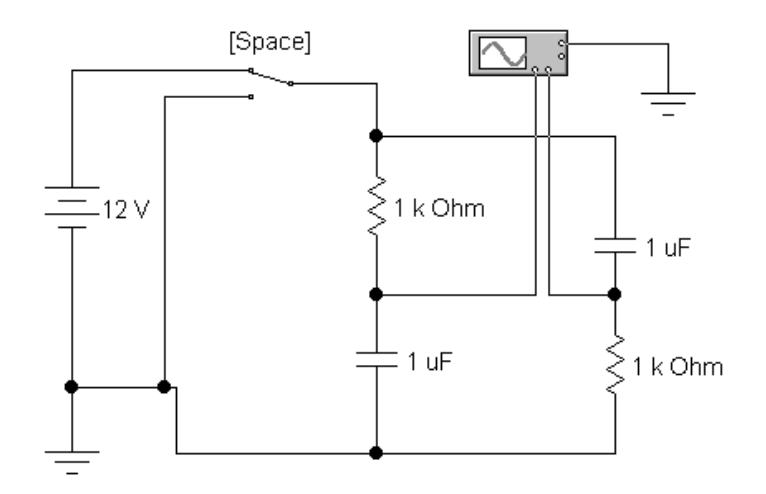

Рисунок 6.1 – Схема эксперимента 1

## **Эксперимент 2. Подключение конденсатора к неидеальному источнику постоянной ЭДС.**

Рассчитайте временные зависимости напряжения на конденсаторе Uc(t) и тока через него ic(t) при подключении RC-цепи к источнику постоянной ЭДС (рисунок 6.1) Подключение производится переключением ключа [Space]. Получите осциллограммы Uc(t) и ic(t). По осциллограммам определите Ic(0+), Uc(0) и постоянную времени  $\tau$ . Сравните их с расчетными значениями.

# **Эксперимент 3. Подключение катушки индуктивности с начальным током к резистору.**

Постройте схему (рисунок 6.2). Рассчитайте временные зависимости тока через катушку i<sup>L</sup> (t) и напряжения на ней UL. (t) при закорачивании RL-цепи переключением ключа [Space]. Получите осциллограммы iL (t) и uL(t). По осциллограммам определите IL (0), UL (0+) и постоянную времени t. Сравните их с расчетными значениями. UL(0+) - напряжение на катушке непосредственно после коммутации.

# **Эксперимент 4. Подключение катушки индуктивности к неидеальному источнику постоянной ЭДС**.

Рассчитайте временные зависимости напряжения на катушке  $U_L(t)$  и тока через нее iL(t) при подключении RL-цепи к источнику постоянной ЭДС (рисунок 6.2). Подключение производится переключением ключа [Space]. Получите осциллограм-

мы U<sub>L</sub> (t) и i<sub>L</sub>, (t). По осциллограммам определите I<sub>L</sub>, (0+), U<sub>L</sub>(O) и постоянную времени т. Сравните их с расчетными значениями.

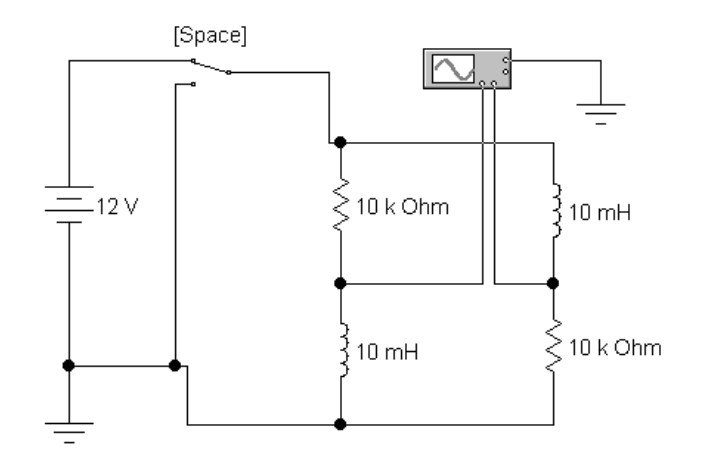

Рисунок 6.2 – Схема эксперимента 3

Эксперимент 5. Подключение конденсатора с начальным напряжением Uco К неидеальному источнику синусоидальной ЭДС.

Построить схему (рисунок 6.3). Рассчитайте временные зависимости напряжения на конденсаторе uc (t) и тока через него ic (t) при подключении RC-цепи к источнику гармонической ЭДС переключением ключа [Space]. Найдите временную зависимость  $\Delta u c$  (t) = uc(t) - Ucycr(t). Получите осциллограммы uc(t), uc (t) и ic(t). По осциллограммам определите Ic(0+), Uc(0),  $\Delta$ Uco и постоянную времени  $\tau$ . Сравните их с расчетными значениями.

Эксперимент 6. Подключение катушки индуктивности с начальным током Іто к неидеальному источнику синусоидальной ЭДС.

Постройте схему (рисунок 6.4). Рассчитайте временные зависимости тока в катушке i<sub>L</sub>(t) и напряжения на ней uL(1) при подключении RL-цепи к источнику гармонической ЭДС переключением ключа [Space]. Найдите временную зависимость  $\Delta i$ <sub>L</sub>(t) = i<sub>Lycr</sub>(t). Получите осциллограммы i<sub>L</sub>(t),  $\Delta i$ <sub>L</sub>(t) и u<sub>L</sub>(t). По осциллограммам определите  $\text{L}(O)$ ,  $\text{U}_{\text{L}}(O+)$ ,  $\Delta \text{L}$  и постоянную времени  $\tau$ . Сравните их с расчетными значениями

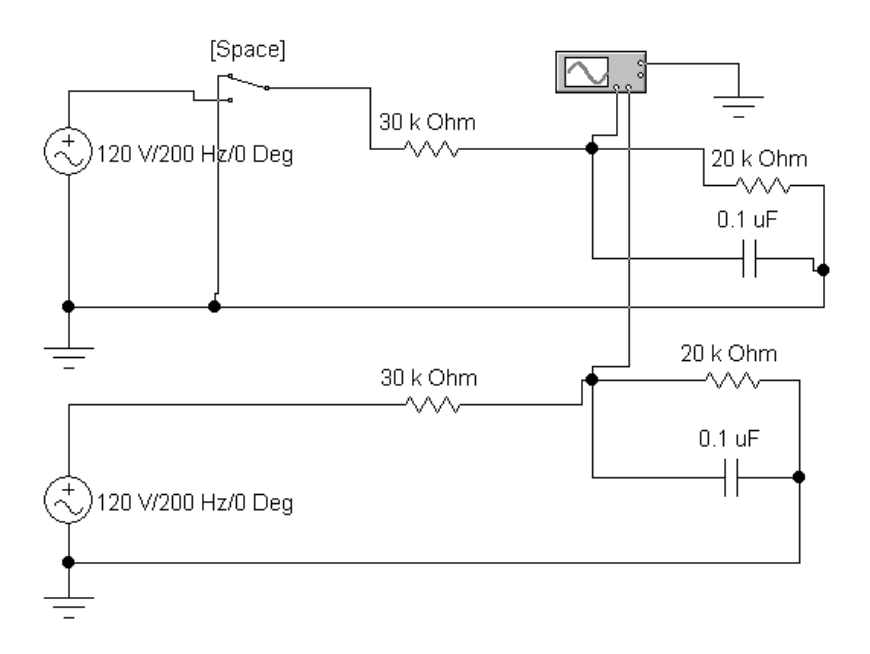

Рисунок 6.3 – Схема эксперимента 5

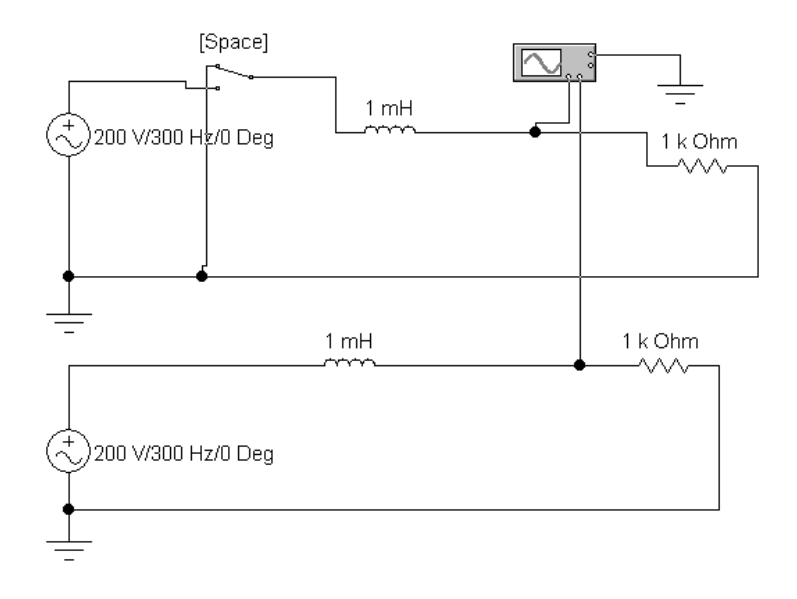

Рисунок 6.4 – Схема эксперимента 6

### **6.3 Результаты экспериментов**

### **Эксперимент 1. Разряд конденсатора через резистор.**

Осциллограмма. Исходные данные.

Начальное напряжение Uco=

Сопротивление R =

Емкость C=

Значение начального напряжения UCO *расчетные данные измерение* Значение начального тока IC(0+) *расчетные данные измерение*  $VA1=$   $VA2=$ 

Постоянная переменная времени τ *расчет по результатам измерений*

# **Эксперимент 2. Подключение конденсатора к неидеальному источнику постоянной ЭДС.**

Исходные данные. ЭДС. Начальное сопротивление Uco = Сопротивление R =  $E_{MKOCT}$   $C=$ Значение начального напряжения UCO *расчетные данные измерение* Значение начального тока IC(0+) *расчетные данные измерение*  $VA1=$   $VA2=$ 

Постоянная переменная времени τ *расчет по результатам измерений*

# **Эксперимент 3. Подключение катушки индуктивности с начальным током к резистору.**

Осциллограмма. Исходные данные. Начальный ток I<sub>LO</sub>= Сопротивление R= Индуктивность L= Значение начального тока ULO(0+) *расчетные данные измерение*  $VA1=$   $VA2=$ 

Постоянная переменная времени τ *расчет по результатам измерений*

# **Эксперимент 4. Подключение катушки индуктивности к неидеальному источнику постоянной ЭДС.**

Исходные данные.

Начальный ток ILO=

Сопротивление R=

Индуктивность L=

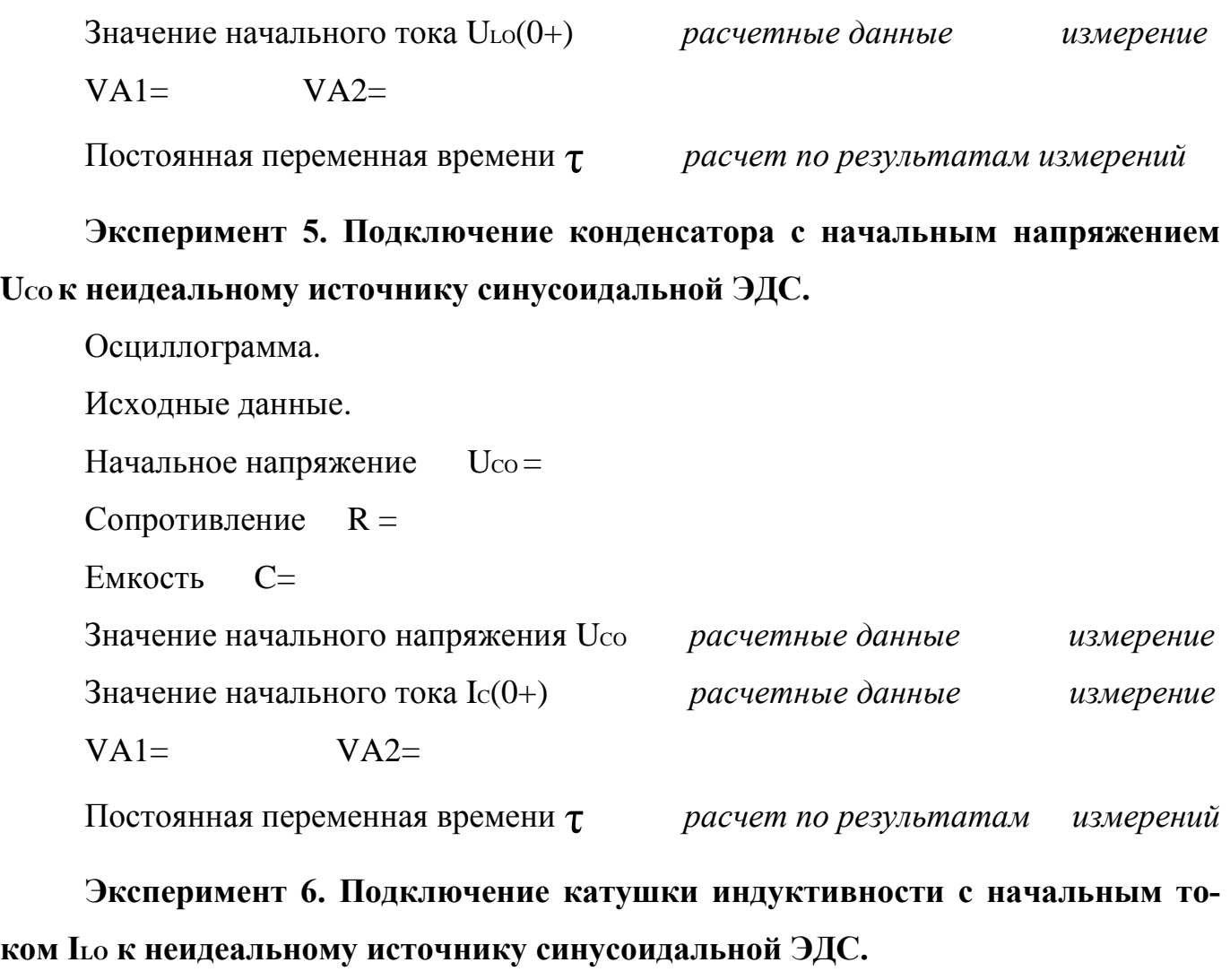

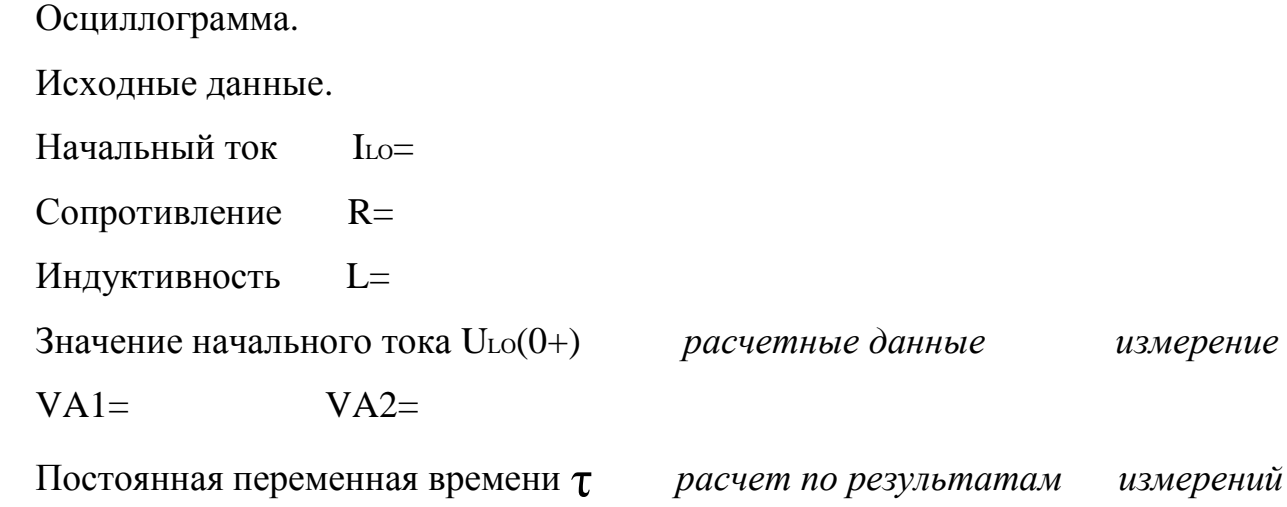
## **6.4 Содержание отчета**

Отчет о выполненной лабораторной работе должен содержать:

- титульный лист, выполненный в соответствии с требованиями СТО 02069024.10 - 2010;

- тему и цель лабораторной работы;

- схемы электрических цепей, используемых при исследованиях;

- результаты выполнения пунктов задания;

- основные расчеты и таблицы по экспериментам, топографические векторные диаграммы;

- выводы о проделанной работе.

## **6.5 Контрольные вопросы**

1. Что такое переходный процесс?

2. Возникают ли переходные процессы при коммутации в резистивных схемах? Почему?

3. Сформулируйте законы коммутации при корректных включениях. Может ли энергия в реактивных элементах изменяться скачком?

4. Что такое характеристическое уравнение и как его составить?

5. Как вычисляется постоянная времени переходного процесса в резистивных схемах с одним конденсатором?

6. Как вычисляется постоянная времени переходного процесса в резистивных схемах с одной катушкой индуктивности?

7. Как по графику переходного процесса для схем с одним реактивным элементом измерить постоянную времени?

8. Каковы необходимые и достаточные условия для возникновения в схемах переходного процесса?

9. При каких условиях в эксперименте 5 не возникнет переходной процесс?

10. При каких условиях не возникнет переходной процесс в эксперименте 6?

# **7 Лабораторная работа №7 Исследование основных соотношений в трехфазных цепях**

## **Цель работы**:

- исследование амплитудно-фазовых соотношений в трехфазном генераторе;

- измерение линейных и фазных напряжений;

- исследование амплитудно-фазовых соотношений между напряжениями и токами в трехфазной цепи при различных соединениях фаз генератора и нагрузки;

- исследование несимметричных режимов работы в трехфазных нагрузках;

- измерение мощностей в трехфазных цепях.

# **7.1 Теоретическая справка**

Рассмотрим трехфазную систему ЭДС, представленную на рисунке 7.1.

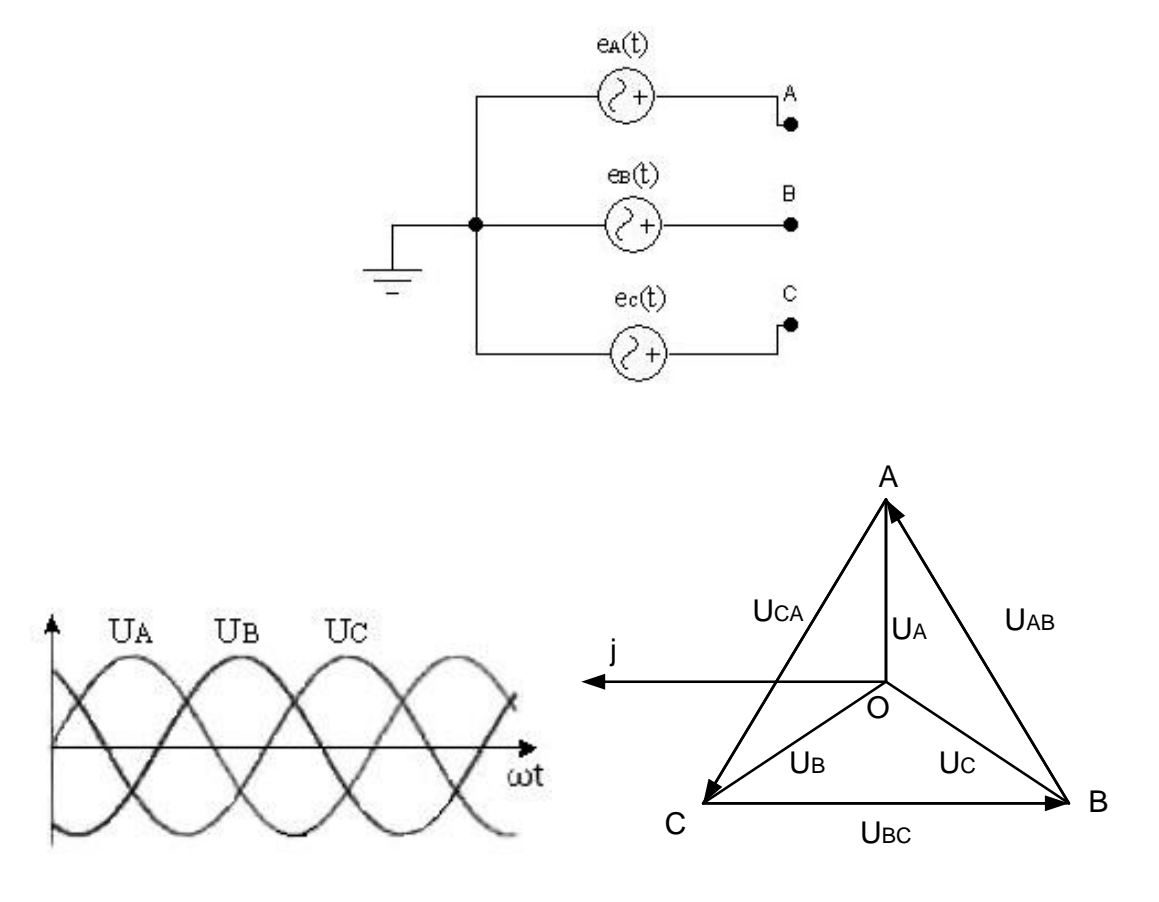

Рисунок 7.1 – Схема, временная и топографическая диаграммы трехфазной системы ЭДС

Для такой системы характерны следующие расчетные формулы:

$$
e_A(t) = E_{Am}\sin\omega t \; ; \; e_B(t) = E_{Bm}\sin(\omega t + 240^\circ); \; e_C(t) = E_{Cm}\sin(\omega t + 120^\circ) \tag{7.1}
$$
\n
$$
\dot{F}_1 = F_1 \quad e^{j\omega t} \quad \dot{F}_2 = F_2 \quad e^{(j\omega t - 120^\circ)} = F_2 \quad e^{(j\omega t + 240^\circ)}
$$

$$
E_{A} = E_{Am} \cdot e^{j} \quad ; \quad E_{B} = E_{Bm} \cdot e^{j} \quad ; \quad E_{B} = E_{Bm} \cdot e^{j} \quad ; \quad E_{Bm} = E_{Bm} = E_{Cm}
$$
\n
$$
E_{C} = E_{Cm} \cdot e^{(j\omega t - 240^{\circ})} = E_{Cm} \cdot e^{(j\omega t + 120^{\circ})}; \quad E_{Am} = E_{Bm} = E_{Cm}
$$
\n(7.2)

#### Все схемы соединения источников и нагрузок показаны на рисунке 7.2.

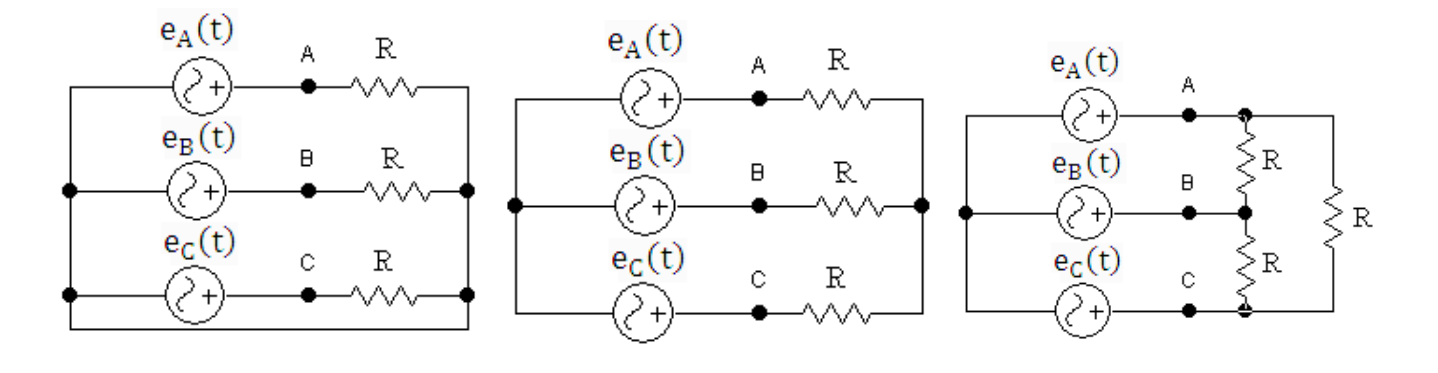

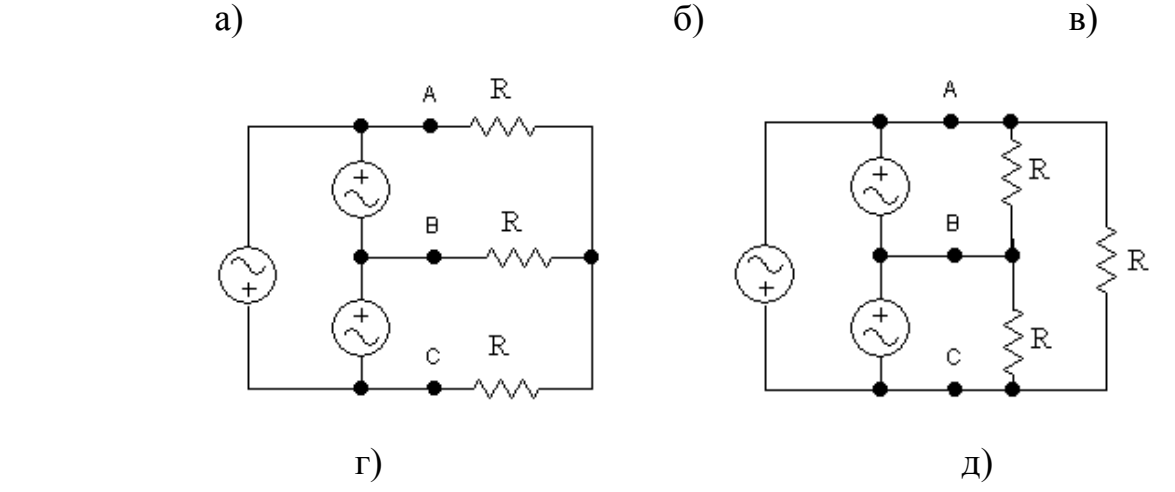

Рисунок 7.2 – Схемы соединения: а)- Y/Yo - звезда - звезда с нулевым проводом; б) - $Y/Y$  - звезда – звезда; в) -  $Y / \Delta$  - звезда – треугольник; г) -  $\Delta / Y$  - треугольник – звезда; д) - ∆ / ∆ - треугольник — треугольник.

При симметричной нагрузке равны комплексы сопротивлений:

$$
Z_A = z_A e^{j\varphi_A} = Z_B = Z_C \tag{7.4}
$$

При равномерной нагрузке равны их модули:  $z_A = z_B = z_C$  (7.5)

При однородной нагрузке равны фазы:  $\phi_A = \phi_B = \phi_C$  (7.6)

При несимметричной нагрузке комплексы сопротивлений нагрузок во всех фазах различны.

76

# **Соотношения для схемы «звезда — звезда» с нулевым проводом (Zo = О).**

*При любой нагрузке:*

комплексы фазных токов:  $\dot{I}_a = \frac{\dot{U}_a}{Z_a}$ ;  $\dot{I}_b = \frac{\dot{U}_b}{Z_b}$ ;  $\dot{I}_c = \frac{\dot{U}_c}{Z_c}$  (7.7)

ток нейтрали (нулевого провода):

линейное напряжение:

$$
U_{JHH} = \sqrt{3} U_{\phi} \tag{7.9}
$$

*При симметричной нагрузке:*

# модули фазных токов одинаковы:  $I_a = I_b = I_c = I_{\Phi} = \frac{U_{\Phi}}{Z_{\Phi}}$ , (7.10)

где zф - модуль сопроти

Ток в нейтрали отсутствует:  $I_0 = 0$  (7.11)

# **Соотношения для схемы «звезда — звезда» без нулевого провода.**

*При любой нагрузке*: напряжение смещения нейтрали:

$$
\dot{U}_{0/0} = \frac{\dot{U}_{a}Y_{a} + \dot{U}_{b}Y_{b} + \dot{U}_{c}Y_{c}}{Y_{a} + Y_{b} + Y_{c}}
$$
\n(7.12)

 $\dot{U}'_2 = \dot{U}_2 - \dot{U}_{0/0}$ напряжения на фазах нагрузки:  $\dot{U}'_h = \dot{U}_h - \dot{U}_{0/0}$  $U'_{c} = \dot{U}_{c} - \dot{U}_{0/0}$  (7. 13)

$$
a = \frac{\dot{U}_{a}'}{Z_{a}}; \dot{I}_{b} = \frac{\dot{U}_{b}'}{Z_{b}}; \dot{I}_{c} = \frac{\dot{U}_{c}'}{Z_{c}}
$$
(7. 14)

линейный ток равен фазному:  $\dot{I}_{\pi} = \dot{I}_{\Phi}$  (7.15)

$$
\varphi_a = \arctg \frac{x_a}{R_a}; \varphi_b = \arctg \frac{x_b}{R_b}; \varphi_c = \arctg \frac{x_c}{R_c} \quad , \tag{7.16}
$$

где  $R_a$ ,  $R_b$ ,  $R_c$  - активные сопротивления фаз нагрузки;  $X_b$ ,  $X_c$ ,  $X_a$  - реактивные сопротивления.

*При симметричной нагрузке.* Процессы в схеме полностью аналогичны процессам в схеме Y - Yo при симметричной нагрузке.

# **Соотношения для схемы «звезда — треугольник».**

*При любой нагрузке:*

фазные токи:  $\blacksquare$ 

$$
I_0 = I_a + I_b + I_c \tag{7.8}
$$

$$
U_{JIHH} = \sqrt{3} U_{\phi} \tag{7.9}
$$

ивления в фазе нагружи.  
\n
$$
\dot{I}_0 = 0
$$

$$
\dot{\mathbf{U}}'_{c} = \dot{\mathbf{U}}_{c} - \dot{\mathbf{U}}_{0/0}
$$
\n
$$
\vdots \quad \dot{\mathbf{U}}'_{a} \quad \vdots \quad \dot{\mathbf{U}}'_{b} \quad \vdots
$$

$$
\dot{U}_{\Phi} = \dot{U}_{ab} = \dot{U}_{bc} = \dot{U}_{ca} ; \qquad \dot{U}_{\pi} = \dot{U}_{AB} = \dot{U}_{BC} = \dot{U}_{CA} ; \qquad \dot{U}_{\pi} = \dot{U}_{\Phi}
$$
\n
$$
\dot{I}_{A} = \dot{I}_{ab} - \dot{I}_{ca} ; \qquad \dot{I}_{B} = \dot{I}_{bc} - \dot{I}_{ab} ; \qquad \dot{I}_{C} = \dot{I}_{ca} - \dot{I}_{bc} \tag{7.17}
$$

*При симметричной нагрузке:*

$$
I_{\pi} = \sqrt{3} I_{\Phi}
$$
;  $\dot{I}_{\pi} = \dot{I}_{A} = \dot{I}_{B} = \dot{I}_{C}$ ;  $\dot{I}_{\Phi} = \dot{I}_{ab} = \dot{I}_{bc} = \dot{I}_{ca} = \frac{\dot{U}_{\Phi}}{Z}$  (7. 18)

# **Мощности в трехфазной цепи.**

*При любой нагрузке:*

- Активная мощность:  $P = P_A + P_B + P_c.$  (7. 19)
- Реактивная мощность:  $Q=Q_A+Q_B+Q_c$  (7.20)

Полная мощность: 
$$
S = \sqrt{P^2 + Q^2}
$$
 (7.21)

*При симметричной нагрузке:*

$$
P = 3U_{\Phi}I_{\Phi}\cos\varphi_{\text{H}} = \sqrt{3}U_{\text{J}}I_{\text{J}}\cos\varphi_{\text{H}}
$$
  
\n
$$
Q = 3U_{\Phi}I_{\Phi}\sin\varphi_{\text{H}} = \sqrt{3}U_{\text{J}}I_{\text{J}}\sin\varphi_{\text{H}}
$$
  
\n
$$
S = 3U_{\Phi}I_{\Phi} = \sqrt{3}U_{\text{J}}I_{\text{J}}, \qquad (7.22)
$$

где  $\varphi_H$  - угол сдвига фаз между током и напряжением.

#### **Измерение мощности в трехфазных цепях:**

Схемы измерения мощности показаны на рисунке 7.3.

Показания ваттметров:  $P_1 = U_{\text{J}} I_{\text{J}} \cos (\varphi_H - 30^\circ)$ ;  $P_2 = U_{\text{J}} I_{\text{J}} \cos (\varphi_H + 30^\circ)$ 

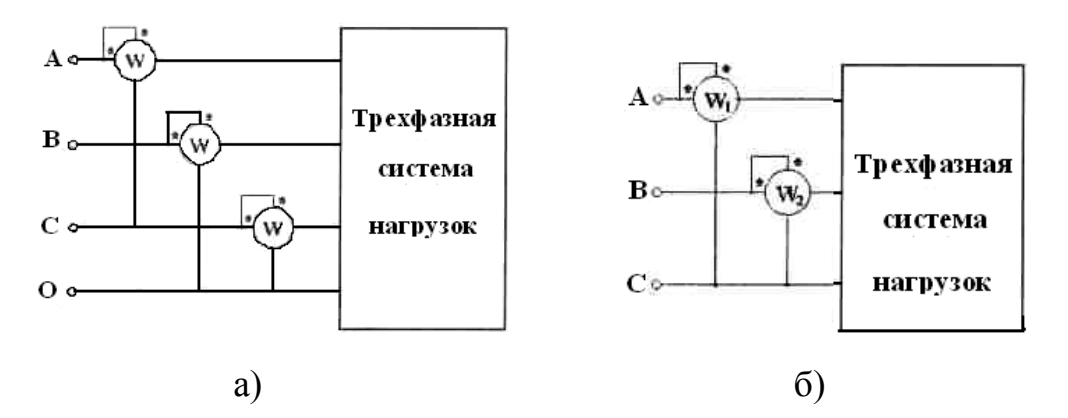

Рисунок 7.3 – Схемы измерения мощности а) трех ваттметров, б) схема Арона

При симметричной нагрузке:

сумма и разность показаний ваттметров равны соответственно:

$$
P_1 + P_2 = 2U_{\text{J}}I_{\text{J}}\cos\varphi_{\text{H}}\cos 30^\circ = \sqrt{3}U_{\text{J}}I_{\text{J}}\cos\varphi_{\text{H}}
$$
(7.23)

$$
P_1 - P_2 = 2U_{\pi}I_{\pi}\sin\varphi_{\pi}\sin 30^{\circ} = U_{\pi}I_{\pi}\sin\varphi_{\pi}
$$
\n(7.24)

Выражение для определения  $\varphi_H$ .

$$
\varphi_H = \arctg[\sqrt{3}(P_1 - P_2)/(P_1 + P_2)] \tag{7.25}
$$

#### 7.2 Порядок проведения экспериментов

Эксперимент 1. Соотношения напряжений в трехфазном генераторе. Постройте схему рисунка 7.4.

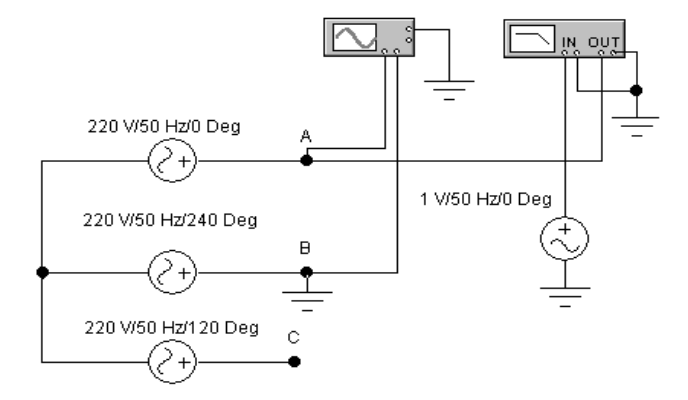

Рисунок 7.4 - Схема эксперимента 1

Определите комплексы всех фазных и линейных напряжений трехфазного генератора с помощью Боде-плоттера и постройте векторную топографическую диаграмму напряжений.

Эксперимент 2. Измерение тока нейтрали в схеме Y/Yo при симметричной нагрузке. Постройте схему рисунка 7.5 а). Рассчитайте значения резистора и конденсатора в фазе А таким образом, чтобы ток в ветви А равнялся 2 А при соз ф= 1/2. Рассчитайте действующее значение тока нейтрали Io по формуле (7.8). Постройте векторную диаграмму токов. Установите рассчитанные значения параметров элементов в фазе А схемы рисунка 7.5 и проверьте правильность расчета с помошью Electronics Workbench.

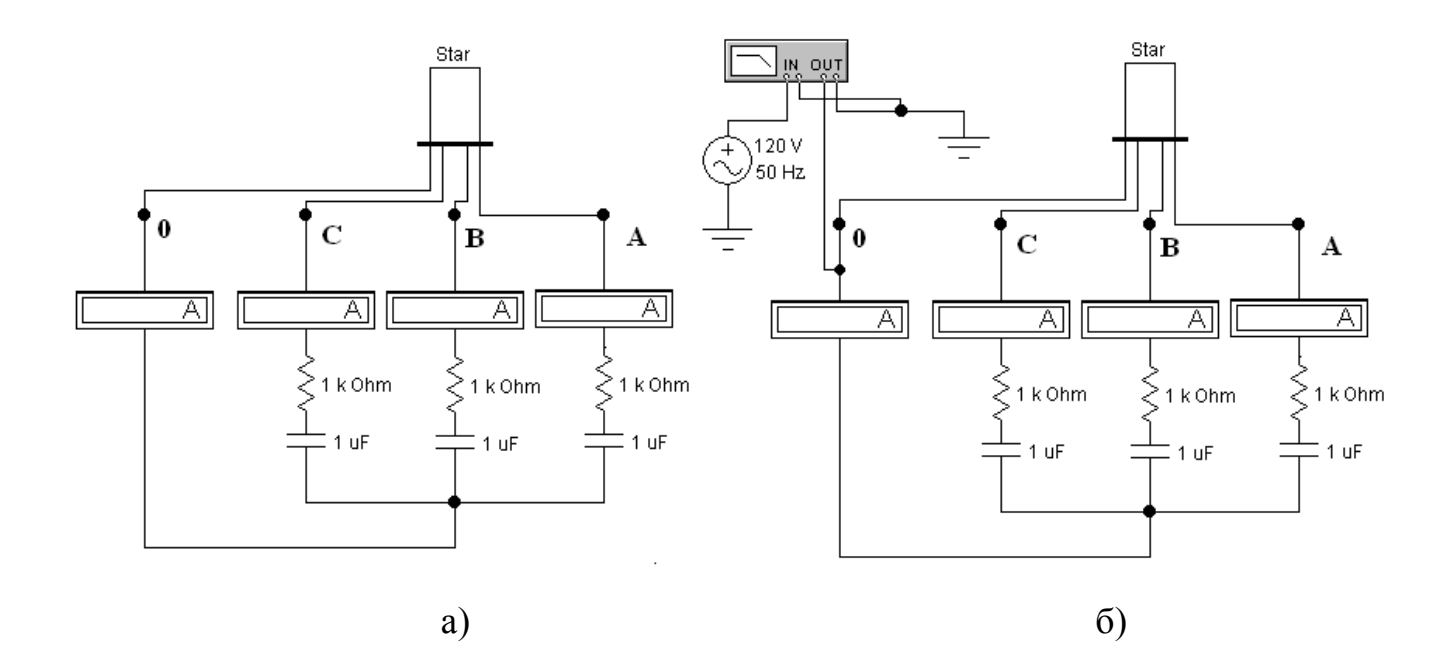

Рисунок 7.5 – Схема для эксперимента 2 и 3

**Эксперимент 3. Измерение тока нейтрали в схеме Y/Yo при несимметричной нагрузке.** В фазах В и С на схеме рисунка 7.5 б) для элементов выставьте такие же параметры, как в схеме 7.5 а). Рассчитайте значения резистора и конденсатора в фазе А таким образом, чтобы ток в ветви А равнялся 2 А при  $cos\varphi = 1/2$ . Рассчитайте действующее значение тока нейтрали Iо по формуле 7.8. Постройте векторную диаграмму токов. Установите рассчитанные значения параметров элементов в фазе А схемы рисунка 7.5 б) и проверьте правильность расчета с помощью Electronics Workbench.

**Эксперимент 4. Измерение напряжения смещения нейтрали в схеме Y/Y при симметричной нагрузке.** Не изменяя значений номиналов элементов, установленных в эксперименте 2, разомкните провод, соединяющий нейтрали источников и нагрузок в 7.5 а). Рассчитайте модуль и фазу действующего значения напряжения смещения нейтрали по формуле (7.12) и постройте топографическую векторную диаграмму напряжений. Экспериментально проверьте правильность расчета.

**Эксперимент 5. Измерение напряжения смещения нейтрали в схеме Y/Y при несимметричной нагрузке.** Не изменяя значений номиналов элементов, установленных в эксперименте 3, разомкните провод, соединяющий нейтрали источников и нагрузок в схеме рисунка 7.5 б). Рассчитайте модуль и фазу действующего значения напряжения смещения нейтрали по формуле (7.12), модули напряжений на фазах нагрузки по формуле (7.13) и модули фазных токов по формуле (7.14). Подключите в цепь необходимые вольтметры, амперметры и Боде-плоттер и проверьте экспериментально правильность расчета.

Эксперимент 6. Исследование схемы для определения порядка чередования фаз.

а) Смещение нейтрали в схеме для определения порядка чередования фаз. Постройте схему (рисунок 7.6).

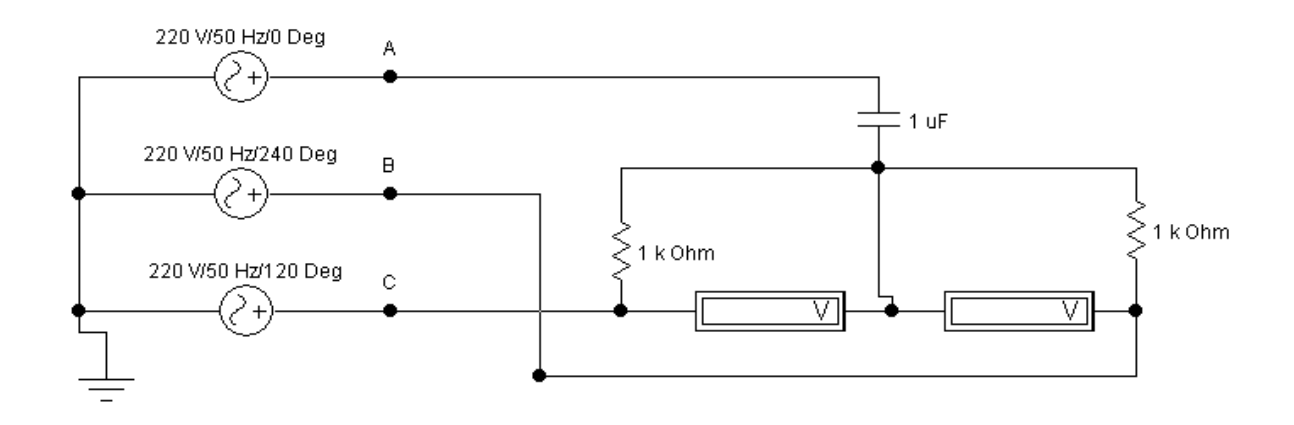

Рисунок 7.6 – Схема 1 для эксперимента 6

Рассчитайте при частоте 50 Гц величину емкости так, чтобы емкостное сопротивление составляло 100 Ом и рассчитайте напряжение смещения нейтрали по формуле (7.12), модули напряжений на фазах нагрузки по формуле (7.13) и модули фазных токов по формуле (7.14). Постройте топографическую диаграмму и определите напряжение на резисторах, подключенных к фазам В и С.

б) Проверка чередования фаз с помощью пробника. Постройте схему 7.7, в которой резисторы схемы рисунка 7.7 заменены лампами накаливания. Лампа начинает светиться при напряжении, равном половине номинального, и перегорает при мощности, превышающей номинальную. Установите следующие значения параметров лампы: мощность - 25 Вт, напряжение - UBO мах. Рассчитайте сопротивление лампы по формуле  $R_{\text{II}}=U_{\text{II}}\gamma_2/P$  и пересчитайте емкость из условия  $X_c = R_{\text{II}}$ . Установите в схеме найденное значение С. С помощью полученного «пробника» определите, в каких источниках из star1... star5 неправильно размечены фазы.

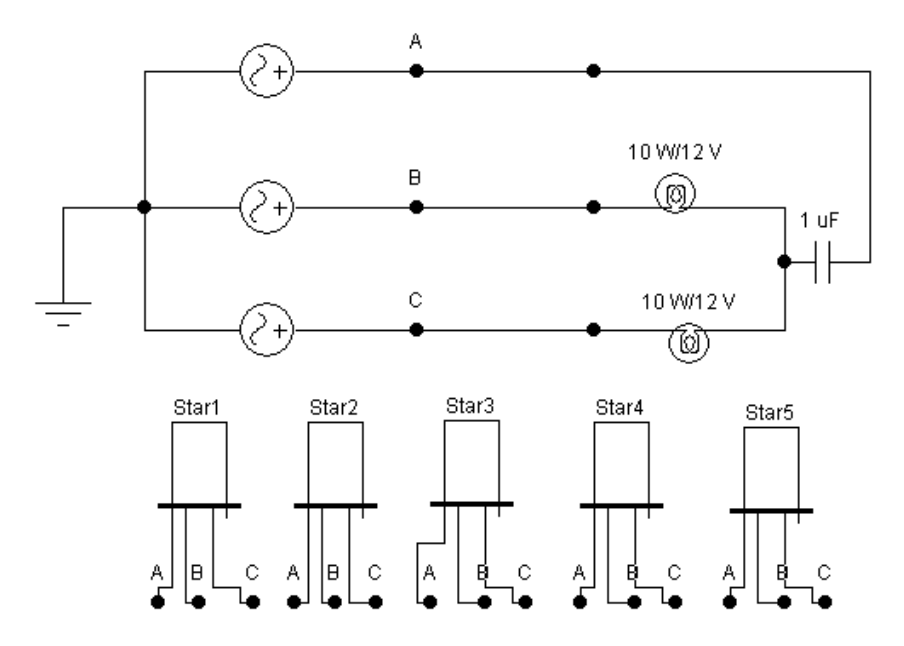

Рисунок 7.7 – Схема 2 для эксперимента 6

**Эксперимент 7. Определение смещения нейтрали при обрыве или коротком замыкании фазы.** Построить схему (рисунок 7.8). Рассчитайте напряжение смещения для случаев обрыва фазы и короткого замыкания нагрузки в фазе, постройте векторные диаграммы для определения положения нейтрали. До обрыва или замыкания нагрузка была симметричной.

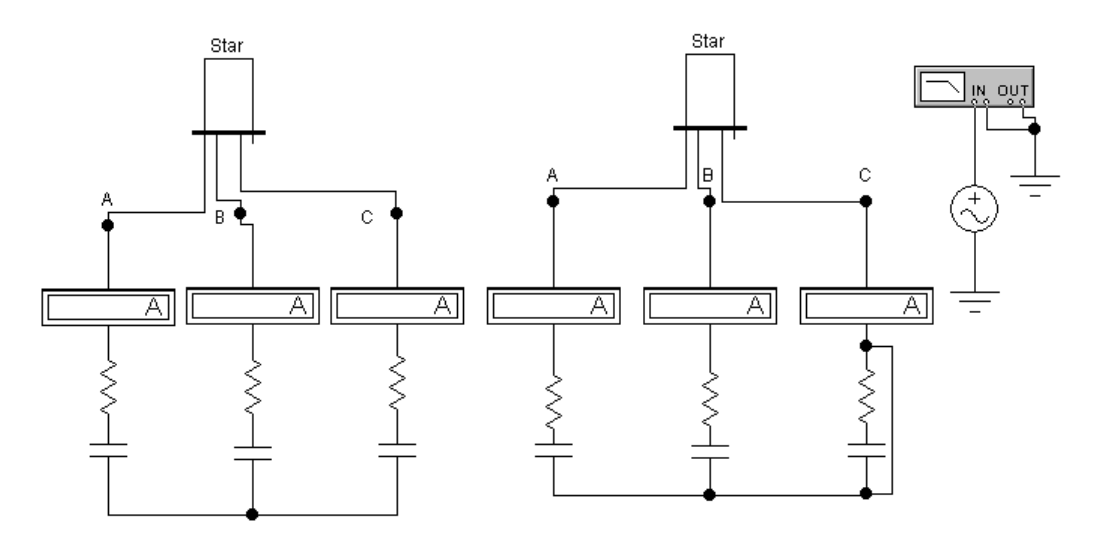

Рисунок 7.8 - Схема для эксперимента 7

Эксперимент 8. Измерение фазных и линейных токов в схеме при симметричной нагрузке. Постройте схему (рисунок 7.9). Рассчитайте значения сопротивлений и нагрузки в каждой ветви при частоте сети 50 Гц и фазном напряжении 220 В. Ток равняется 1 А при созф = 0,5. Включите амперметры в линии и в фазы нагрузки, по их показаниям проверьте правильность расчетов. Проверьте выполнение соотношения (7.18) между фазными и линейными токами для соединения. Нарисуйте векторные диаграммы токов и напряжений.

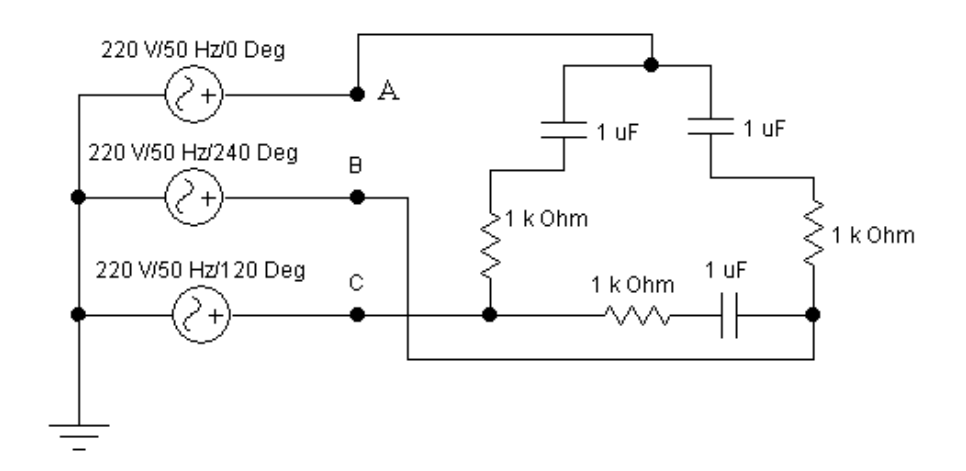

Рисунок 7.9 – Схема для эксперимента 8 и 9

Эксперимент 9. Измерение фазных и линейных токов в схеме при несимметричной нагрузке. Увеличьте вдвое активное и реактивное сопротивления в ветви АВ схемы на рисунке 7. 9. Рассчитайте значения фазного и линейных токов. Включите цепь и по показаниям амперметров фазных токов проверьте правильность расчетов. Измерьте линейные токи и проверьте выполнение соотношения (7.16) между фазными и линейными токами для несимметричной нагрузки. Нарисуйте векторные диаграммы токов и напряжений.

Эксперимент 10. Измерение мощностей в схеме Y/Yo. Постройте схему (рисунок 7.10). Рассчитайте значения сопротивлений и индуктивностей в каждой ветви при частоте сети 50 Гц и фазном напряжении 220 В. Ток равняется 1 А при  $\cos \varphi = 0.5$ .

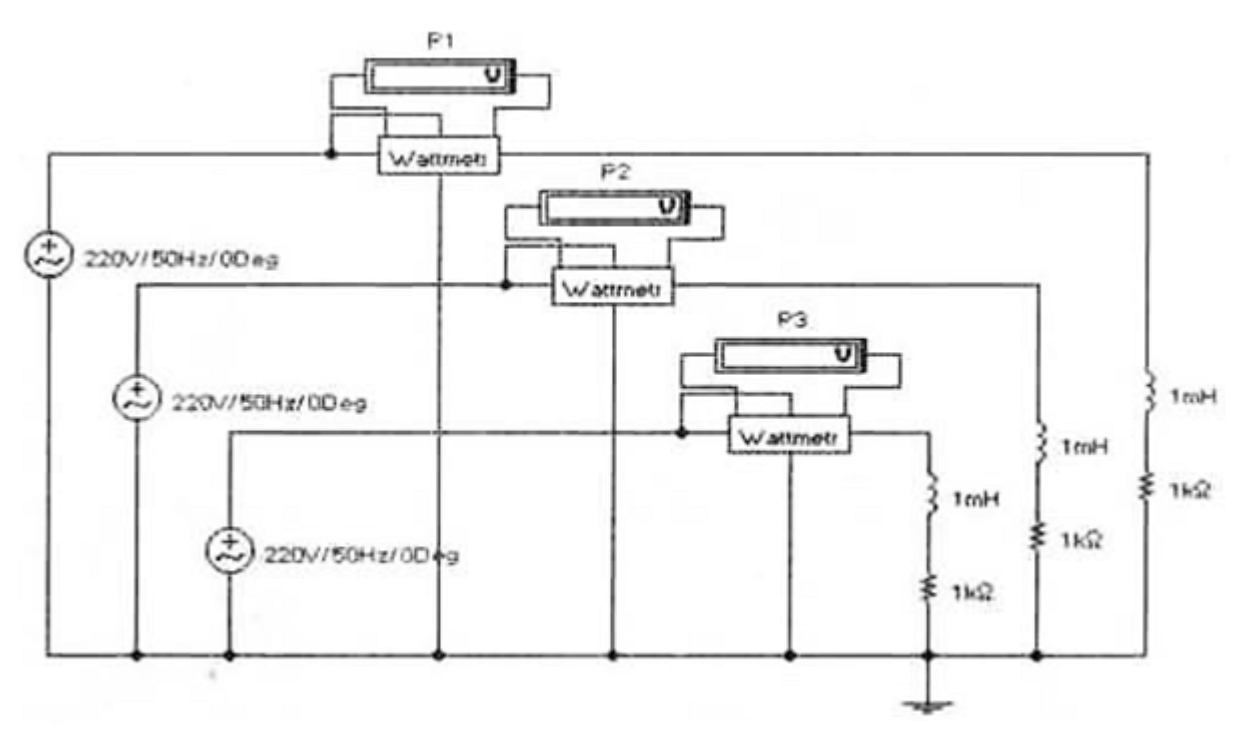

Рисунок 7.10 – Схема для эксперимента 10

Рассчитайте мощность, потребляемую системой нагрузок при вычисленных значениях параметров. Включите схему и проверьте расчет.

**Эксперимент 11. Измерение мощностей по схеме Арона.** Постройте схему (рисунок 7.11). Рассчитайте реактивную мощность каждой фазы при значениях параметров, полученных в эксперименте 10. Установите в схеме вычисленные в эксперименте 10 значения параметров нагрузки. Включите схему и по показаниям ваттметров в схеме Арона вычислите активную и реактивную мощности системы источников.

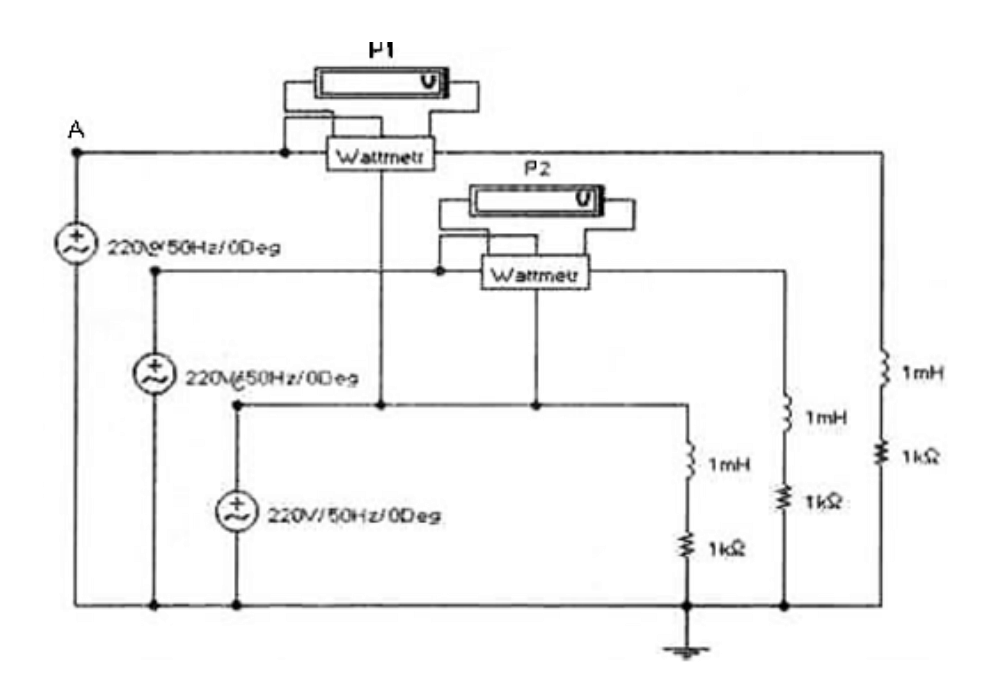

Рисунок 7.11 – Схема для эксперимента 11

# **7.3 Результаты экспериментов**

# **Эксперимент 1. Соотношения напряжений в трехфазном генераторе.**

Измеренные величины свести в таблицу:

Таблица 7.1 – Соотношение напряжения

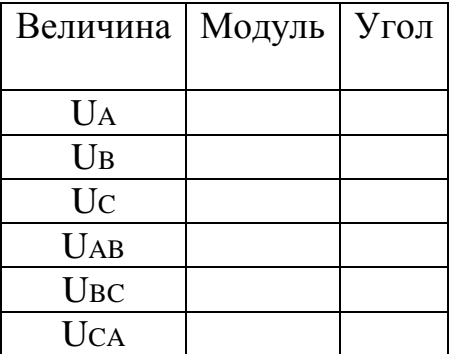

Топографическая векторная диаграмма

**Эксперимент 2. Измерение тока нейтрали в схеме Y/Yо при симметричной нагрузке.**

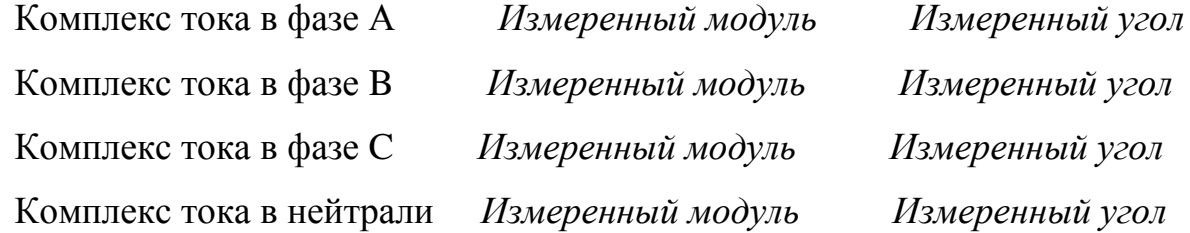

Топографическая векторная диаграмма к эксперименту 2

# **Эксперимент 3. Измерение тока нейтрали в схеме Y/Yo при несимметричной нагрузке.**

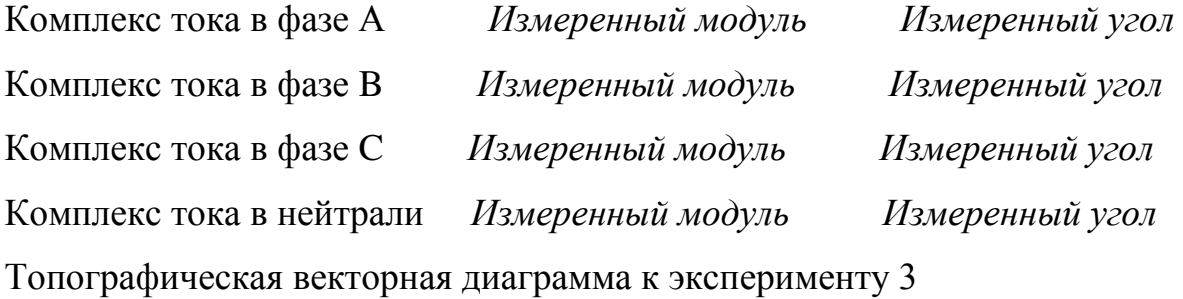

**Эксперимент 4. Измерение напряжения смещения нейтрали в схеме Y/Y** 

**при симметричной нагрузке.** Комплекс тока в нейтрали:

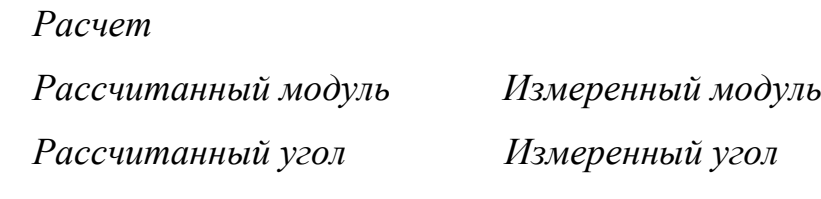

Топографическая векторная диаграмма.

**Эксперимент 5. Измерение напряжения смещения нейтрали в схеме Y/Y при несимметричной нагрузке.** Комплекс напряжения смещения нейтрали:

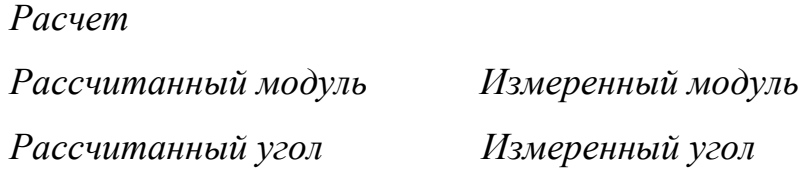

Топографическая векторная диаграмма.

**Эксперимент 6. Смещение нейтрали в схеме для определения порядка чередования фаз.** а) Смещение нейтрали в схеме для определения порядка чередования фаз. Комплекс напряжения смещения нейтрали

*Расчет*

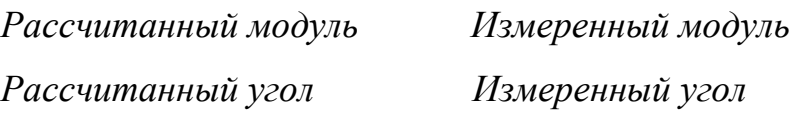

б) Проверка чередования фаз с помощью пробника. Правильно размеченные фазы в источнике Star. Топографическая векторная диаграмма.

**Эксперимент 7. Смещение нейтрали при обрыве или коротком замыкании фазы А.** Комплекс напряжения смещения нейтрали при обрыве фазы А.

*Расчет Рассчитанный модуль Измеренный модуль Рассчитанный угол Измеренный угол* Топографические векторные диаграммы.

# **Эксперимент 8. Измерение фазных и линейных токов в схеме Y/A при симметричной нагрузке.**

Расчет тока в фазе АВ:

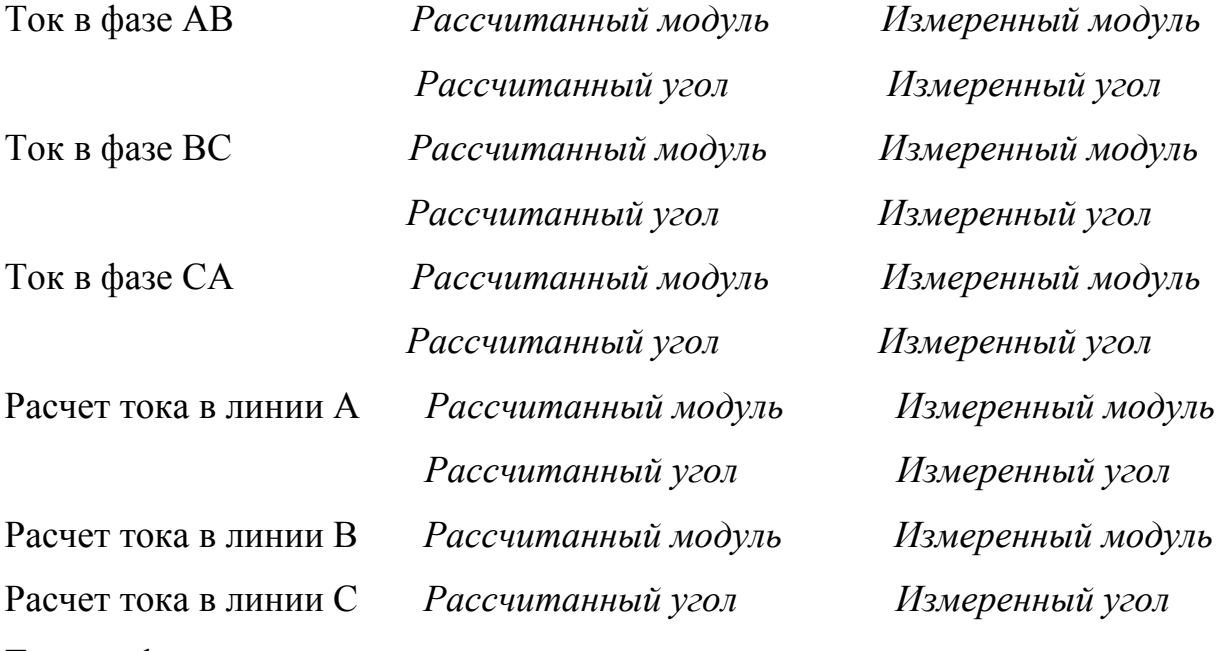

Топографические векторные диаграммы.

**Эксперимент 9. Измерение фазных и линейных токов в схеме Y/A при несимметричной нагрузке.** Расчеты оформить аналогично эксперименту 8.

# **Эксперимент 10. Измерение мощностей в схеме Y/Yo.**

Расчет мощности в каждой фазе и суммарная мощность.

## **Эксперимент 11. Измерение мощностей по схеме Арона при соединении.**

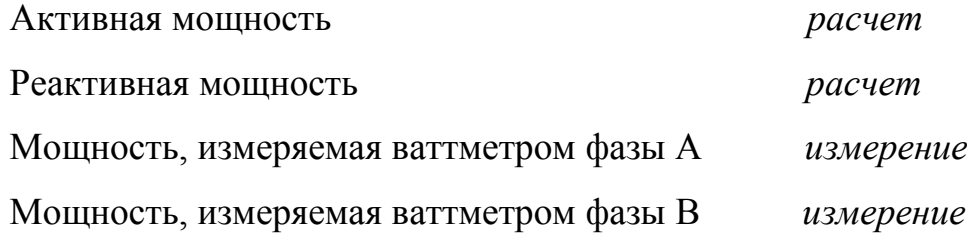

Расчет активной мощности по результатам измерений: активная, реактивная мощности, коэффициент мощности.

Топографические диаграммы.

## **7.4 Содержание отчетов**

Отчет о выполненной лабораторной работе должен содержать:

- титульный лист, выполненный в соответствии с СТО 02069024.10 - 2010;

- тему и цель лабораторной работы;

- схемы электрических цепей, используемых при исследованиях;

- результаты выполнения пунктов задания;

- основные расчеты и таблицы по экспериментам, топографические векторные диаграммы;

- выводы о проделанной работе.

#### **7. 4 Контрольные вопросы**

1. Что такое трехфазная система ЭДС и какие схемы соединения источников ЭДС с потребителями применяются в электротехнике? Укажите достоинства и недостатки различных схем соединения.

2. Какая нагрузка называется симметричной, равномерной, однородной?

3. Укажите соотношение между фазными и линейными напряжениями и токами в различных схемах.

4. Как изменяются при симметричной нагрузке мгновенные мощности в каждой фазе и суммарная мгновенная мощность?

5. Что понимается под «смещением нейтрали»? В каких случаях оно возникает и как определяется аналитически и экспериментально?

6. Что понимается под активной, реактивной и полной мощностью трехфазной системы? Приведите расчетные формулы.

7. Нарисуйте схему Арона для измерения мощностей в трехфазной системе. С помощью векторной диаграммы для симметричной активно-реактивной нагрузки покажите способ вычисления активной и реактивной мощностей. В чем заключается универсальность метода?

8. Можно ли с помощью ваттметра определить реактивную мощность трехфазной симметричной системы? Нарисуйте схему, в которой это возможно.

87

#### **Список использованных источников**

1 Башарин, С. А. Теоретические основы электротехники. Теория электрических цепей и электромагнитного поля / С. А. Башарин, В. В. Федоров. – М.: Академия, 2008. - 304 с.

2 Бессонов, Л. А. Теоретические основы электротехники. Электрические цепи: учебник / Л. А. Бессонов. – Москва : Гардарики, 2007. – 701 с.

3 Гальперин, М. В. Электротехника и электроника / М. В. Гальперин. – М.: ИНФРА-М, 2007. – 480 с.

4 Горбунов, А.Н. Теоретические основы электротехники / А. Н. Горбунов. – М. : ТРИАДА, 2005. – 304 с.

5 Карлащук В.И. Электронная лаборатория на IBM PC. Программа Electronics Workbench и ее применение / В.И. Карлащук – М: СОЛОН-Пресс, 2003. – 736 с.

6 Касаткин, А. С. Электротехника / А. С. Касаткин, М. В. Немцов. – М.: Академия, 2007. – 544 с.

7 Немцов, М. В. Электротехника и электроника / М. В. Немцов. – М.: Высш. шк., 2007. – 560 с.

8 Прянишников, В.Я. Теоретические основы электротехники / В.Я. Прянишников. – СПб: Корона принт, 2007. – 368с.

9 Прянишников, В.Я. Электротехника и ТОЭ в примерах и задачах / В.Я. Прянишников. – СПб: Корона принт, 2008. –336с.

10 Панфилов, Д.И. Электротехника и электроника в экспериментах и упражнениях: Практикум на Electronics Workbench / Д.И. Панфилов, И.Н. Чепурин. – М.: ДОДЭКА, 2001. – т.1. – 301 с.